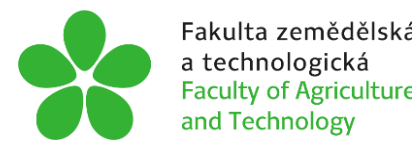

# **JIHOČESKÁ UNIVERZITA V ČESKÝCH BUDĚJOVICÍCH FAKULTA ZEMĚDĚLSKÁ A TECHNOLOGICKÁ**

Katedra zemědělské, dopravní a manipulační techniky

## **Bakalářská práce**

Vytvoření výukového modelu traktoru v programu SolidWorks

Autor práce: Jan Líkař

Vedoucí práce: Mgr. Tomáš Zoubek

České Budějovice 2022

### **Prohlášení**

Prohlašuji, že jsem autorem této kvalifikační práce a že jsem ji vypracoval pouze s použitím pramenů a literatury uvedených v seznamu použitých zdrojů.

V Českých Budějovicích dne .................... ......................................... Podpis

### **Abstrakt**

Práce se zabývá tvorbou parametrizovaného výukového modelu traktoru sloužící pro možné budoucí použití 3D simulací. K práci je přiložen soubor s vymodelovaným traktorem, včetně všech jeho jednotlivých součástí v programu SolidWorks. Práce se celkově zabývá jednotlivými komponenty traktoru až po celkovou sestavu. V práci je popsán postup technické 3D modelace, včetně obrázkové a technické dokumentace.

**Klíčová slova:** 3D modelace, Dassaluts systems, CAD, parametrický model

### **Abstract**

This thesis deals with creation of parametric educational tractor model that serves for application in 3D simulations. It also includes a file with modeled tractor, including all particular parts in SolidWorks. Thesis deals with particular components of tractor to wholeset-up. It is described the whole process of 3D modelation in this thesis, including drawings and technical documentation.

**Keywords:** 3D modelacy, Dassaluts systems, CAD, parametric model

## **Poděkování**

Děkuji vedoucímu bakalářské práce Mgr. Tomáši Zoubkovi za metodické vedení, podporu a cenné připomínky.

## Obsah

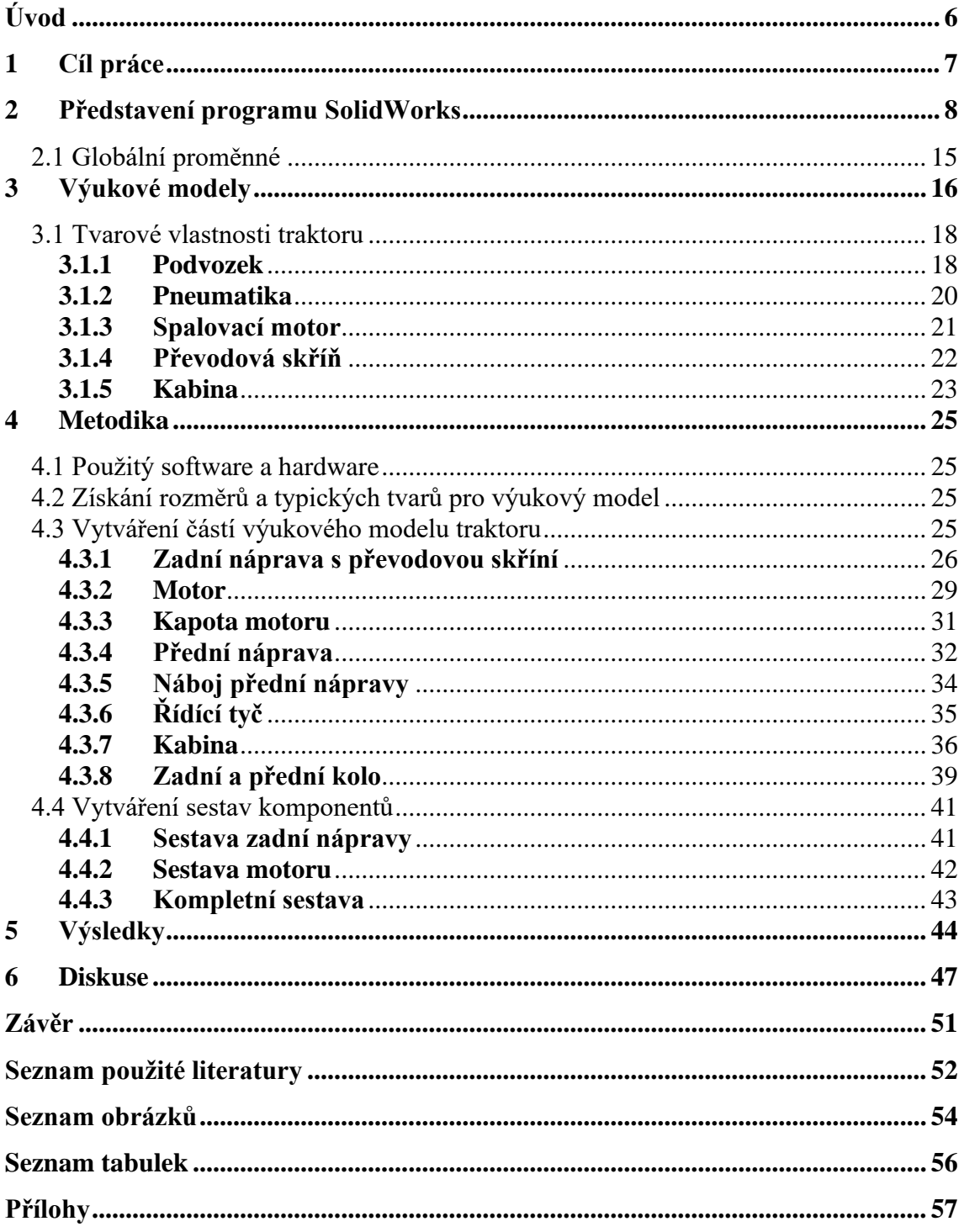

## <span id="page-5-0"></span>**Úvod**

Programy pro tvorbu 3D součástí, a další podpůrné programy, jsou v dnešní době nedílnou součástí většiny firem zabývajících se přesnou výrobou. Jejich klady jsou především velká přesnost, efektivnost a úspora času oproti starému systému tvorby technických výkresů a nových součástí.

Tvorba technických výkresů a nových součástí představovala před vývojem těchto programů značnou časovou náročnost a zručnost projektanta. Před příchodem vyspělé techniky tvorba nových součástí a modelů trvala týmům odborníků značnou dobu. V současné době díky rozvoji informačních technologií a 3D modelů trvá stejný úkon značně kratší dobu a není potřeba tolik početný tým odborníků.

Díky těmto programům je možné vytvářet náročné výukové modely strojů a zařízení, které by jinak bylo složité či finančně nákladné pořizovat kvůli výukovým účelům. S rozvojem virtuální reality jsou 3D výukové modely stále více se rozvíjejícím fenoménem.

## <span id="page-6-0"></span>**1 Cíl práce**

Cílem této práce je vytvořit obecný parametrizovaný výukový model traktoru. Model bude možné pomocí změny parametrů připodobnit ke konkrétnímu typu traktoru.

### <span id="page-7-0"></span>**2 Představení programu SolidWorks**

Freibauer et al. (2010) píše, že program SolidWorks je parametrický objemový i plošný modelář postavený na technologii jádra Parasolid.

SolidWorks má technologie pro práci s rozsáhlými sestavami, včetně možnosti automatického generování výkresové dokumentace. To vše, spolu s nástavbami pro simulace, animace, včetně vizualizací, dělá ze softwaru SolidWorks vynikající nástroj pro projektanty a konstruktéry v nejrůznějších odvětvích dnešního průmyslu a designu.

Evropská společnost Dassalut systems, která vyvíjí a distribuuje program Solidworks se pohybuje na trhu již od roku 1981, kdy uvedla na trh jiný software používaný pro 3D navrhování a konstruování, a to program CATIA. Po celou dobu své historie spolupracovala společnost s velkým koncerny jako Mercedes Benz, BMW, Honda, Airbus a Boeing. V roce 1997 uvedla společnost na trh program SolidWorks, který postupem času až dodnes neustále zdokonaluje.

Program SolidWorks má od svého výrobce velkou podporu. Společnost poskytuje na svých webových stránkách možnost technické podpory. Navíc je pro SolidWorks typická velká komunita uživatelů, kteří sdílí své návrhy. Po celém světě se tak nacházejí nejrůznější internetová fóra, kde si lidé navzájem poskytují rady a vyměňují zkušenosti. Sama společnost Dassalut systems vytváří rozsáhlou podporu pro své zákazníky ve formě školení a seminářů a také nabízí možnost navštívit sídlo společnosti osobně.

Solidworks v současné době nabízí podporu pro poslední čtyři verze programu, a to Solidworks 2019, 2020, 2021, 2022. Studenti škol si navíc mohou bezplatně, po registraci, nainstalovat roční studentskou verzi programu SolidWorks. Program je velice náročný na hardware, proto jeho systémové požadavky na procesor jsou 3,3 GHz nebo větší, 16 GB místa na hard disku, operační systém Windows 10 64-bit, operační paměť alespoň 8 GB a verzi Microsoft Word/Excel 2013 a větší (3ds.com, 2020).

Práce v programu SolidWorks je, na základě mých zkušeností, intuitivní a uživatelsky přívětivá. Při spuštění programu Solidworks se zobrazí nabídka funkcí, kterou program nabízí. V základní verzi SolidWorks jsou na výběr tří funkce a to "Díl", "Sestava" a "Výkres".

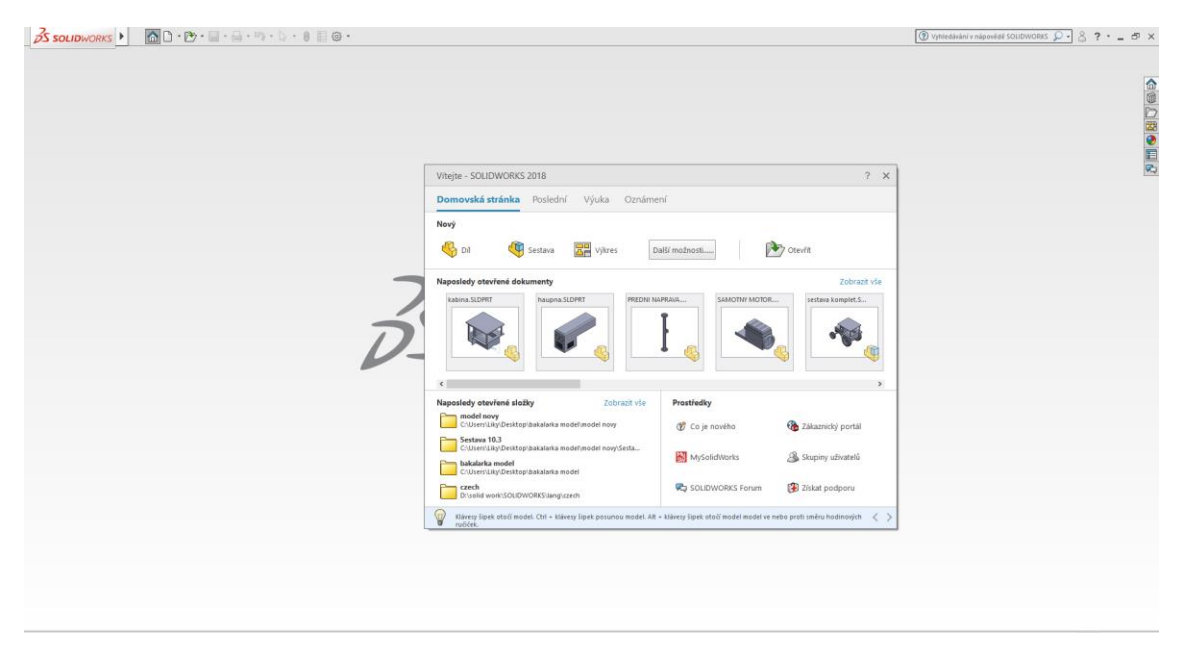

**Obrázek č. 1: Uživatelské rozhraní při spuštění**

V rozhraní "Díl" je možno vytvářet jednotlivé jednoduché části složitého návrhu, které se následně pospojují v jeden celek v rozhraní "Sestava". Pro vytváření technických výkresů má SolidWorks speciální rozhraní "Výkres". Nejčastější postup při vytváření modelu v Programu SolidWorks je tedy rozdělení modelu na jednoduché základní části, jejich vytvoření v rozhraní "Díl", následné sestavení modelu z jednotlivých dílů v rozhraní "Sestava" a nakonec vytvoření technické dokumentace k modelu v rozhraní "Výkres".

Při zvolení funkce "Díl" se zobrazí uživatelské rozhraní, jak je vidět na obrázku č. 2. Na horní příkazové liště se nachází většina funkcí, které slouží pro tvorbu jednoduchých 3D součástí. V levé svislé liště se nachází informace o současném 3D dílů, který je modelován. V tomto sloupci se také nachází všechny kroky, které na dané části byly provedeny a v jakém pořadí.

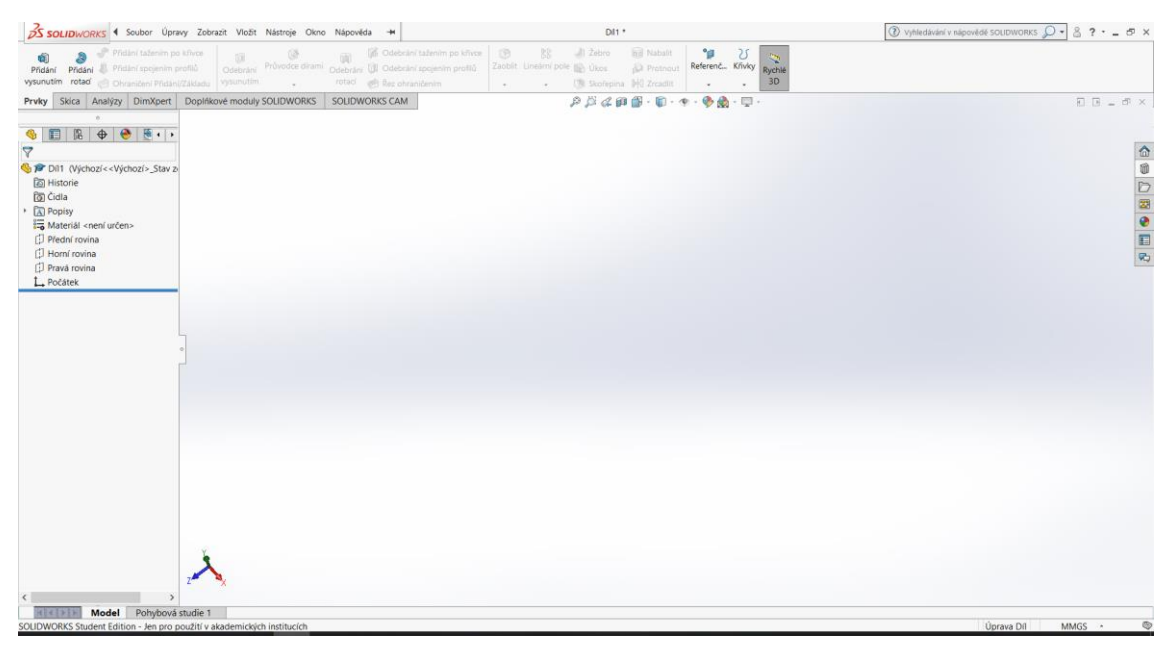

**Obrázek č. 2: Uživatelské rozhraní**

Při přepnutí v záložce pod horní příkazovou lištou do režimu skica, se změní horní příkazová lišta viz obrázek č. 3. Při spuštění funkce "Načrtnout skicu" se zobrazí pohled základních rovin pro tvorbu modelu. Při zvolení roviny se poté pomocí funkcí v záložce "Skica" vytvoří 2D obrys modelované části. Funkce, které je možné využít k načrtnutí skici 2D obrysu, a nalezneme je v záložce "Skica", jsou "Přímka", "Obdélník s počátkem v rohu", "Rovná drážka", Kružnice", Středový oblouk", Mnohoúhelník", "Splajn", "Elipsa", "Zaoblit entity", Rovina", "Text" a "Bod".

Pod většinou z těchto funkcí jsou v podvýběru další možnosti, jak daný geometrický tvar zadat. Například pod funkcí "Obdélník s počátkem v rohu" jsou v podvýběru dále možnosti "Obdélní s počátkem v rohu", "Obdélník s počátkem ve středu", "3 bodový obdélník z rohu", "3 bodový obdélník ze středu" a "Rovnoběžník. Všechny možnosti podvýběru jednotlivých výše zmíněných funkcí jsou pro lepší přehlednost zaznamenány v tabulce 1.

| <b>Funkce</b>                 | Možnosti v podvýběru                                                                                                    |
|-------------------------------|----------------------------------------------------------------------------------------------------|
| Přímka                        | Přímka, Osa, Usečka podle středu                                                                                                    |
| Obdélník<br>s počátkem v rohu | Obdélník s počátkem v rohu, Obdélník s počátkem ve středu,<br>3 bodový obdélník z rohu, 3 bodový obdélník ze středu,<br>Rovnoběžník |
| Rovná drážka                  | Rovná drážka, Středová rovná drážka, Oblouková drážka třemi<br>body, Středová oblouková drážka                                      |
| Kružnice                      | Kružnice, Kružnice z bodů na obvodu                                                                                                 |
| Středový oblouk               | Středový oblouk, Tečný oblouk, Oblouk třemi body                                                                                    |
| Mnohoúhelník                  | Mnohoúhelník                                                                                                    |
| Splajn                        | Splajn, Splajn stylu, Křivka vyjádřená rovnicí                                                                                      |
| Elipsa                        | Elipsa                                                                                                    |
| Zaoblit entity                | Zaoblit entity, Zkosit entity                                                                                                    |
| Rovina                        | Rovina                                                                                                    |
| Text                          | Text                                                                                                    |
| Bod                           | <b>Bod</b>                                                                                                    |

**Tabulka č. 1: Funkce pro vytvoření skici v programu SolidWorks**

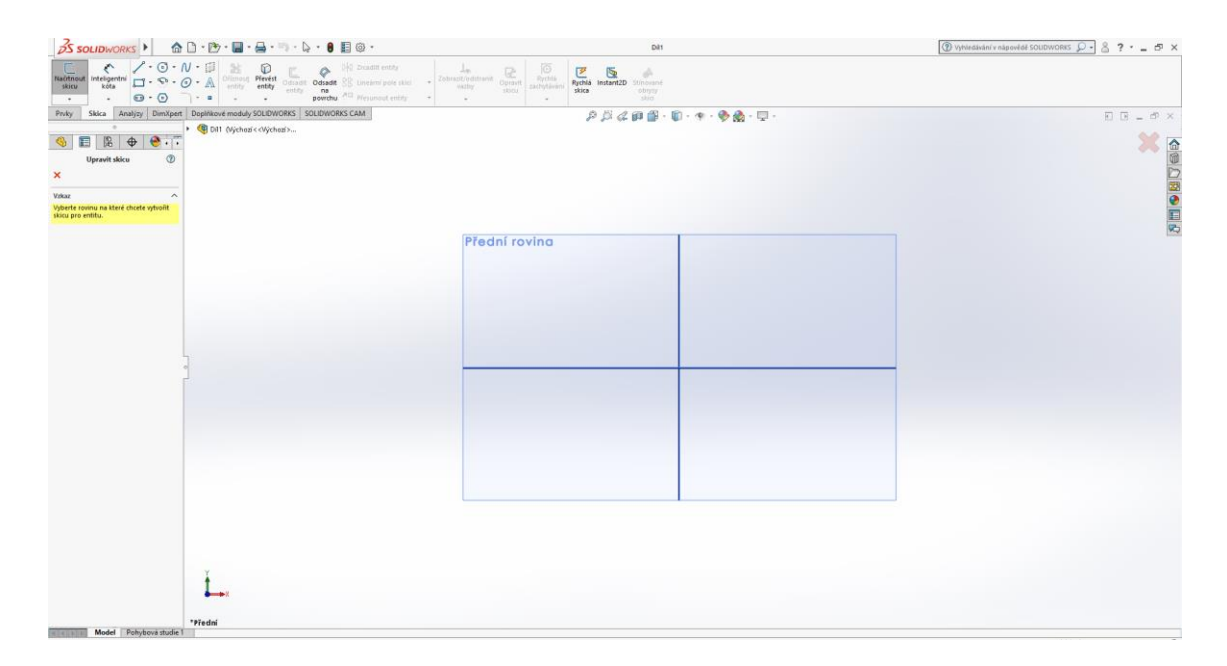

**Obrázek č. 3: Režim skica**

Při vytváření 3D dílu je nutné nejprve vytvořit obrys v 2D skice, pomocí výše zmíněných funkcí. Po narýsování 2D obrysu modelovaného dílu před převedením do 3D se nejprve skica ukončí funkcí "Ukončit skicu". Poté je možné z narýsovaného 2D obrysu pomocí funkcí "Přidání vysunutím", "Přidání rotací", "Přidání tažením po křivce" nebo "Přidání spojením profilu" v záložce "Prvky" vytvořit 3D prvek. Na obrázku č. 4 se nachází uživatelské rozhraní při zapnuté funkci "Přidat vysunutím". V levém svislém sloupci se pomocí hodnot nastavuje směr a velikost vysunutí. Jednotlivé používané funkce v práci a jejich výsledek se nachází v kapitole Metodika.

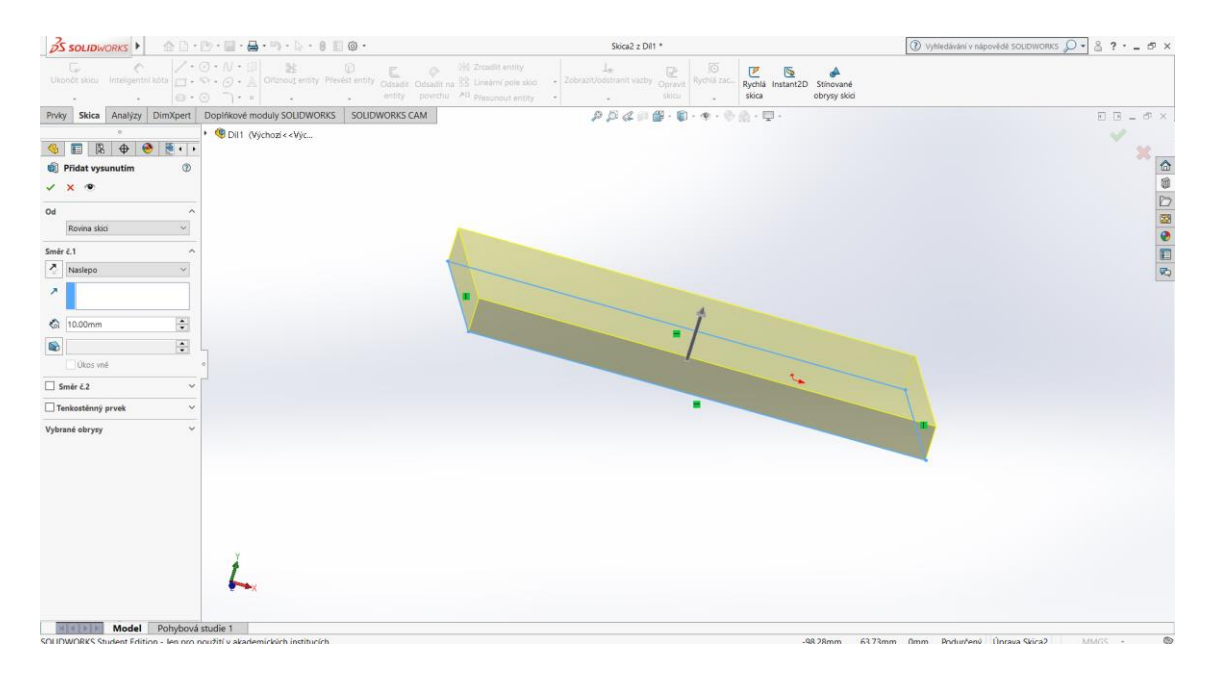

**Obrázek č. 4: Uživatelské rozhraní funkce "Přidat vysunutím"**

Pro spojení dvou a více dílů slouží rozhraní "Sestava". Při spuštění funkce se objeví uživatelské rozhraní viz obrázek č.5. Na levém svislém panelu se nachází funkce pro vložení jednotlivých dílů, které mají být k sobě spojeny.

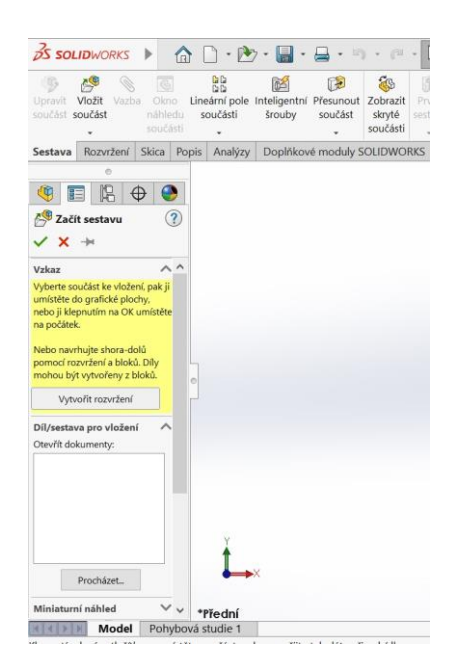

**Obrázek č. 5: Rozhraní sestavy**

Po načtení jednotlivých dílů se pomocí funkce "Vazby" určí vztah mezi jednotlivými díly, viz levý sloupec na obrázku č. 6. V levém svislém panelu se nachází konfigurace vazeb. Vazby jsou rozděleny do tří skupin, a to na "Základní vazby", "Upřesňující vazby" a "Strojní vazby". Nejpoužívanější vazby jsou ty základní společně s upřesňujícími, strojní se používají pouze, jedná-li se o strojní součást, jako např. převody, vačky aj.

V "Základních vazbách" najdeme vazby "Sjednocená", "Rovnoběžná", "Kolmá" a "Soustředná,". Vazba "Sjednocená" slouží pro sloučení dvou ploch k sobě. "Rovnoběžná" vytváří rovnoběžnost mezi dvěma díly sestavy. "Kolmá" slouží pro uchycení dílu kolmo k jinému dílu. "Soustředná" vazba funguje pouze u ploch vycházejících z kružnice, při použití této funkce se zvolené dvě kružnicové plochy vystředí do jedné osy. Po nastavení všech vazeb a vztahů vznikne sestavený díl viz obrázek č. 7. Pro vytvoření výukového modelu traktoru bylo využito základních a upřesňujících vazeb. Pro modely, které využívají upřesňující vazbu, nalezneme vazby "Střed profilu", "Symetrická", "Vystředěná", "Vazba trajektorie" a "Lineární/Lineární vazba". U vazeb "Strojních" lze využít vazby "Vačka", "Drážka", "Čep", "Převod", "Ozubená tyč", "Šroub" či "Univerzální spoj".

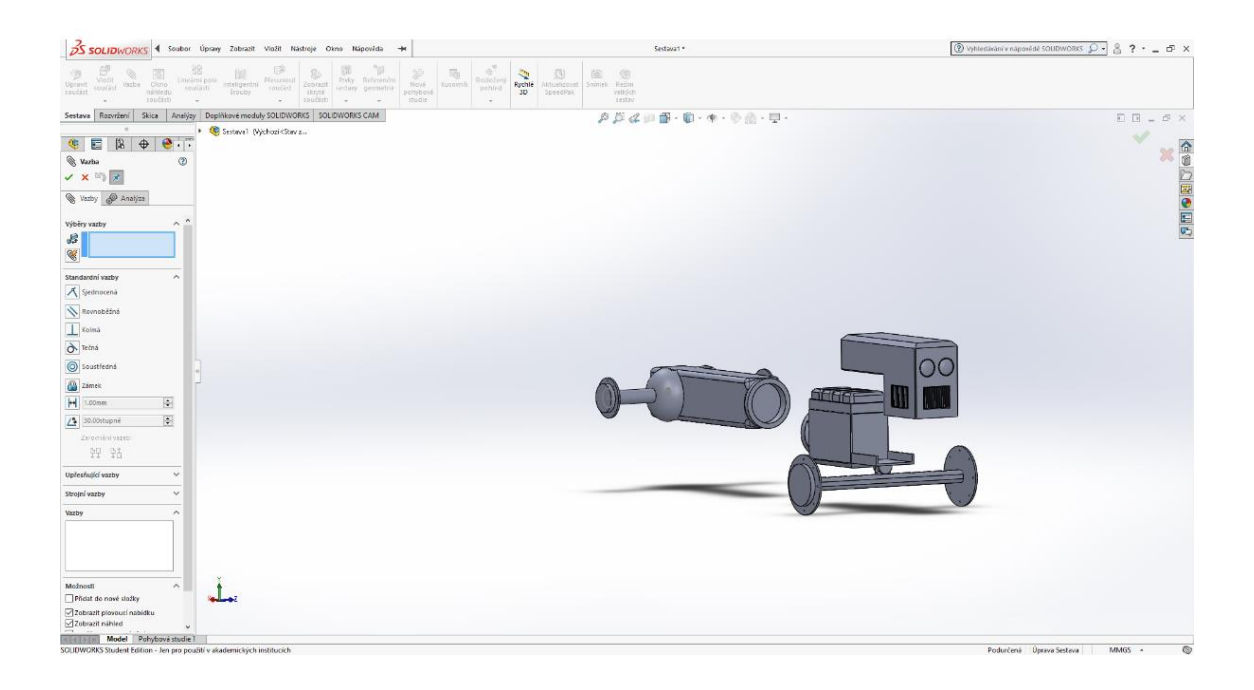

**Obrázek č. 6: Vazby v sestavě**

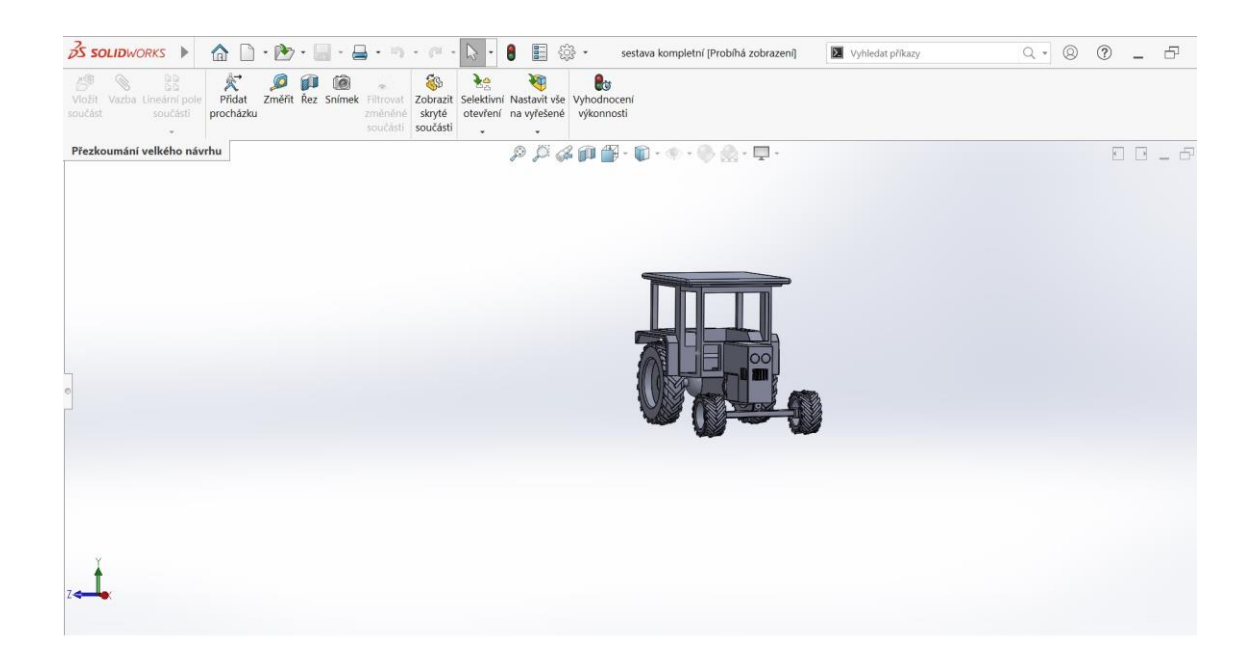

**Obrázek č. 7: Hotová sestava**

#### <span id="page-14-0"></span>**2.1 Globální proměnné**

Můžeme vytvářet globální proměnné pro použití v rovnicích. Globální proměnné se definují v dialogovém okně "Rovnice". Zadávací tabulka viz obrázek č. 8.

Globální hodnoty umožnují následující:

- Definovat globální proměnné s použitím jiných globálních proměnných a kót. Např. Výška = "Well\_Volume"/(pi\*("D1@Skica4"/2)^2)).
- Řídit kóty s použitím globálních proměnných. Např. D $1@V$ ysunutí $1 = "V$ ýška".
- Sdílet globální proměnné mezi modely.
- Konfigurovat globální proměnné.

| $DS$ SOLIDWORKS $\triangleright$                                                                                                    | $\hat{\mathbb{A}}$ $\cap$ $\cdot$ $\mathbb{B}$ $\cdot$ $\mathbb{B}$ $\cdot$ $\mathbb{B}$ $\cdot$ $\mathbb{R}$ $\cdot$ $\mathbb{R}$ $\cdot$ $\mathbb{R}$ $\cdot$ $\mathbb{R}$ $\cdot$ $\mathbb{R}$ $\cdot$ |                                                        | přední náprava                                                                                                    | Vyhledat příkazy                                                                      |              |             | $Q - Q Q - P$ |
|----------------------------------------------------------------------------------------------------|----------------------------------------------------------------------------------------------------|--------------------------------------------------------|----------------------------------------------------------------------------------------------------|---------------------------------------------------------------------------------------|--------------|-------------|---------------|
| $\angle \cdot \odot \cdot \wedge \cdot$<br>Načrtnout Inteligentní $\Box$ + $\Diamond$ + $\Diamond$ +<br>skicu<br>kóta<br>$\begin{array}{ccc}\n\textcircled{\tiny 1} & \bullet & \bullet \\ \textcircled{\tiny 2} & \bullet & \bullet \\ \end{array}$ | [Se] Zrcadlit entity<br>34<br>18<br>C<br>$\circ$<br>Oříznout Převést Odsadit Odsadit RR Lineární pole skici<br>entity entity<br>na<br>entity<br>powrchu <sup>AD</sup> Přesunout entity                    | Zobrazit/odstranit Opravit<br>vztahy.<br>$\sim$        | $\circledcirc$<br>$\mathcal{L}$<br>Rychlá<br>skicu.<br>zachytávání                                                                                                    | で<br>A<br>$\overline{a}$<br>Rychlá Instant2D<br>Stínované<br>skica<br>obrysy<br>skici |              |             |               |
| Prvky Skica Popis Analýzy Kóty MBD Doplňkové moduly SOLIDWORKS                                                                                                    |                                                                                                    |                                                        | $\mathcal{P} \hspace{0.5mm} \mathcal{P} \hspace{0.5mm} \mathcal{Q} \hspace{0.5mm} \text{in} \hspace{0.5mm} \bigoplus \hspace{-0.5mm} \cdot \hspace{0.5mm} \text{in} \hspace{0.5mm} \cdot \hspace{0.5mm} \bullet \hspace{0.5mm} \cdot \hspace{0.5mm} \circ \hspace{0.5mm} \bullet \hspace{0.5mm} \cdot \hspace{0.5mm} \text{in} \hspace{0.5mm} \bullet \hspace{0.5mm} \cdot \hspace{0.5mm} \text{in} \hspace{0.5mm} \bullet \hspace{0$ |                                                                                       |              |             | $\Box$        |
| $\infty$                                                                                                    |                                                                                                    |                                                        |                                                                                                    |                                                                                       |              |             |               |
| 阳<br>$\bullet$<br>$\bigoplus$<br>疆<br>7                                                                                                    |                                                                                                    |                                                        |                                                                                                    |                                                                                       |              |             |               |
| přední náprava (Vých ^                                                                                                    | Roynice, globální proměnné a kóty                                                                                                    |                                                        |                                                                                                    |                                                                                       |              |             |               |
| • + Historie                                                                                                    |                                                                                                    |                                                        |                                                                                                    |                                                                                       |              |             |               |
| (4) Čidla                                                                                                    | $\Sigma_{\bullet} \subset \mathcal{O}_{\bullet} 1_{2}$                                                                                                    | $153 - 624$<br>Filtrovat všechna pole                  |                                                                                                    | 阳<br>Výchozí                                                                          | $\checkmark$ |             |               |
|                                                                                                    |                                                                                                    |                                                        |                                                                                                    |                                                                                       |              |             |               |
| <b>A</b> Popisy                                                                                                    | Název                                                                                                    | Hodnota / rovnice                                      | Výsledek                                                                                                    | Komentáře                                                                             | $\hat{}$     | OK          |               |
| Objemová těla(1)                                                                                                    | Globální proměnné                                                                                                    |                                                        |                                                                                                    |                                                                                       |              |             |               |
| $\overline{\Sigma}$ Rovnice                                                                                                    | "sirka ulozeni"                                                                                                    | $= 49$                                                 | 49                                                                                                    |                                                                                       |              | Storno      |               |
| Sirka ulozeni"=4                                                                                                    | "delka ulozeni"                                                                                                    | $= 145$                                                | 145                                                                                                    |                                                                                       |              |             |               |
| <sup>65</sup> delka ulozeni"="                                                                                                    | "vyska ulození"                                                                                                    | $= 160$                                                | 160                                                                                                    |                                                                                       |              | Importovat. |               |
|                                                                                                    | "vyska napravy"                                                                                                    | $= 125$                                                | 125                                                                                                    | Wýška nápravy                                                                         |              |             |               |
| vyska ulozeni"=1                                                                                                    | "sirka napravy"                                                                                                    | $= 125$                                                | 125                                                                                                    | šířka nápravy                                                                         |              | Exportovat  |               |
| vyska napravy"=                                                                                                    | "vysunuti napravy"                                                                                                    | $= 718.5$                                              | 718.5                                                                                                    |                                                                                       |              |             |               |
| sirka napravy"="                                                                                                    | "vyska kloubu"                                                                                                    | $= 145$                                                | 145<br>145                                                                                                    |                                                                                       |              | Nápověda    |               |
| vysunuti naprav                                                                                                    | "sirka kloubu"<br>Hallahan Marshall                                                                                                    | $= 145$<br>$\overline{mn}$                             | $\overline{AB}$                                                                                                    |                                                                                       |              |             |               |
| vyska kloubu"="<br>Sirka kloubu"=1.<br>delka kloubu"=1                                                                                                    | Automatické obnovení<br>Připojit k externímu<br>souboru:                                                                                                    | Úhlové jednotky pro rovnice:<br>stupně<br>$\checkmark$ | Automatické pořadí řešení                                                                                                    |                                                                                       |              |             |               |
|                                                                                                    |                                                                                                    |                                                        |                                                                                                    |                                                                                       |              |             |               |
| $\odot$ *odebrani"=100                                                                                                    |                                                                                                    |                                                        |                                                                                                    |                                                                                       |              |             |               |
| 878 Materiál <není určen=""></není>                                                                                                    |                                                                                                    |                                                        |                                                                                                    |                                                                                       |              |             |               |
| Přední rovina                                                                                                    |                                                                                                    |                                                        |                                                                                                    |                                                                                       |              |             |               |
| Horní rovina                                                                                                    |                                                                                                    |                                                        |                                                                                                    |                                                                                       |              |             |               |
| $\checkmark$<br>11n                                                                                                    |                                                                                                    |                                                        |                                                                                                    |                                                                                       |              |             |               |
|                                                                                                    |                                                                                                    |                                                        |                                                                                                    |                                                                                       |              |             |               |
| the second control of the second                                                                                                    |                                                                                                    |                                                        |                                                                                                    |                                                                                       |              |             |               |

<span id="page-14-1"></span>**Obrázek č. 8: tabulka zadávání globálních proměnných**

### **3 Výukové modely**

Pro potřeby výuky se používání modelů stalo již standardní záležitostí. Už na základních školách se mohou žáci setkávat s výukovými modely, ať už se jedná v hodinách přírodopisu o preparovaná zvířata či modely lidské kostry, v hodinách matematiky s geometrickými modely složitých mnohostěnů či v chemii se strukturálními modely chemických sloučenin a molekul. Trendem dnešní doby je využívání tzv. interaktivních výukových modelů. To jsou modely, které využívají ve výuce informační a komunikační technologie. Tyto modely jsou pak žákům a studentům představovány prostřednictvím interaktivní tabule, webových cvičení, různých doplňování apod. V tomto přístupu je učitel spíše průvodcem než přímým vzdělavatelem.

Lepil (2010) uvádí, že přehled základních typů výukových materiálů představuje i určité vývojové hledisko od klasických učebnic a další literatury, přes učební pomůcky v materializované podobě (např. přístroje, modely, žákovské soupravy apod.) až po výukové materiály využívající informační a komunikační technologie.

V současné době se můžeme také setkat s pojmem virtuální realita. Virtuální realita je technologie, která dovede daného člověka přenést do imaginárního světa, který je vytvořen počítačovou grafikou. Pomocí zařízení pro zobrazování virtuální reality, které se většinou skládá z helmy s displeji, brýlí, headsety, rukavic se senzory, jak je možné vidět na obrázcích č. 8 a 9.

Virtuální realita se snaží dosáhnout pocitu pohlcení, to znamená dosáhnout stavu, kdy si mozek myslí, že virtuální realita je skutečná a lze s ní i tak zacházet. Tato technologie je již na takové úrovni, že dokáže v těle vyvolat fyzické reakce a dokáže učit mozek novým věcem a dovednostem. Pro vzdělávací proces se tak virtuální realita stává zajímavých nástrojem, v němž je možné vytvářet a představovat výukové modely žákům a studentům, s větším potenciálem pro zaujmutí žáků a studentů než u interaktivních tabulí, tabletů, webových aplikacích a dalších používaných nástrojích pro představování výukových modelů.

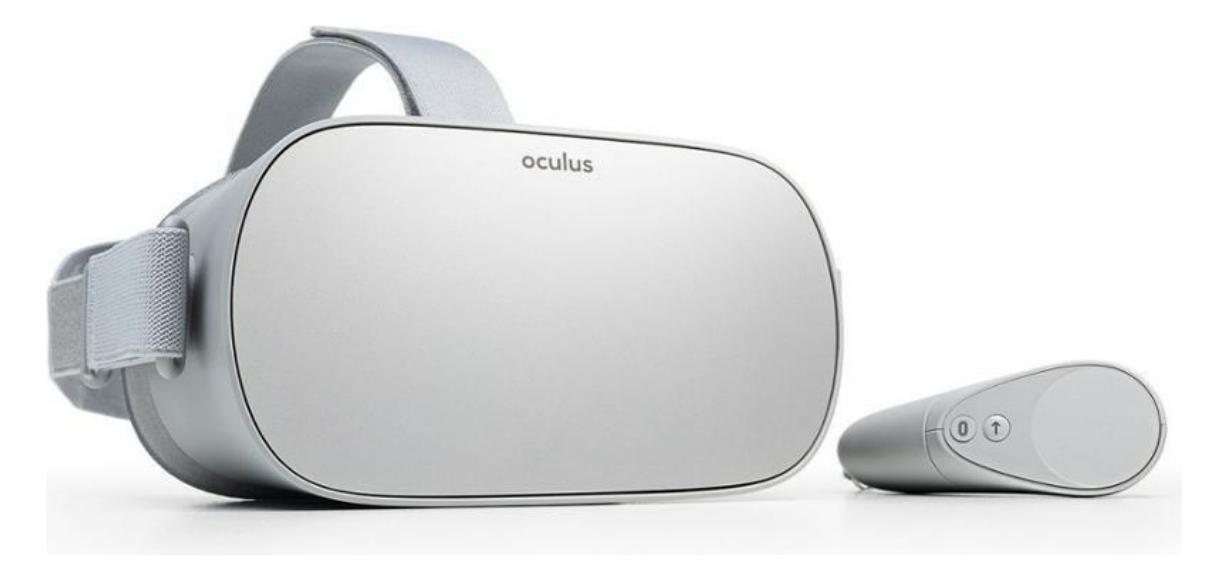

**Obrázek č. 9: Brýle pro virtuální realitu Oculus GO (Datart.cz, 2022)**

Virtuální realitu lze v současné době použít jak pro zábavu, tak i pro vzdělávání. U zábavy bývají nejčastěji používané nejrůznější sportovní aktivity, prohlídky nejrůznějších míst, či památek, hraní her, setkávání se s přáteli atd. U vzdělávání to bývají např. různé meetingy, školení, školení bezpečnosti, plánování nebezpečných oprav (např. jaderného reaktoru). Jediné, co v současné době nejvíce omezuje virtuální realitu, jsou limity technologie.

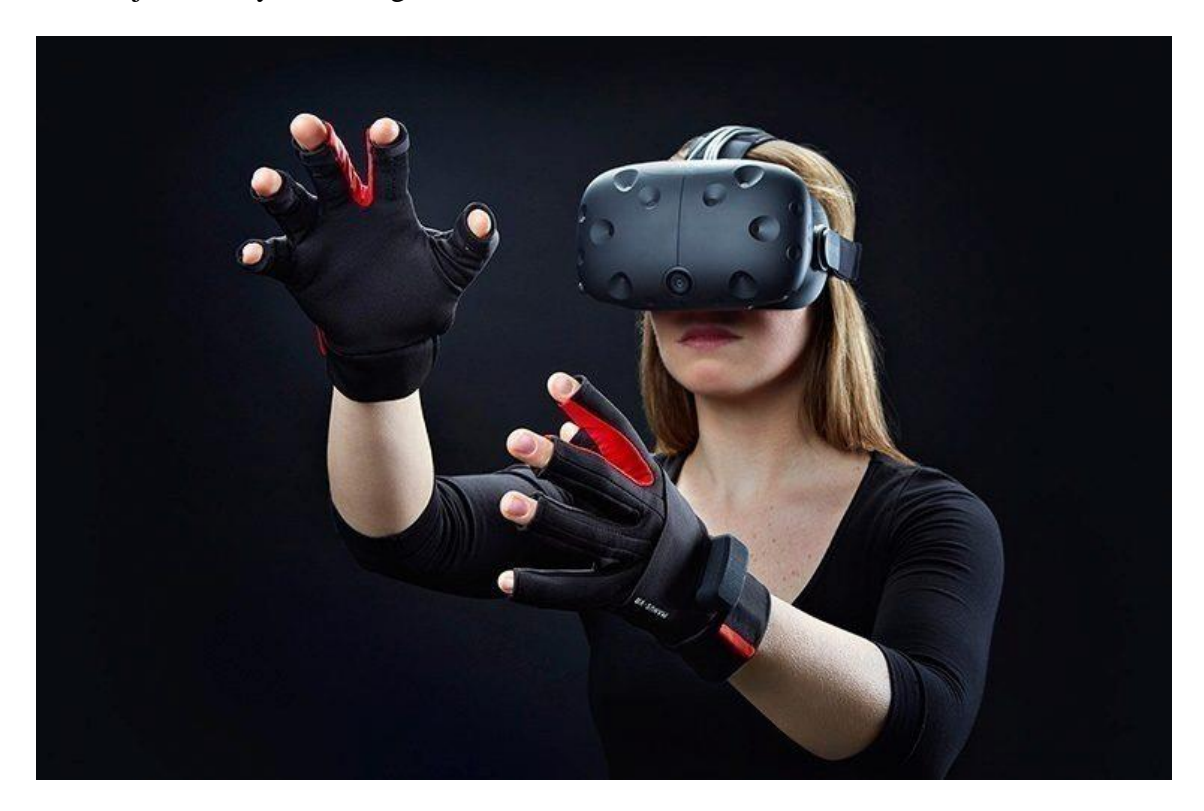

**Obrázek č. 10: Člověk s nasazenou VR technologií (Roncken, 2022)**

O používání virtuální reality ve školách a vzdělávacích centrech se taktéž do budoucna uvažuje, ale je to zřejmě otázka ještě několika let, z důvodů vysokých pořizovacích nákladů, které v některých případech přesahují částku 20 000 Kč při zobrazovací metodě a v případě přidání pohybové technologie se částka pohybuje až k částkám přesahující 100 000 Kč, spolu s náročným a zdlouhavým vytvářením oné virtuální reality (Go360.cz, 2022).

#### <span id="page-17-0"></span>**3.1 Tvarové vlastnosti traktoru**

Dle Bauera tvoří klíčovou složku v mechanizaci zemědělství traktory, které v soupravě se zemědělskými stroji zabezpečují jednotlivé agrotechnické operace rostlinné výroby a také mají svoje opodstatněné místo v dopravě. Pravidelně se navyšují potřeby na výkonnost, přesnost, spolehlivost a stupeň automatizace traktorů se soustavně zvyšuje. Splněním těchto požadavků předpokládá zásadní změnu v konstrukci, která s sebou přináší zavádění softwarového řízení jednotlivých systémů traktoru. Používání nových konstrukčních uzlů pro ovládání jednotlivých funkčních skupin traktorů a zemědělských strojů je na stálém vzestupu. (Bauer et al., 2006)

Nejdůležitější tvarové vlastnosti traktoru jsou rozvor, rozchod, celková šířka, celková délka, celková výška, rozměry kol a pneumatik (Dolan, 2021).

#### <span id="page-17-1"></span>**3.1.1 Podvozek**

Podle Bauer et al. (2006) je podvozek nosnou částí traktoru. Jeho součástí jsou všechny mechanismy umožňující jízdu a řízení traktoru. Některé části podvozku traktoru musí zajišťovat ještě další funkce, musí nést pracovní nářadí a stroje, musí umožňovat změnu rozchodu kol, u speciálních traktorů i změnu světlé výšky při zachování vyhovujících pracovních vlastností, zvláště stability a řiditelnosti.

Pro konstrukci zemědělských traktorů se využívají tři různé typy konstrukcí podvozků. Jde o bezrámovou konstrukci, polorámovou konstrukci nebo rámovou konstrukci.

Bezrámová konstrukce, zobrazená na obrázku č. 11, je používána spíše u nižší výkonnostních tříd. Konstrukce je tvořená z jednotlivých částí (motor, převodová skříň, ...). Tyto části musí být dostatečně dimenzovány z důvodu velkého namáhání. Její nevýhoda je veliká hmotnost jednotlivých částí.

Polorámová konstrukce je tvořena rámem, v kterém je umístěn motor s převodovou skříní. Rám je poté spojen se zadní nápravou. Díky částečnému rámu nemusí být motor s převodovou skříní tolik dimenzován a sníží se hmotnost. Polorámová konstrukce je zachycena na obrázku č. 12 (Dolan, 2021).

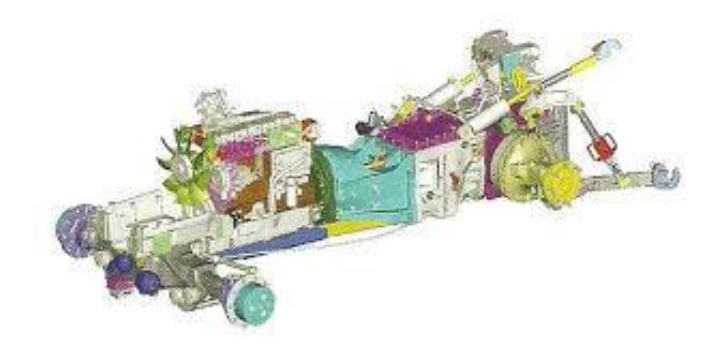

**Obrázek č. 11: Bezrámová konstrukce (Bauer et al., 2006)**

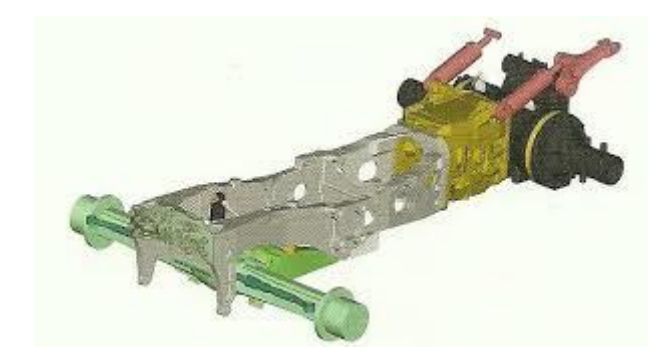

**Obrázek č. 12: Polorámová konstrukce (Bauer et al., 2006)**

Rámová konstrukce je u traktorů nejpoužívanější. Strojní části jsou uloženy v celistvém rámu, díky této konstrukci nemusí být části v rámu tolika dimenzované a tím se snižuje váha, jak je patrné z obrázku č. 13. Zároveň rámová konstrukce umožňuje lepší rozložení váhy traktoru a lépe snáší velké zatížení od připojených zařízení v předním a zadním závěsu (Bauer et al., 2006).

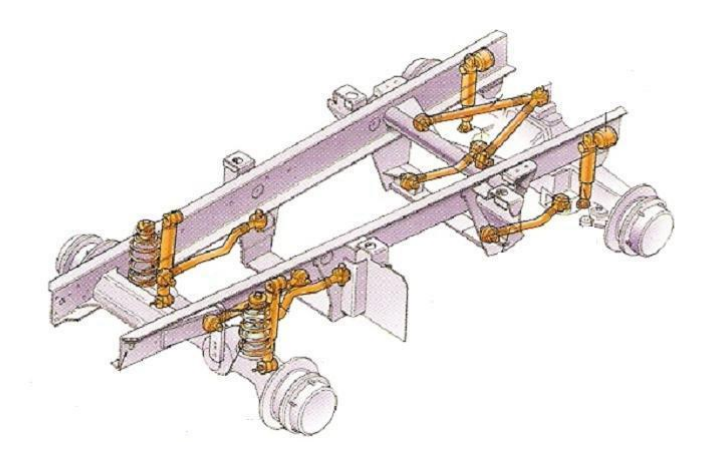

**Obrázek č. 13: Rámová konstrukce (Bauer et al., 2006)**

Důležitými rozměry podvozku jsou rozvor a rozchod náprav.

Rozvor náprav je definován jako: "*Vzdálenost kolmic spuštěných na podélnou střední rovinu vozidla ze stopníků dvou kol umístěných za sebou na stejné straně".* Délka rozvoru má vliv na jízdní vlastnosti, komfort jízdy, velikost vozidla a jeho prostornost. Komfortnější jízdu ve vozidle poskytuje delší rozvor, jelikož při stejném vychýlení dochází k menšímu pohybu prostoru.

Vzdálenost mezi pneumatikami téže nápravy měřené od jejich středu se definuje jako rozchod předních/zadních kol. Obě čísla se obvykle liší, přičemž větší bývá rozchod předních kol. Rozchod kol ovlivňuje jízdní vlastnosti. Širší vozidla mají větší stabilitu na vozovce jednoduše proto, že jsou více "rozkročená". (Kralmotoru.cz, 2017)

#### <span id="page-19-0"></span>**3.1.2 Pneumatika**

Jak uvádí Dolan (2021), pneumatika "*Musí v zemědělství odpovídat požadavkům jízdy v porostech zemědělských plodin*."

Vzhledem ke specifičnosti nároků v zemědělských provozech se pneumatiky zemědělských strojů svou konstrukcí liší od pneumatik, které každý zná z osobních automobilů. Rozdílnost v rozměrech i konstrukci je patrná i z obrázku č. 14. V zemědělství se používají pneumatiky plněné vzduchem (s možností naplnění vodou). Pneumatika má textilní vložku společně s ocelovými lanky umístěné v patkách pneumatiky.

Dolan (2021) dělí pneumatiky podle typu plnění na:

- bezdušové nebo s duší,
- dle použité konstrukce kostry, patky, běhounu a boku pláště,
- a dle typu pneumatiky na balonové a nízkoprofilové.

Dle Dolana (2021) se za balónové pneumatiky označují ty, u kterých výška boku ≈ šířce pneumatiky. U nízkoprofilových pneumatik platí: výška boku < šířka pneumatiky*.*

Dolan (2021) dále dělí pneumatiky podle směru vláken na:

- diagonální,
- radiální.

U diagonálního směru jsou vlákna od patky k patce šikmo. Radiální směr je od patky k patce kolmo. Ty mají měkčí boky, a tím menší valivý odpor (Dolan, 2021).

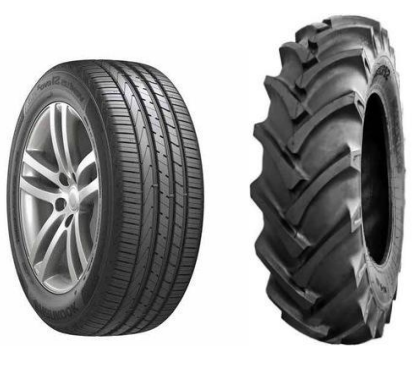

**Obrázek č. 14: Porovnání pneumatik automobilu (Pneu360.cz, 2020) a traktoru (E-agropneu.cz, 2022)**

| Výrobce         | Michelin  | Michelin      | Michelin         |
|-----------------|-----------|---------------|------------------|
| Typ pneumatiky  | 165/65R15 | VF 750/70R 44 | VF 650/65R<br>34 |
| Určení pro      | automobil | traktor       | traktor          |
| Šířka (mm)      | 165       | 750           | 650              |
| Profil (mm)     | 65        | 70            | 65               |
| Ráfek (in)      | 16        | 44            | 34               |
| Hmotnost (kg)   | 6,5       | 415           | 241              |
| pořizovací cena | 2 434 Kč  | 220 384 Kč    | 105 693 Kč       |

**Tabulka č. 2: porovnání pneumatik osobní x traktorová**

(www.pneucb.cz, 2022)

#### <span id="page-20-0"></span>**3.1.3 Spalovací motor**

Dle Němec (2013) jsou spalovací motory tepelné stroje, ve kterých se tepelná energie získaná z paliva mění na mechanickou práci. Spalování probíhá ve spalovacím prostoru motoru v prostoru nad pístem. Při přeměně tepelné energie v mechanickou práci probíhají v prostoru nad pístem termodynamické děje, které se opakují. Soubor těchto dějů tvoří pracovní oběhy.

Spalovací motory můžeme rozdělit na:

- 1. Spalovací turbíny
- 2. Pístové spalovací motory s přímočarým vratným pohybem pístu
- 3. Pístové spalovací motory s krouživým pohybem pístu
- 4. Reaktivní motory (Němec, 2013)

#### <span id="page-21-0"></span>**3.1.4 Převodová skříň**

Vlk (2006) píše, že převodovky slouží ke změně, zpravidla zvětšování přenášeného krouticího momentu mezi motorem a hnacími koly. Cílem je, aby motor nezávisle na rychlosti jízdy, měl stále optimální otáčky, při kterých má nejvyšší účinnost a ekonomičnost provozu vozidla byla co nejvýhodnější. Převodovky musí mimo jiné umožnit dlouhodobé přerušení hnací síly mezi motorem a hnacími koly (neutrál), ale také musí umožnit změnu smyslu otáčení (zpětný chod). U většiny moderních automobilů bývá převodovka umístěna mezi spojkou a rozvodovkou (prostřednictvím spojovací hřídele).

Rozdělení převodovek podle druhu převodů:

- 1. Mechanické s ozubenými koly
	- s pevnými osami (dvou a tříhřídelové)
	- s pohyblivými osami (planetové) třecí

- řemenové

2. Hydraulické – hydrostatické

- hydrodynamické

3. Elektrické (VUT, 2022)

#### <span id="page-22-0"></span>**3.1.5 Kabina**

Pracovní prostředí obsluhy tvoří kabina. Řešení kabiny působí na práci řidiče nebo na jeho zdraví. Ergonomické uspořádání ovládacích prvků či odpružení sedadla nebo velká prosklená plocha jsou jen některé z mnoha konstrukčních změn, kterými kabina prochází. Některé ze změn jsou nezbytné, aby kabina splnila normy. Mají však také vliv na konkurenční boje.

Kabina je připevněna k podvozku pomocí pryžových segmentů, které umožnují tlumení rázů a vibrací. Umíšení kabiny musí zohledňovat možné servisní úkony, proto je kabina umístěna tak, aby byl možný přístup k převodové skříni a hydraulice traktoru. Některé typy traktorů umožňují vyklonit kabinu, díky tomuto systému nemusí být při určitých úkonech demontována cela kabina.

Dolan (2021) píše, že se přistupuje k odpružení kabiny, aby se vylepšilo tlumení vibrací. Odpružení zpravidla využívá kombinaci pneumatických nebo hydraulických pružících prvků s ocelovou či pryžovou pružinou. Přední část kabiny je uložena pomocí velkých silentbloků nebo teleskopických tlumičů a pro zadní část jsou použity např. teleskopické tlumiče a vinuté pružiny. Některé systémy odpružení se automaticky přizpůsobují změnám zatížení a dokáží měnit tvrdost pružení. Automatické systémy tvoří regulační obvod se snímači polohy, ventily a řídící jednotkou, která moduluje velikost tlaku vzduchu nebo oleje v jednotkách odpružení (měchy nebo válce)."

V dnešní době lze také do kategorie odpružení kabiny zařadit odpružení přední nápravy. V kombinaci s výše jmenovanými systémy zvyšují komfort jízdy a dále umožňují větší pojezdové rychlosti v nerovném terénu. Komfort jízdy zajišťují i elektronické systémy a moderní prostředí uvnitř kabiny. (Dolan, 2021)

S posunem technologie někteří výrobci zemědělské techniky umožnují vybavit své stroje otočným stanovištěm řidiče, nebo dokonce možnost otočení celé kabiny o 180° (obrázek č. 15), to umožnuje obsluze provádět pracovní úkony s traktorem v režimu jízdy zpět. Tato technologie je převážně používána v lesnictví, například do vyvážecích souprav, lesních fréz, nebo i v zemědělství najde své uplatnění, například vyhrnování siláže do silážních jam nebo sečení trav se speciální žačí kombinací. Mezi nejznámější výrobce patří například Fendt, Claas, Valtra, Deutz Fahr.

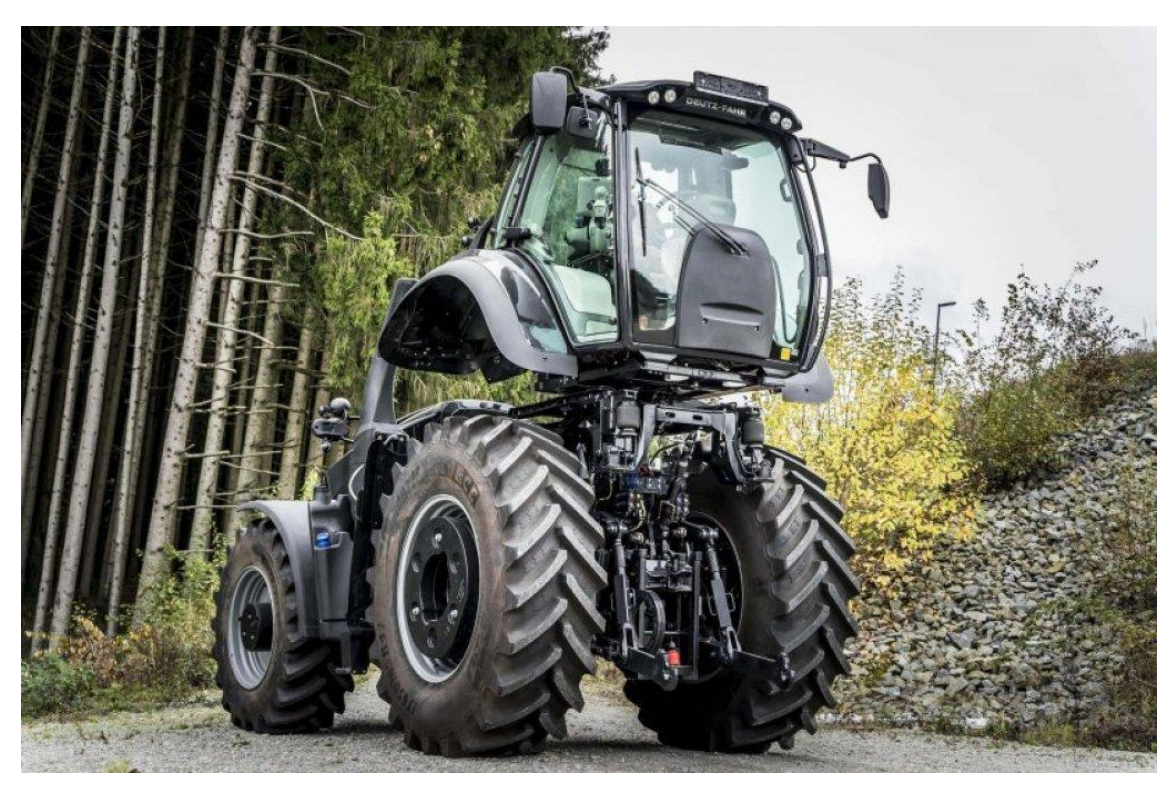

**Obrázek č. 15: Otočná kabina traktoru Deutz Fahr**

### <span id="page-24-0"></span>**4 Metodika**

#### <span id="page-24-1"></span>**4.1 Použitý software a hardware**

Pro vytváření výukového modelu traktoru v programu SolidWorks byl použit notebook HP 250 G7 s procesorem Intel Core I5-8265U, grafickou kartou Intel UHD, 8 GB operační pamětí a operačním systémem Windows 10 Home. Pro samotné vytváření modelu byl využit program Solidworks ve verzi 2021-2022.

#### <span id="page-24-2"></span>**4.2 Získání rozměrů a typických tvarů pro výukový model**

Jako předlohu pro vzhled výukového modelu byly zvoleny Zetor 7011 a Zetor Major 80. Technické parametry byly převzaty z traktorů Zetor Proxima 100, John Deere 8310R a Case Puma 220 CVX. Převzaty byly pouze hodnoty rozvoru kol a velikosti pneumatik s ohledem pro daný rozchod. Hodnoty rozchodů byly použity ty, jež jsou nejčastěji používané v praxi. Rozchod u varianty č. 1 je převzatý ze Zetor Proxima 100, jedná se o standardní rozchod u tohoto modelu. U varianty č. 2 byl zvolen rozchod 3 metry, tento rozchod se nejčastěji používá při pásovém zpracování půdy tzv. CTF. U třetí varianty byla vymodelována varianta s rozchodem 2,25 m, tento rozměr je používán na strojích, které jezdí v prostoru mezi řádky, nejčastěji např. pojezdy po kukuřičném poli. Hodnoty byly získané z prospektů daných značek. Všechny tyto hodnoty jsou zaznamenány v tabulce č. 2.

| 1 avuna С. Э. Гуанісі спе поцігосу |               |               |               |  |  |  |  |
|------------------------------------|---------------|---------------|---------------|--|--|--|--|
| Hodnoty v mm                       | Varianta č. 1 | Varianta č. 2 | Varianta č. 3 |  |  |  |  |
| Rozvor                             | 2715          | 3045          | 2878          |  |  |  |  |
| Rozchod zadní<br>náprava           | 1850          | 3000          | 2250          |  |  |  |  |
| Rozchod přední<br>náprava          | 1850          | 3000          | 2250          |  |  |  |  |
| Celková šířka                      | 2250          | 3448          | 2450          |  |  |  |  |
| Celková délka                      | 3885          | 4535          | 4145          |  |  |  |  |
| Výška                              | 2810          | 2865          | 2835          |  |  |  |  |

**Tabulka č. 3: Naměřené hodnoty**

#### <span id="page-24-3"></span>**4.3 Vytváření částí výukového modelu traktoru**

Výukový model je rozdělen do devíti částí, a to na zadní nápravu s převodovou skříní, motor, kapotu motoru, přední nápravu, náboj přední nápravy, řídící tyč, kabinu, přední a zadní kolo. Takto byl rozdělen z důvodů správného fungování celé sestavy

s proměnnými hodnotami.

Celý model byl modelován za pomocí globálních proměnných viz. kapitola Globální proměnné. Výsledné varianty vznikly prostřednictvím konfiguračních tabulek.

#### <span id="page-25-0"></span>**4.3.1 Zadní náprava s převodovou skříní**

Jako základní blok pro tvorbu tohoto dílu byl zvolen kvádr o výšce 500 mm, šířce 200 mm a délce 1800 mm. Na tento blok byla umístěna 350 mm od zadní hrany bloku parabola, reprezentující zadní portál traktoru. Portál byl vytvořen pomocí funkce "Vysunutí", kde byla vytvořena v režimu "Skica" kružnice o průměru 540 mm a vysunuta o 200 mm. Vzniklý válec se pomocí funkce "Zaoblit" s hodnotou 200 mm vytvaroval do tvaru požadované paraboly.

Nyní přistupujeme k části zadní nápravy. Náprava byla vytvarována opět za pomocí funkce "Vysunutí" s tím rozdílem, že začátek vysunutí byl zvolen na vzniklou plochu po zaoblení paraboly. Parametry vysunutí byly stanoveny na průměr kružnice 140 mm a délka vysunutí byla 480 mm. (obrázek č. 16).

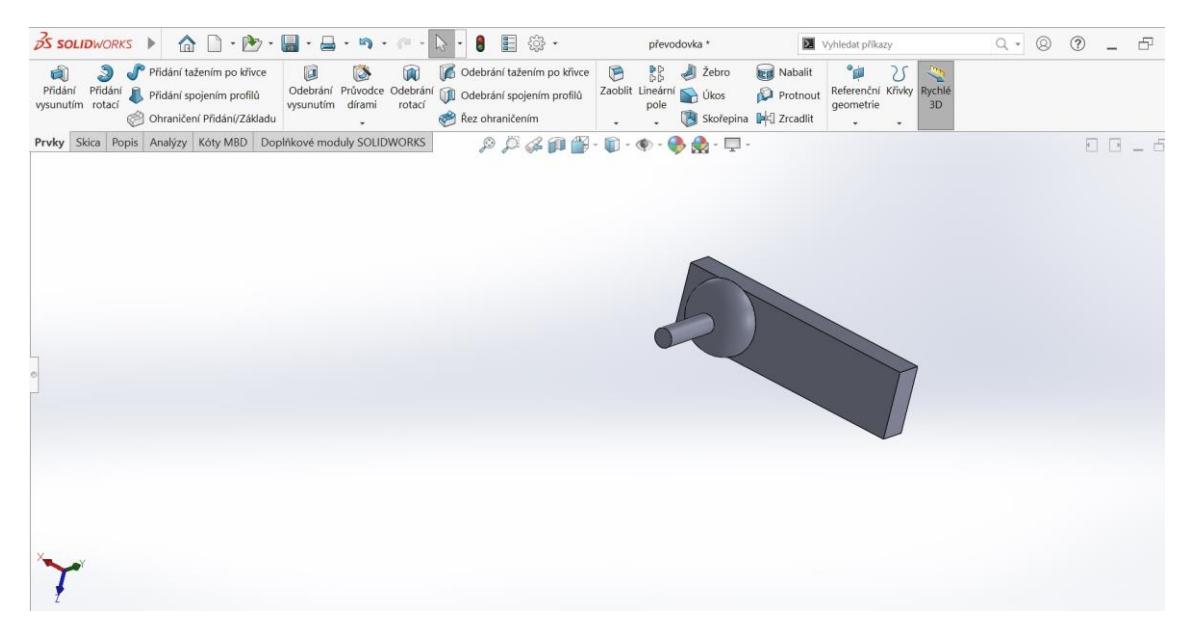

**Obrázek č. 16: Zadní náprava s převodovou skříní**

Nedílnou součástí nápravy je náboj, který byl vytvořen dvěma válci. První válec má v průměru 400 mm a výšku 20 mm a druhý válec má v průměru 290 mm a výšku 50 mm. V prvním válci byly vytvořeny otvory pro šrouby o velikosti M14, za pomoci dvou funkcí, a to "Průvodce dírami" a funkce "Kruhové pole".

Jako první byl pomocí funkce vytvořen normovaný otvor M14 ve středové ose kruhové výseče, která vznikla při tvorbě náboje. Otvory byly následně pomocí druhé funkce namnoženy v dané ose, a to na počet osmi děr. Výsledek je zachycen na obrázku č. 17.

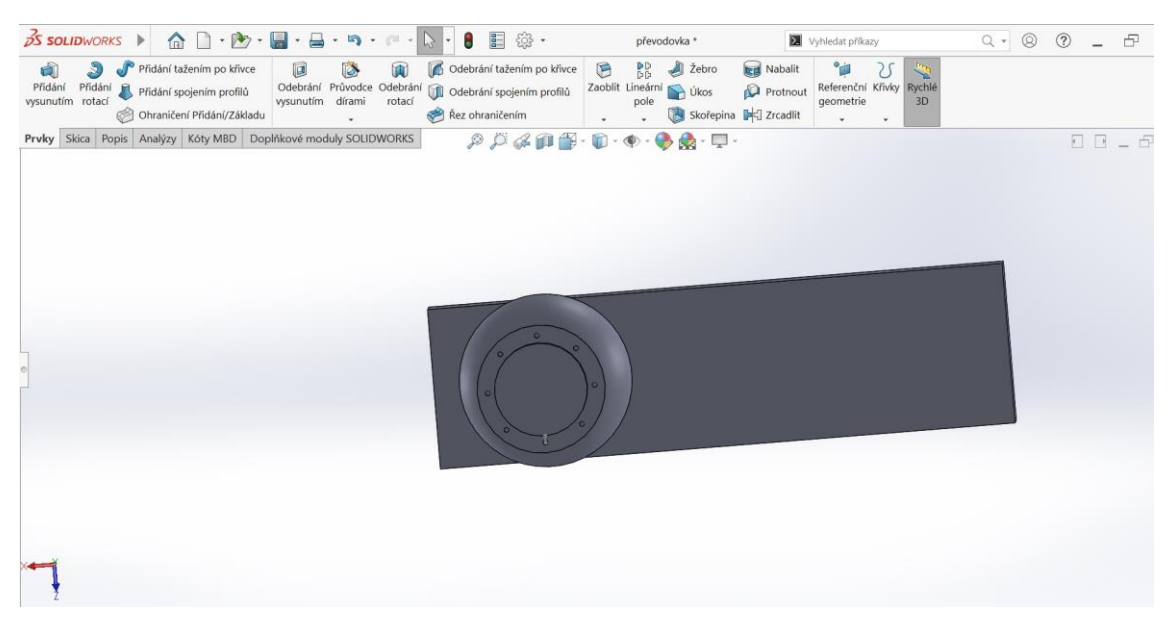

**Obrázek č. 17: Náboj zadní**

Předposledním krokem bylo vytvoření v přední části převodové skříně místo pro umístění spojky a tato část bude zároveň sloužit pro spojení s motorem. Díl byl vytvořen prostřednictvím válce o průměru 500 mm s výškou 100 mm, z kterého za pomoci funkce "Odebrat vysunutím" byla odebrána středová část. Tímto krokem vznikla kruhová výseč s vnějším průměrem 500 mm, vnitřním průměrem 400 mm a výškou 100 mm (obrázek č. 18).

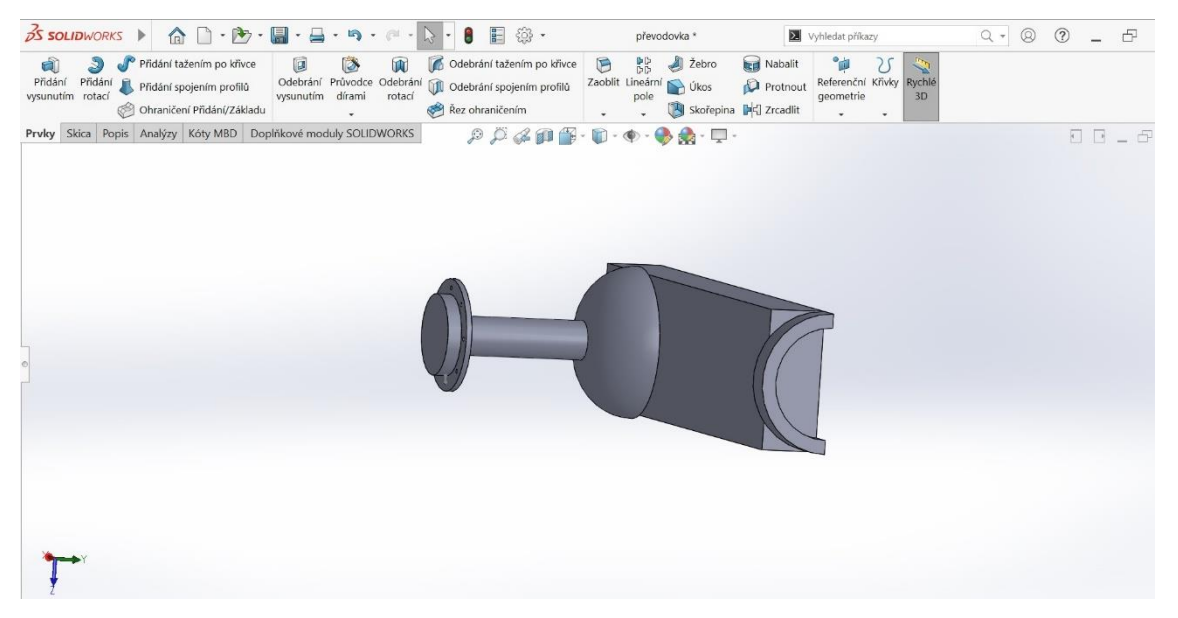

**Obrázek č. 18: Umístění spojky**

Dále byly za pomoci funkce "Zaoblit" zaobleny všechny ostré hrany a přechody. Poslední krok bylo dokončení úplného vzhledu zadní nápravy s převodovou skříní, to bylo docíleno pomocí funkce "Zrcadlit", kde všechny části byly v dané ose zrcadleny na druhou stranu. Obrázek č. 19 ilustruje zadní nápravu po dokončení zrcadlení.

<span id="page-27-0"></span>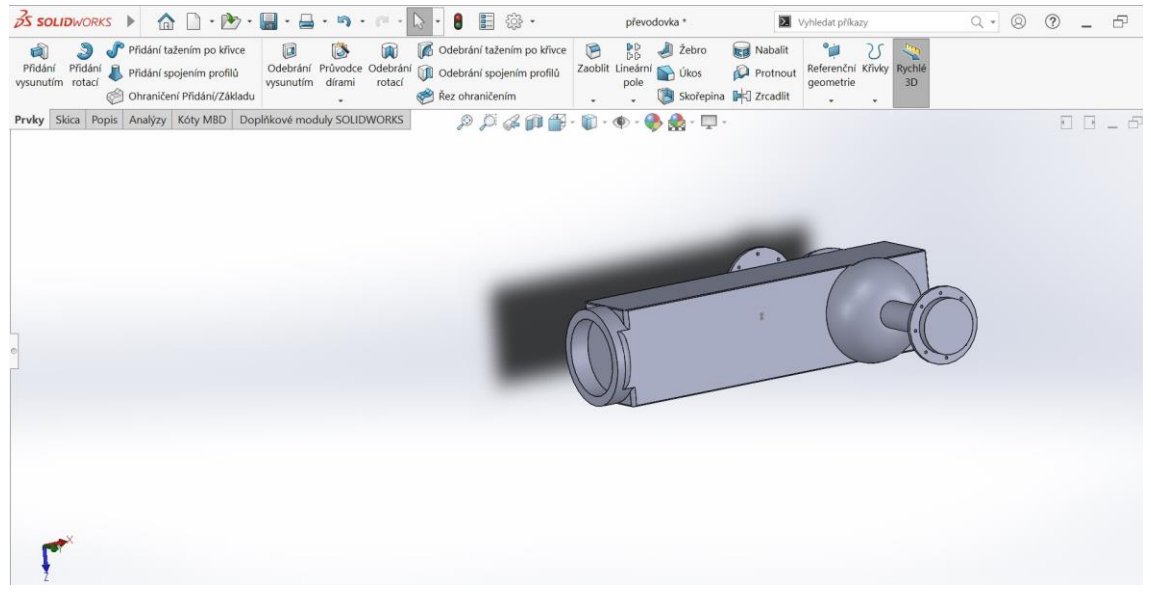

**Obrázek č. 19: Zadní náprava s převodovou skříní komplet**

#### **4.3.2 Motor**

Pro díl motoru byl zvolen základní blok tvaru kvádru o délce 800 mm, výšce 500 mm a šířce 440 mm. Na tento blok byl umístěn ze spodní části za pomocí funkce "Přidat vysunutím" kvádr o délce 713 mm, šířce 392 mm a výšce 50 mm imitující tvar olejové vany. Základní blok motoru je zobrazen na obrázek č. 20.

| <b>BS SOLIDWORKS</b><br>$\mathbf{\hat{m}}\mathbf{\hat{m}}\cdot\mathbf{\hat{m}}\cdot\mathbf{\hat{m}}\cdot\mathbf{\hat{m}}\cdot\mathbf{\hat{m}}\cdot\mathbf{\hat{m}}\cdot\mathbf{\hat{m}}\cdot\mathbf{\hat{m}}$                                                                                                    | $\bullet$ $\Box$ $\circ$                                                                                                    | MOTOR *                                                                                                    |                                                       | 1 Vyhledávání v nápovědě SOLIDWORKS Q + 8 ? - 6 X               |
|----------------------------------------------------------------------------------------------------|----------------------------------------------------------------------------------------------------|----------------------------------------------------------------------------------------------------|-------------------------------------------------------|-----------------------------------------------------------------|
| Pridání tažením po kňvce<br>薩<br>ā<br>面<br>面<br>Pridání Přidání & Přidání spojením profilů<br>vysunutím rotad @ Ohraničení Přidání/Základu<br>vysunutím                                                                                                    | <b>6</b> Odebrání tažením po křivce<br>D<br>齑<br>Odebrání Průvodce dírami Odebrání UI Odebrání spojením profitů<br>rotad e Rez ohraničením<br>$\bullet$ | <b>Rid</b> Nabalit<br>BB<br>All Zebro<br>Zaoblit Lineární pole Do Úkos<br>Protnout<br>Skofepina Di Zrcadit<br>$\ddot{\phantom{1}}$       | °gi<br>U<br>Referenc Krivky Rychie<br>3D<br>$\bullet$ |                                                                 |
| Prvky Skica Analyzy DimXpert Doplňkové moduly SOLIDWORKS                                                                                                    | SOLIDWORKS CAM                                                                                                    | $\rho\beta\mathcal{L}\alpha\mathbf{p}\mathbf{g}\cdot\mathbf{0}\cdot\mathbf{v}\cdot\mathbf{\Phi}\mathbf{g}\cdot\mathbf{p}\cdot\mathbf{v}$ |                                                       | $\begin{array}{ccc}\Box & \Box & \bot & \mathcal{O}\end{array}$ |
| $\alpha$                                                                                                    |                                                                                                    |                                                                                                    |                                                       |                                                                 |
| $\begin{picture}(20,20) \put(0,0){\line(1,0){10}} \put(15,0){\line(1,0){10}} \put(15,0){\line(1,0){10}} \put(15,0){\line(1,0){10}} \put(15,0){\line(1,0){10}} \put(15,0){\line(1,0){10}} \put(15,0){\line(1,0){10}} \put(15,0){\line(1,0){10}} \put(15,0){\line(1,0){10}} \put(15,0){\line(1,0){10}} \put(15,0){\line(1,0){10}} \put(15,0){\line(1$<br>$\bullet$<br>$\triangledown$ |                                                                                                    |                                                                                                    |                                                       |                                                                 |
| @ ZkoseniT                                                                                                    |                                                                                                    |                                                                                                    |                                                       |                                                                 |
| @3 Zkoseni2                                                                                                    |                                                                                                    |                                                                                                    |                                                       |                                                                 |
| 2 Zkosen <sub>(3</sub>                                                                                                    |                                                                                                    |                                                                                                    |                                                       |                                                                 |
| C Zkoseni4                                                                                                    |                                                                                                    |                                                                                                    |                                                       |                                                                 |
| <b>B</b> Zaoblitt                                                                                                    |                                                                                                    |                                                                                                    |                                                       |                                                                 |
| · (iii) Pridat vysunutim11                                                                                                    |                                                                                                    |                                                                                                    |                                                       |                                                                 |
| @ Zkosen <sub>(9</sub>                                                                                                    |                                                                                                    |                                                                                                    |                                                       |                                                                 |
| <b>B</b> Zaoblit3                                                                                                    |                                                                                                    |                                                                                                    |                                                       |                                                                 |
| @ Zkosen(10)                                                                                                    |                                                                                                    |                                                                                                    |                                                       |                                                                 |
| @ Zkoseni11                                                                                                    |                                                                                                    |                                                                                                    |                                                       |                                                                 |
| <b>B</b> Zaoblitto                                                                                                    |                                                                                                    |                                                                                                    |                                                       |                                                                 |
| · (iii) Pridat vysunutim12                                                                                                    |                                                                                                    |                                                                                                    |                                                       |                                                                 |
| 2 Zkoseni12<br><b>B</b> Zaoblit7                                                                                                    |                                                                                                    |                                                                                                    |                                                       |                                                                 |
| · <i>C Phdat vysunutim14</i>                                                                                                    |                                                                                                    |                                                                                                    |                                                       |                                                                 |
| @ Zkoseni13                                                                                                    |                                                                                                    |                                                                                                    |                                                       |                                                                 |
| <b>B</b> Zaoblit8                                                                                                    |                                                                                                    |                                                                                                    |                                                       |                                                                 |
| · (iii) Pfidat vysunutim20                                                                                                    |                                                                                                    |                                                                                                    |                                                       |                                                                 |
| <b>E</b> Zaoblit9                                                                                                    |                                                                                                    |                                                                                                    |                                                       |                                                                 |
| <b>ER Zaobin11</b>                                                                                                    |                                                                                                    |                                                                                                    |                                                       |                                                                 |
| <b>ED</b> Zaoblit13                                                                                                    |                                                                                                    |                                                                                                    |                                                       |                                                                 |
| B Zaoblit14                                                                                                    |                                                                                                    |                                                                                                    |                                                       |                                                                 |
| <b>B</b> Zaoblit15                                                                                                    |                                                                                                    |                                                                                                    |                                                       |                                                                 |
| E Zaoblit16                                                                                                    |                                                                                                    |                                                                                                    |                                                       |                                                                 |
| <b>Zaoblit18</b>                                                                                                    |                                                                                                    |                                                                                                    |                                                       |                                                                 |
| E Zaoblit19                                                                                                    |                                                                                                    |                                                                                                    |                                                       |                                                                 |
| Zaoblit20<br>B Zaoblit21                                                                                                    |                                                                                                    |                                                                                                    |                                                       |                                                                 |
| <b>III</b> Rovina3                                                                                                    |                                                                                                    |                                                                                                    |                                                       |                                                                 |
| · <i>C</i> Pridat vysunutim37                                                                                                    |                                                                                                    |                                                                                                    |                                                       |                                                                 |
| $\left\langle \right\rangle$                                                                                                    |                                                                                                    |                                                                                                    |                                                       |                                                                 |
| <b>HERE Model</b> Pohybová studie 1                                                                                                    |                                                                                                    |                                                                                                    |                                                       |                                                                 |
| COLIDIARIOVC Crusteet Edition - Jan pen nouritief u pleaderpicklich instituciek                                                                                                    |                                                                                                    |                                                                                                    |                                                       | $g_{0}$<br>Docum Dill<br>MAGC                                   |

**Obrázek č. 20: Základní blok motoru**

Následně byly vymodelovány na horní straně kvádru hlavy válců motoru, ty byly tvořeny kvádrem o délce 782 mm, šířce 430 mm a výšce 100 mm funkcí "Přidat vysunutím". Na blok byly vytvořeny funkcí "Přidat vysunutím" čtyři totožné bloky o šířce 410 mm, délce 193 mm a výšce 100 mm ztvárňující kryty hlav válců, což je možné vidět na obrázek č. 21.

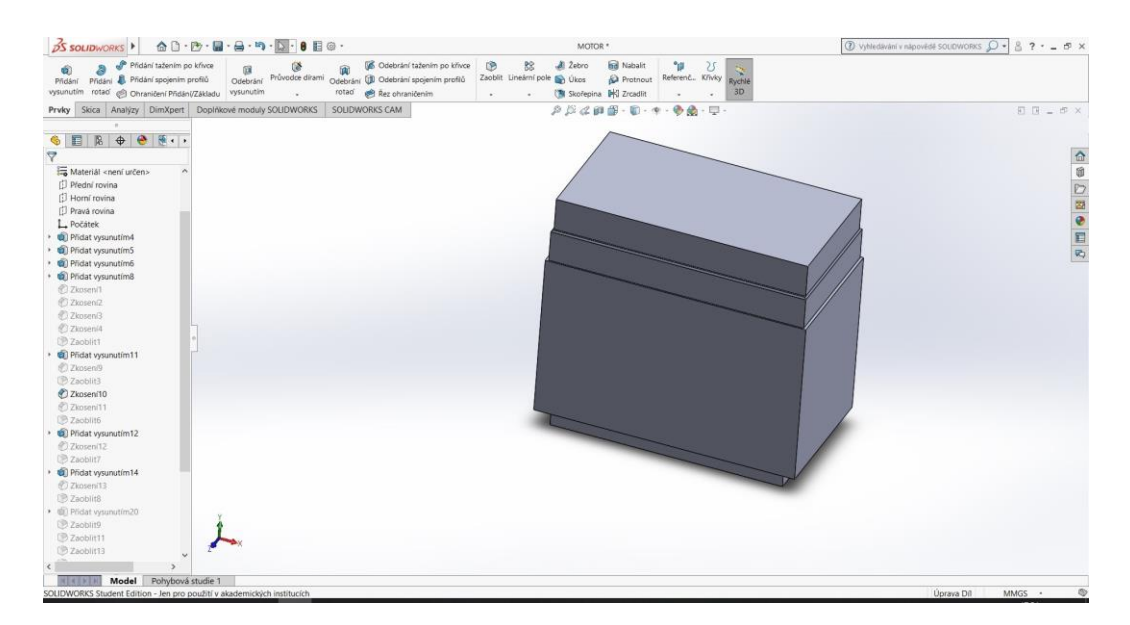

**Obrázek č. 21: Blok motoru s hlavou válců**

Dále byl tvořen kryt spojky sloužící jako propojení mezi motorem a převodovou skříní. Kryt spojky byl vytvořen z kuželu, z kterého za pomocí funkce "Odebrat vysunutím" byla odebrána středová část, tímto krokem vznikla kruhová výseč s vnějším průměrem 500 mm, vnitřním průměrem 400 mm a výškou 100 mm (obrázek č. 22).

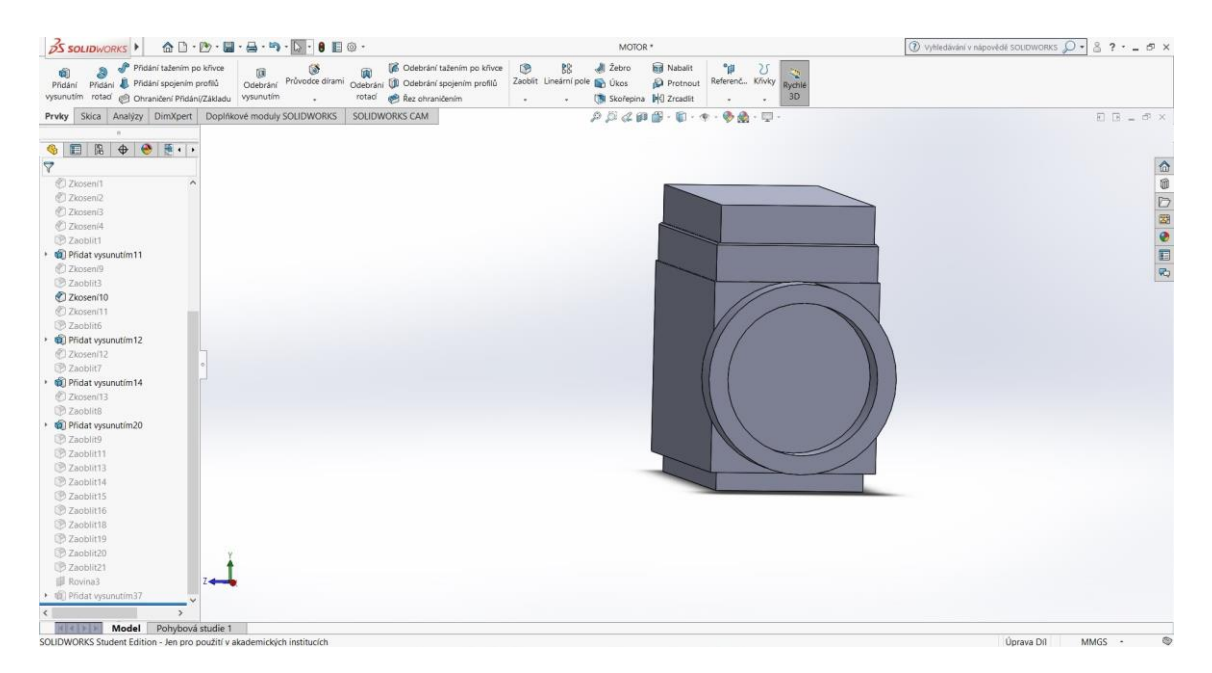

**Obrázek č. 22: Blok motoru s krytem spojky**

Jako předposlední byl umístěn do přední části "U" profil o šířce 440 mm, výšce 100 mm a délce 470 mm s tloušťkou profilu 20 mm, vytvořený funkcí "Přidat vysunutím", který slouží pro uchycení přední nápravy a kapoty motoru. Na kterém byla pomocí funkce "Přidat vysunutím" přidána konzole pro uchycení přední kyvné nápravy. Díl byl vytvořen pomocí dvou kvádrů o výšce 120 mm, šířce 135 mm a délce 35 mm a mezerou mezi kvádry 50 mm. Do těchto kvádrů byl poté vytvořen pomocí funkce "Průvodce dírami" otvor pro umístění čepu o průměru 25 mm. Nakonec byly pomocí funkcí "Zaoblit", "Zkosit" upraveny všechny ostré hrany a přechody. Výsledný tvar modelu bloku motoru je na obrázek č. 23.

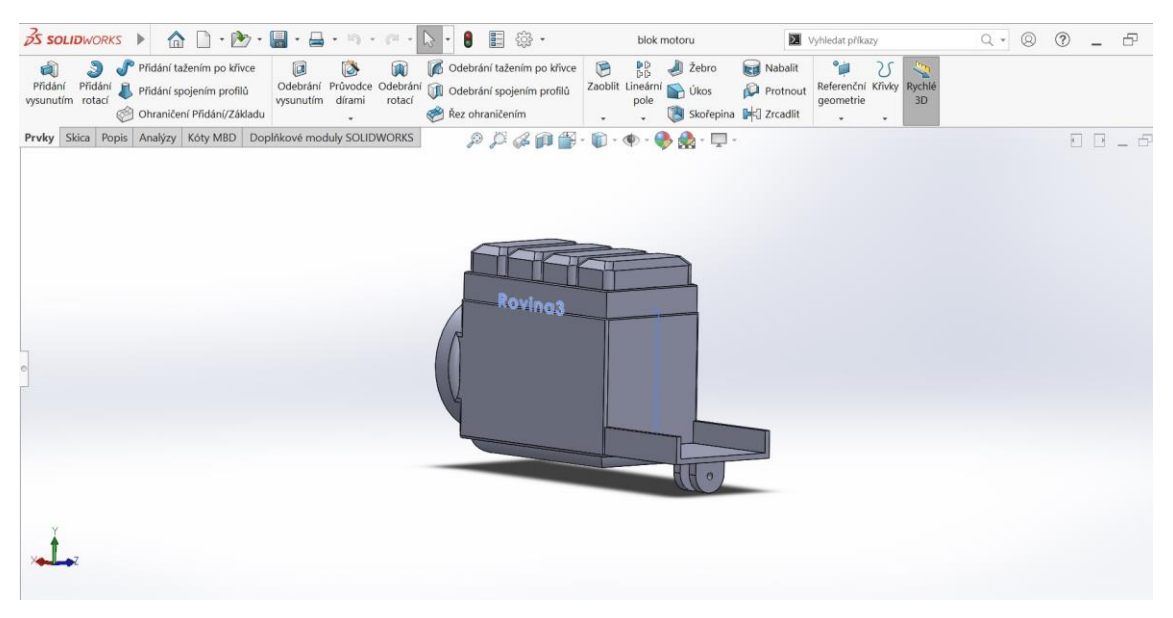

**Obrázek č. 23: Blok motoru komplet**

#### <span id="page-30-0"></span>**4.3.3 Kapota motoru**

Další částí traktoru je kapota motoru. Základní část tvoří kvádr o šířce 500 mm, výšce 1085 mm a délce 1325 mm vytvořený funkcí "Přidat vysunutím". Z tohoto bloku byl funkcí "Odebrat vysunutím" odstraněn z přední strany kvádr o šířce 440 mm, výšce 1055 mm a délce 1295 mm a z boku od zadní hrany kvádr o výšce 500 mm, šířce 500 mm a délce 800 mm, tím vznikl základní tvar kapoty. Následně byly pomocí funkcí "Zkosit", "Zaoblit" upraveny všechny ostré hrany. Pro reálnější vzhled kapoty byly vytvarovány za pomoci funkcí "Přidat vysunutím", "Odebrat vysunutím" boční mřížky, přední mřížka a světla. Výsledný tvar je na obrázcích č. 24 a č. 25.

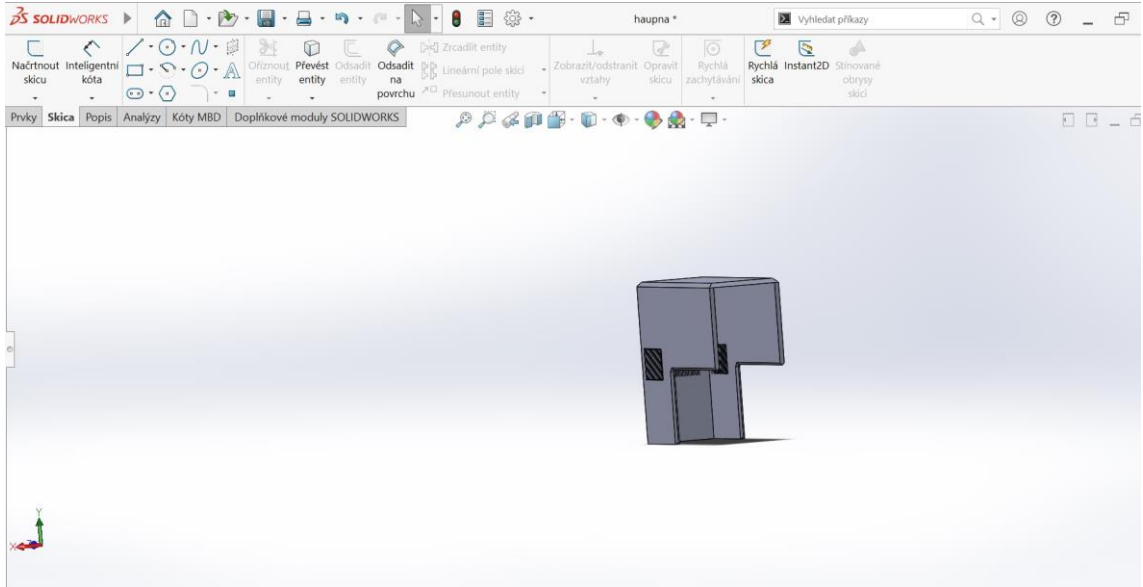

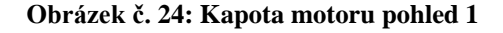

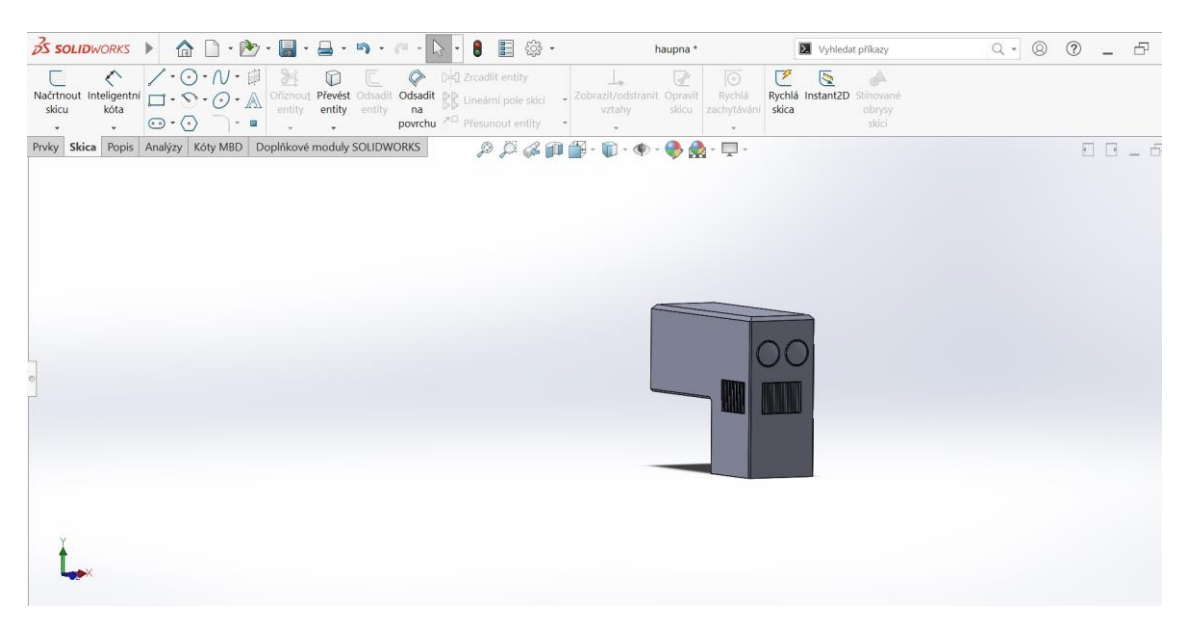

**Obrázek č. 25: Kapota motoru pohled 2**

#### <span id="page-31-0"></span>**4.3.4 Přední náprava**

Jako první část byl vymodelován funkcí "Přidat vysunutím" kvádr o šířce 49 mm, výšce 160 mm a délce 145 mm. Do tohoto kvádru byl pomocí funkce "Průvodce dírami" vytvořen otvor o průměru 50 mm. Tento otvor slouží pro spojení nápravy s blokem motoru. Pomocí funkce "Zaobli" byly zaobleny hrany do tvaru paraboly. Touto modelací vznikl díl zobrazený na obrázek č. 26.

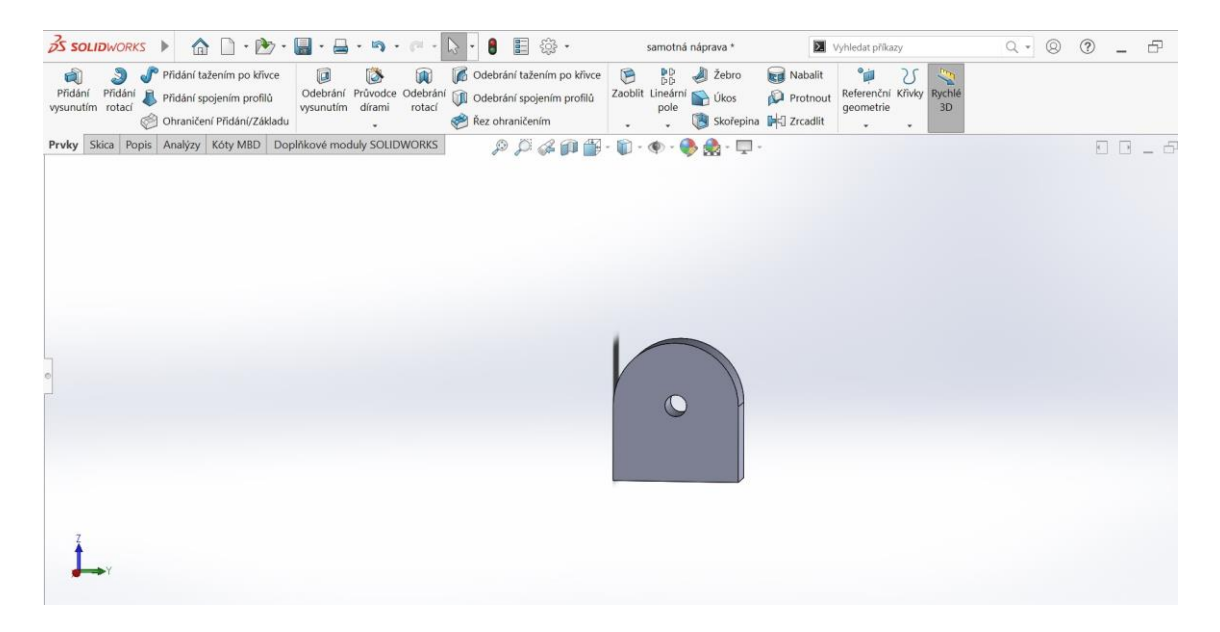

**Obrázek č. 26: Uchycení přední nápravy**

Krokem funkce "Přidat vysunutím" byl vytvořen rám nápravy o výšce 125 mm, šířce 125 mm a délce 718,5 mm, kterému byly funkcí "Zaoblit" zaobleny všechny hrany. Na konci rámu bylo vytvořeno uložení pro uchycení náboje předního kola. Uchycení bylo vytvořeno funkcí "Přidat vysunutím" z kvádru o výšce a šířce 145 mm a délce 100 mm. Do tohoto kvádru byl funkcí "Průvodce dírami" vytvořen otvor o průměru 30 mm pro spojení s nábojem předního kola. Jako předposlední krok byl funkcí "Zaoblit" zaoblen kvádr do tvaru oblouku. Posledním krokem byla vytvořena druhá polovina nápravy pomocí funkce "Zrcadlit". Takto vzniklá nosná část přední nápravy je na obrázku č. 27.

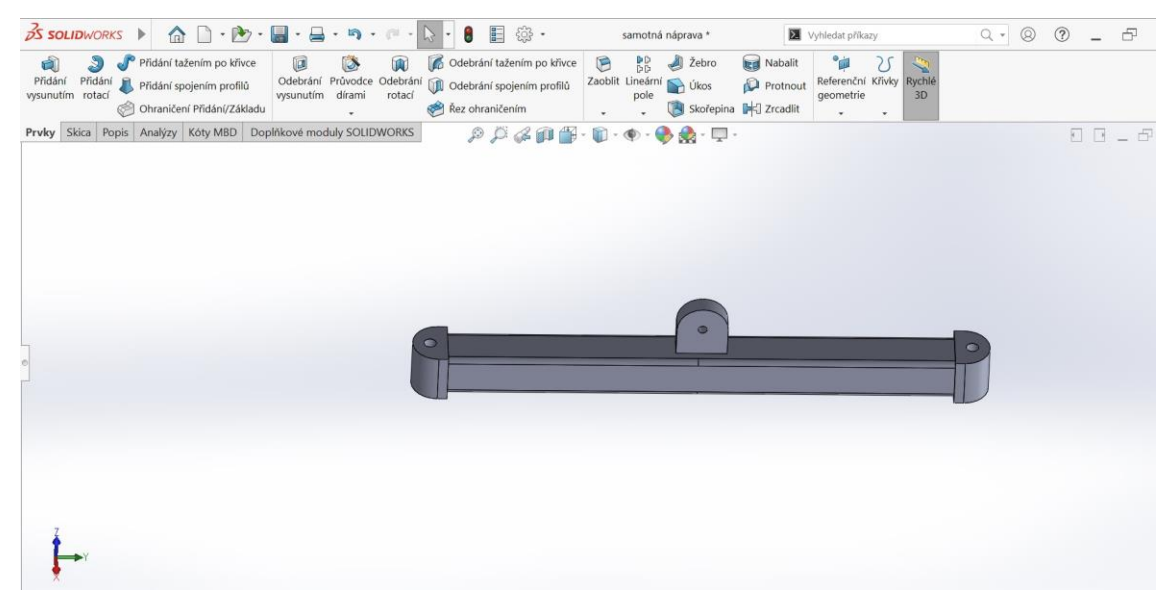

**Obrázek č. 27: Přední náprava nosná část**

#### <span id="page-33-0"></span>**4.3.5 Náboj přední nápravy**

Náboj byl vytvořen pomocí kvádru o výšce 196 mm a šířce 165 mm, který byl pomocí funkce "Přidat vysunutím" vysunut o 200 mm. Z tohoto kvádru bylo za pomocí funkcí "Odebrat vysunutím" a "Zaoblit" vytvořeno uložení pro spojení náboje s přední nápravou. Do náboje byl poté vytvořen funkcí "Průvodce dírami" otvor pro čep o průměru 30 mm. Uložení náboje přední nápravy je vyobrazeno na obrázku č. 28.

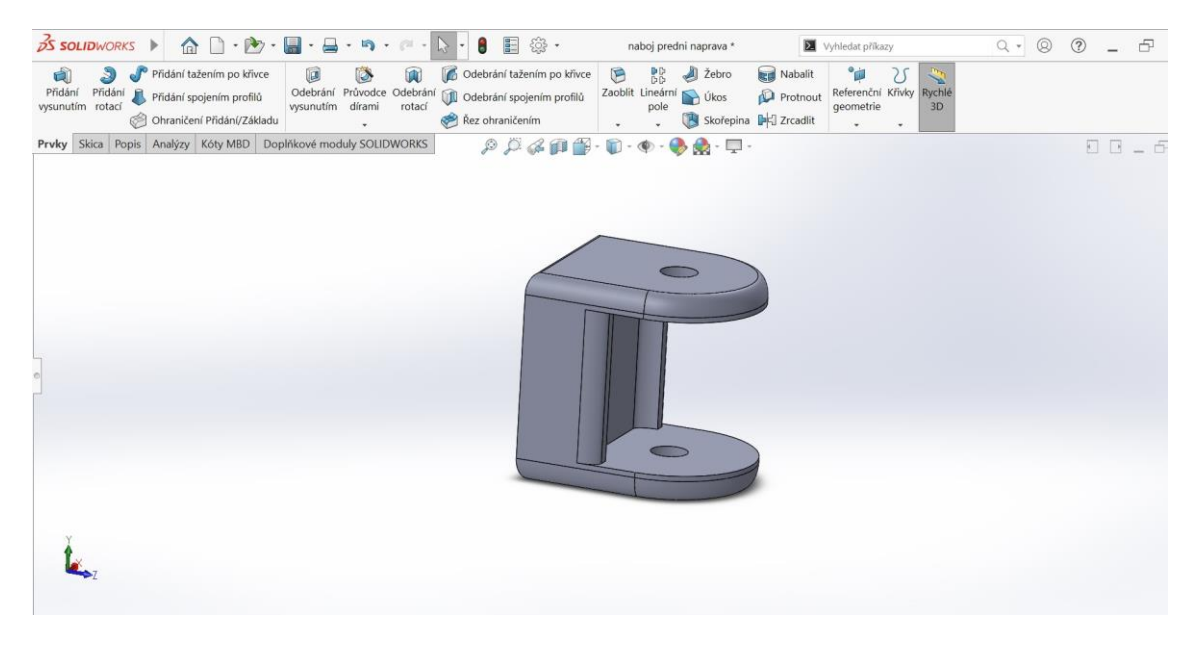

**Obrázek č. 28: Uložení přední nápravy**

Při tvorbě náboje byl použit válec o průměru 100 mm, který byl funkcí "Přidat vysunutím" vysunut z uložení přední nápravy o 30 mm imitující hřídel, na které je umístěný náboj kola. Samotný náboj byl vytvořen dvěma válci. První, který tvoří vnější část náboje, má průměr 300 mm a výšku 20 mm. Druhý válec tvoří vnitřek náboje, jeho průměr je 210 mm a výška 40 mm. Do vnější části náboje bylo poté umístěno sedm děr o rozměrech M14, které byly vytvořeny funkcemi "Průvodce dírami", "Kruhové pole". Jako poslední bylo vytvořeno uchycení pro řídící tyč, které bylo vymodelováno z boku náboje. Uchycení tvoří kvádr o výšce 30 mm, šířce 30 mm a délce 100 mm, do tohoto kvádru byl umístěn otvor o průměru 12 mm sloužící pro uchycení řídící tyče. Náboj přední nápravy je na obrázku č. 29.

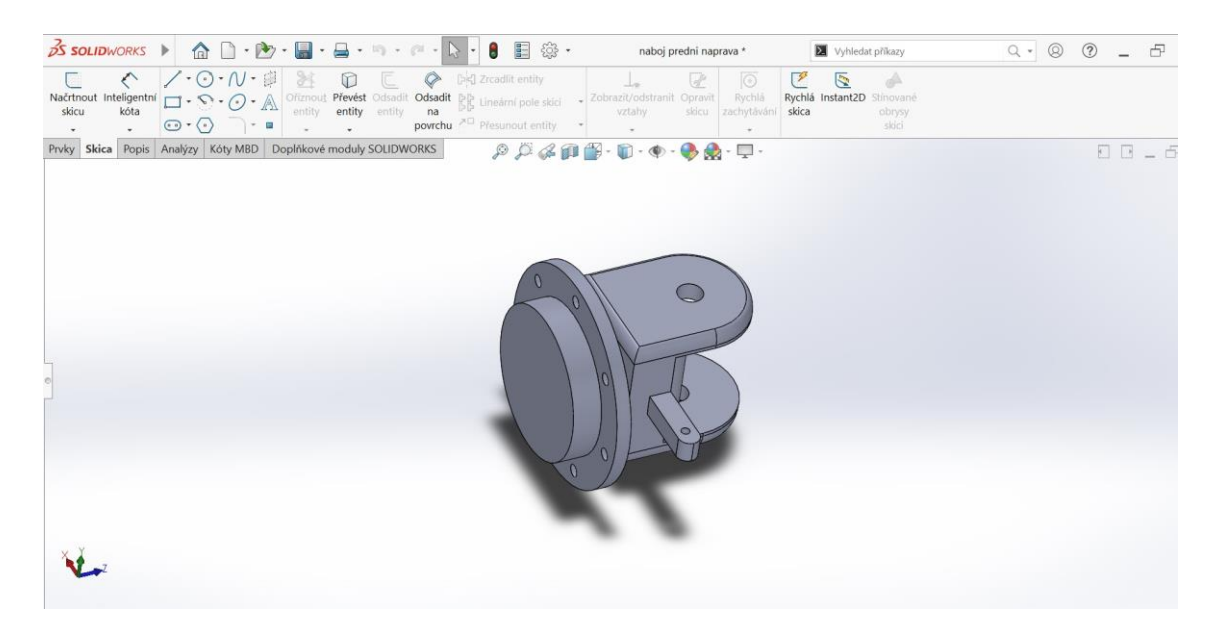

**Obrázek č. 29: Náboj přední nápravy**

#### <span id="page-34-0"></span>**4.3.6 Řídící tyč**

Řídící tyč byla zhotovena z válce o průměru 30 mm a délce 1652 mm pomocí funkce "Přidat vysunutím". Poté byla z jedné strany přidána krychle o rozměru 30 mm, která byla pomocí funkce "Zaoblit" zaoblena. Na tuto krychli byl ze spodní části vytvořen válec o průměru 12 mm a délce 30 mm sloužící pro spojení řídící tyče s nábojem předního kola. Posledním krokem bylo pomocí funkce "Zrcadlit" vytvoření uchycení řídící tyče z opačné strany. Výsledný tvar viz obrázek č. 30.

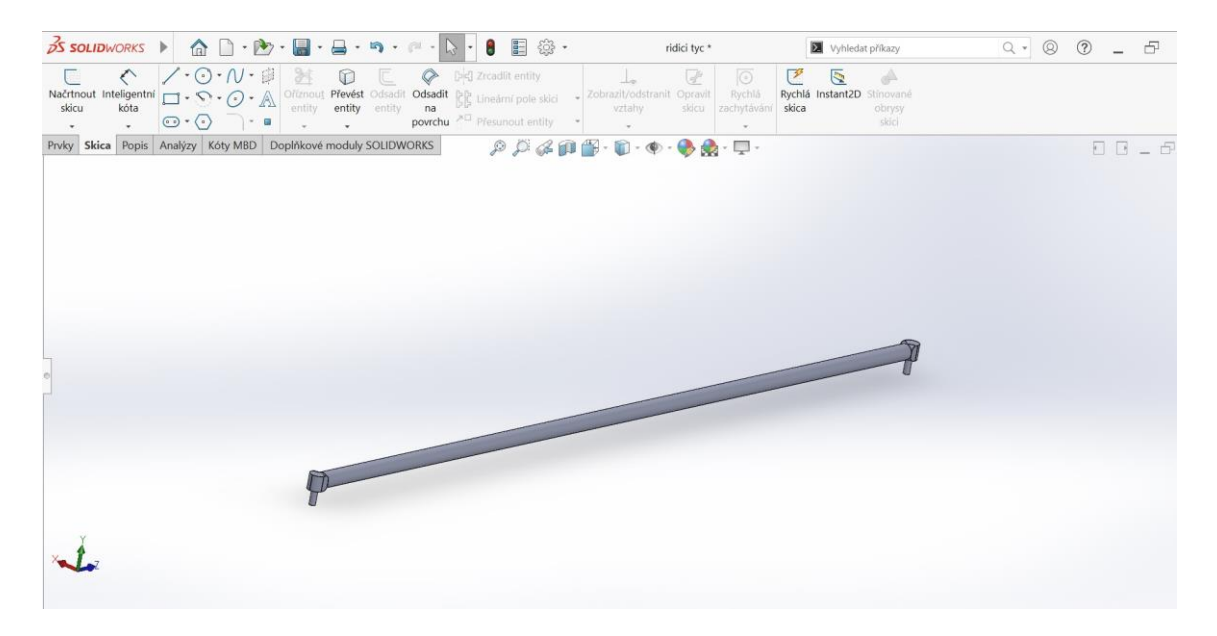

**Obrázek č. 30: Řídící tyč**

#### <span id="page-35-0"></span>**4.3.7 Kabina**

Pro danou část byl zvolen geometrický útvar "ve tvaru L". Do útvaru byly funkcí "Odebrat vysunutím" vyříznuty dva kvádry. První, o šířce 467 mm, výšce 1529 mm a délce 1800 mm, představuje dveřní prostor. Druhý, o šířce 1234 mm, výšce 857 mm a délce 1800 mm, znázorňuje boční okna, jak je vidět na obrázek č. 31.

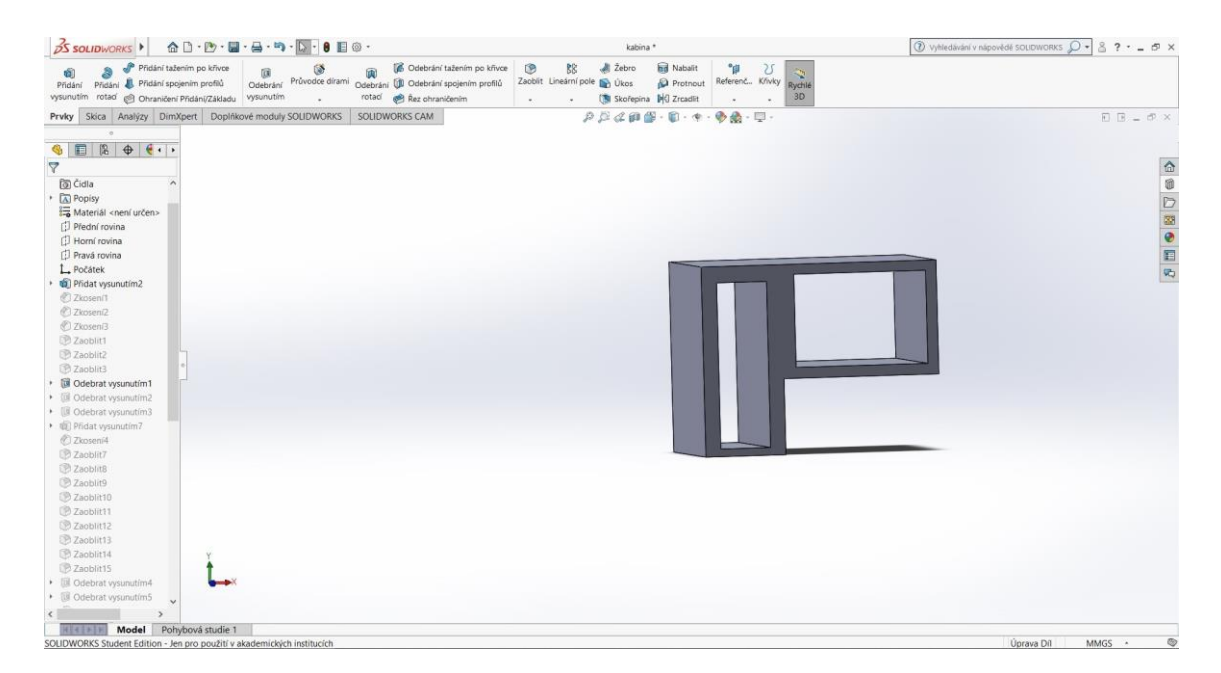

**Obrázek č. 31: Kabina Základní blok**

Z přední části útvaru byl vyříznut kvádr o šířce 1600 mm, výšce 919 mm a délce 150 mm, který představuje čelní sklo. Pod čelním sklem byly poté ubrány dva profily ve tvaru kvádru, oba o šířce 350 mm, výšce 490 mm a délce 141 mm. Ze zadní části profilu byl vyříznut kvádr o šířce 1600 mm, výšce 830 mm a délce 1591 mm, který znázorňuje zadní okno, viz obrázek č. 32.

| $\beta$ SSOLIDWORKS $\theta$ <b>Q</b> D · D · <b>Q</b> · $\theta$ · Q · <b>Q</b> · <b>Q</b> · <b>Q</b> ·                                                                                                    | kabina *                                                                                                    | $\emptyset$ vyhledávání v nápovědě SOLIDWORKS $\bigcirc$ - $\{$ 3 ? - $\equiv$ 5 $\times$                                                   |
|----------------------------------------------------------------------------------------------------|----------------------------------------------------------------------------------------------------|----------------------------------------------------------------------------------------------------|
| Přidání tažením po křivce<br>面<br>面<br>an<br>Odebrání Průvodce dírami Odebrání UI Odebrání spojením profilů<br>Přidání "Přidání spojením profilů<br>Přidání<br>vysunutím rotad @ Ohraničení Přidání/Základu vysunutím<br>rotad | 88<br><b>Rd</b> Nabalit<br>Odebrání tažením po kňvce<br>G<br>All Žebro<br>$^{\circ}$<br>U<br>Referenc Knivky Rychie<br>Zaoblit Lineární pole D Úkos<br>Protnout<br>3D<br>Rez ohraničením<br>Skořepina <b>IN</b> Zrcadit |                                                                                                    |
| Prvky Skica Analýzy DimXpert Doplňkové moduly SOLIDWORKS<br>SOLIDWORKS CAM                                                                                                    | $\rho \beta \alpha \rho \otimes \cdot \mathbf{0} \cdot \mathbf{0} \cdot \mathbf{0} \cdot \mathbf{0}.$                                                                                                    | $E E = F \times$                                                                                                    |
|                                                                                                    |                                                                                                    |                                                                                                    |
| $\bullet \quad \blacksquare \quad \blacksquare \quad \uplus \quad \bullet \quad \blacksquare \quad \blacksquare$                                                                                                    |                                                                                                    |                                                                                                    |
| $\overline{\triangledown}$                                                                                                    |                                                                                                    |                                                                                                    |
| Zkosení2<br>٨                                                                                                    |                                                                                                    | $\begin{tabular}{ c c c c c c } \hline $\circ$ & $\circ$ & $\circ$ \\ \hline $\circ$ & $\circ$ & $\circ$ & $\circ$ \\ \hline \end{tabular}$ |
| 2 Zkosen <sub>3</sub>                                                                                                    |                                                                                                    |                                                                                                    |
| <b>B</b> Zaoblit1                                                                                                    |                                                                                                    |                                                                                                    |
| 2 Zaoblit2                                                                                                    |                                                                                                    |                                                                                                    |
| <b>ED</b> Zaoblit3                                                                                                    |                                                                                                    |                                                                                                    |
| · @ Odebrat vysunutim1                                                                                                    |                                                                                                    |                                                                                                    |
| Odebrat vysunutím2<br>٠                                                                                                    |                                                                                                    |                                                                                                    |
| • @ Odebrat vysunutím3                                                                                                    |                                                                                                    |                                                                                                    |
| ▶ (b) Pridat vysunutim?                                                                                                    |                                                                                                    |                                                                                                    |
| 2 Zkoseni4                                                                                                    |                                                                                                    |                                                                                                    |
| <b>B</b> Zaoblit7                                                                                                    |                                                                                                    |                                                                                                    |
| <b>B</b> Zaoblit8                                                                                                    |                                                                                                    |                                                                                                    |
| <b>Zaoblit9</b>                                                                                                    |                                                                                                    | I                                                                                                    |
| <b>Zaoblit10</b>                                                                                                    |                                                                                                    |                                                                                                    |
| <b>B</b> Zaoblit11                                                                                                    |                                                                                                    |                                                                                                    |
| <b>B</b> Zaoblit12<br>2 Zaoblit13                                                                                                    |                                                                                                    |                                                                                                    |
| <b>B</b> Zaoblit14                                                                                                    |                                                                                                    |                                                                                                    |
| Zaoblit15                                                                                                    |                                                                                                    |                                                                                                    |
| · Ill Odebrat vysunutím4                                                                                                    |                                                                                                    |                                                                                                    |
| · III Odebrat vysunutím5                                                                                                    |                                                                                                    |                                                                                                    |
| • (iii) Pridat vysunutim9                                                                                                    |                                                                                                    |                                                                                                    |
| ▶ 能 Pridat vysunutim10                                                                                                    |                                                                                                    |                                                                                                    |
| · @ Pfidat visunutim11                                                                                                    |                                                                                                    |                                                                                                    |
| @ Zkoseni6                                                                                                    |                                                                                                    |                                                                                                    |
| @1Zkoseni7                                                                                                    |                                                                                                    |                                                                                                    |
| · III Odebrat vysunutím6                                                                                                    |                                                                                                    |                                                                                                    |
| · @ Pridat vysunutim17                                                                                                    |                                                                                                    |                                                                                                    |
| · C Pridat vysunutim18                                                                                                    |                                                                                                    |                                                                                                    |
| · III Odebrat vysunutím7<br>$\vee$                                                                                                    |                                                                                                    |                                                                                                    |
| $\epsilon$                                                                                                    |                                                                                                    |                                                                                                    |
| Model Pohybová studie 1<br>$4143 + 110$                                                                                                    |                                                                                                    |                                                                                                    |

**Obrázek č. 32: Tvarování oken kabiny**

Z horní části profilu byl přidán kvádr o délce 2480 mm, šířce 2100 mm a výšce 100 mm, znázorňující střechu kabiny, jak je patrné z obrázku č. 33.

| $\hat{\boldsymbol{\alpha}} \hspace{0.05cm}\hat{} \hspace{0.1cm}\hat{} \hspace{0.1cm}\hat{} \hs$<br><b>DS SOLIDWORKS</b> | kabina *                                                                                                    | $\textcircled{1}$ vyhledávání v nápovědě SOUDWORKS $\textcircled{1}$ - $\textcircled{2}$ - $\textcircled{3}$ - $\textcircled{4}$ - $\textcircled{5}$ - $\times$ |
|----------------------------------------------------------------------------------------------------|----------------------------------------------------------------------------------------------------|----------------------------------------------------------------------------------------------------|
| Odebrání tažením po kňvce<br>Přidání tažením po křivce<br>儲<br>fa.<br>Ŵ<br>$\overline{a}$<br>谕<br>Odebrání Průvodce dírami Odebrání UI Odebrání spojením profilů<br>Pridání Přidání Přidání spojením profilů<br>vysunutím rotací @ Ohraničení Přidáni/Základu<br>vysunutím<br>Rez ohraničením<br>rotaci                                                                                                    | 88<br><b>Rd</b> Nabalit<br>G<br>All Žebro<br>$^{\circ}$<br>υ<br>Rych16<br>Referenč Kňvky<br>Zaoblit Lineární pole<br>Protnout<br><b>D</b> Úkos<br>3D<br><b>The Skorepina Dig Zrcadlit</b><br>$\sim$<br>$\overline{a}$<br>$\sim$ |                                                                                                    |
| Prvky Skica Analýzy DimXpert Doplňkové moduly SOLIDWORKS<br>SOLIDWORKS CAM                                                                                                    |                                                                                                    | $E$ $B = P$ x                                                                                                    |
| CO.                                                                                                    |                                                                                                    |                                                                                                    |
| $\bigcirc$ $\Box$                                                                                                    |                                                                                                    |                                                                                                    |
| $\triangledown$                                                                                                    |                                                                                                    |                                                                                                    |
| [] Horní rovina                                                                                                    |                                                                                                    |                                                                                                    |
| <b>D</b> Pravá rovina                                                                                                    |                                                                                                    |                                                                                                    |
| L. Počátek                                                                                                    |                                                                                                    |                                                                                                    |
| · <b>@</b> Pridat vysunutim2                                                                                                    |                                                                                                    |                                                                                                    |
| 2 Zkosení1                                                                                                    |                                                                                                    |                                                                                                    |
| Zkoseni2                                                                                                    |                                                                                                    |                                                                                                    |
| 2 Zkosení3                                                                                                    |                                                                                                    |                                                                                                    |
| <b>Zaoblit1</b><br><b>B</b> Zaoblit2                                                                                                    |                                                                                                    |                                                                                                    |
| <b>D</b> Zaoblit3                                                                                                    |                                                                                                    |                                                                                                    |
| Odebrat vysunutím1                                                                                                    |                                                                                                    |                                                                                                    |
| + III Odebrat vysunutím2                                                                                                    |                                                                                                    |                                                                                                    |
| • III Odebrat vysunutím3                                                                                                    |                                                                                                    |                                                                                                    |
| · <b>Q</b> Pridat vysunutim7                                                                                                    |                                                                                                    |                                                                                                    |
| @ Zkoseni4                                                                                                    |                                                                                                    |                                                                                                    |
| <b>D</b> Zaoblit7                                                                                                    |                                                                                                    |                                                                                                    |
| <b>Zaoblitß</b>                                                                                                    |                                                                                                    |                                                                                                    |
| <b>Zaoblit9</b>                                                                                                    |                                                                                                    |                                                                                                    |
| Zaoblit10                                                                                                    |                                                                                                    |                                                                                                    |
| C Zaoblit11                                                                                                    |                                                                                                    |                                                                                                    |
| 图 Zaoblit12                                                                                                    |                                                                                                    |                                                                                                    |
| 2 Zaoblit13                                                                                                    |                                                                                                    |                                                                                                    |
| <b>B</b> Zaoblit14                                                                                                    |                                                                                                    |                                                                                                    |
| Zaoblit15                                                                                                    |                                                                                                    |                                                                                                    |
| · <b>III</b> Odebrat vysunutím4                                                                                                    |                                                                                                    |                                                                                                    |
| · III Odebrat vysunutím5                                                                                                    |                                                                                                    |                                                                                                    |
| • (b) Phidat vysunutim9<br>▶ 前 Pridat vysunutim10                                                                                                    |                                                                                                    |                                                                                                    |
| · (E) Pfidat vysunutím11.                                                                                                    |                                                                                                    |                                                                                                    |
| 2 Zkoseni6                                                                                                    |                                                                                                    |                                                                                                    |
| $\check{\mathbf{v}}$                                                                                                    |                                                                                                    |                                                                                                    |
| $\epsilon$                                                                                                    |                                                                                                    |                                                                                                    |
| Model Pohybová studie 1<br>$  0   \le   1     0  $<br>SOLIDWORKS Student Edition - Jen nro novititi v akademických institucích                                                                                                    |                                                                                                    | ®<br>Linraya Dil<br>ABAGS -                                                                                                    |

**Obrázek č. 33: Tvorba střechy kabiny**

Vnitřní a vnější prostory kabiny jsem připodobnil reálnému vzhledu kabiny funkcemi "Přidat vysunutím", "Odebrat vysunutím", "Zkosit" a "Zaoblit" a tím vznikl výsledný tvar kabiny, který je zachycený na obrázku č. 34.

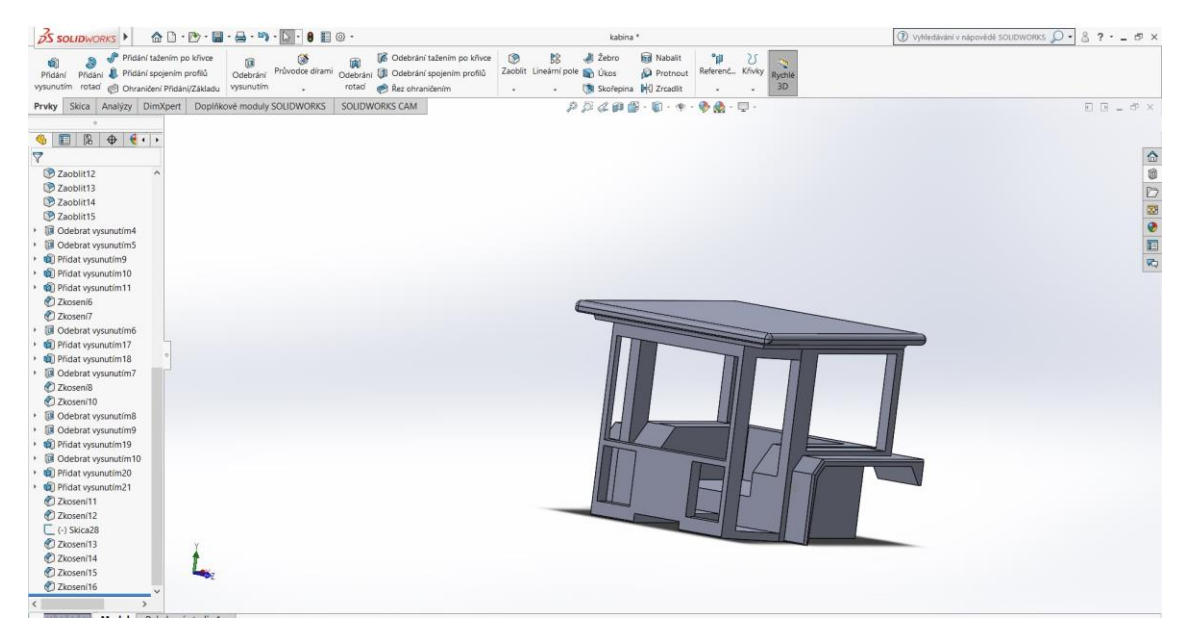

Obrázek č. 34: Kabina komplet

#### <span id="page-38-0"></span>**4.3.8 Zadní a přední kolo**

Jako základní část pro zadní a přední kolo byl zvolen válec o průměru 1500 mm a výšce 400 mm. Ze středu válce byl z jedné i z druhé strany odstraněn válec o průměru 910 mm a výšce 175 mm. Poté byl vytvořen otvor pro náboj ve středu válce o průměru 290 mm. Základní blok kola je na obrázku č. 35.

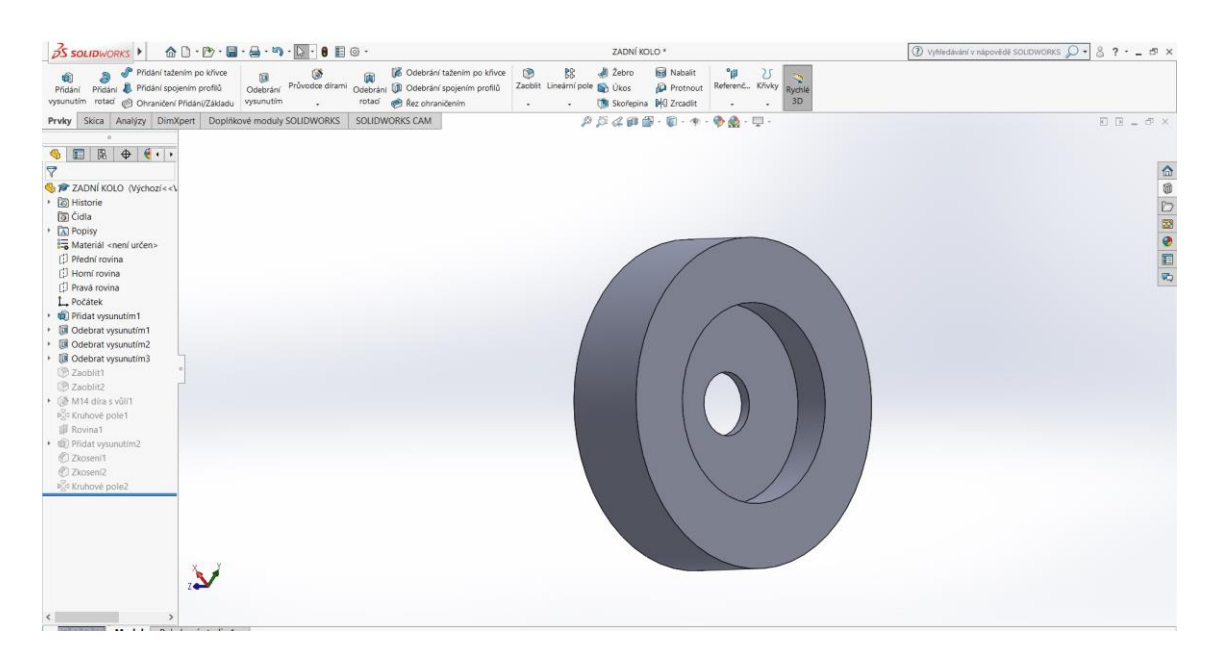

**Obrázek č. 35: Základní blok kola**

Následně byly funkcí "Zaoblit" zaobleny hrany válce tak, aby co nejvíce reálně odpovídaly tvaru pneumatiky. Dále bylo vytvořeno osm otvorů o velikosti M14 sloužící ke spojení pneumatiky s nábojem zadní nápravy, viz obrázek č. 36.

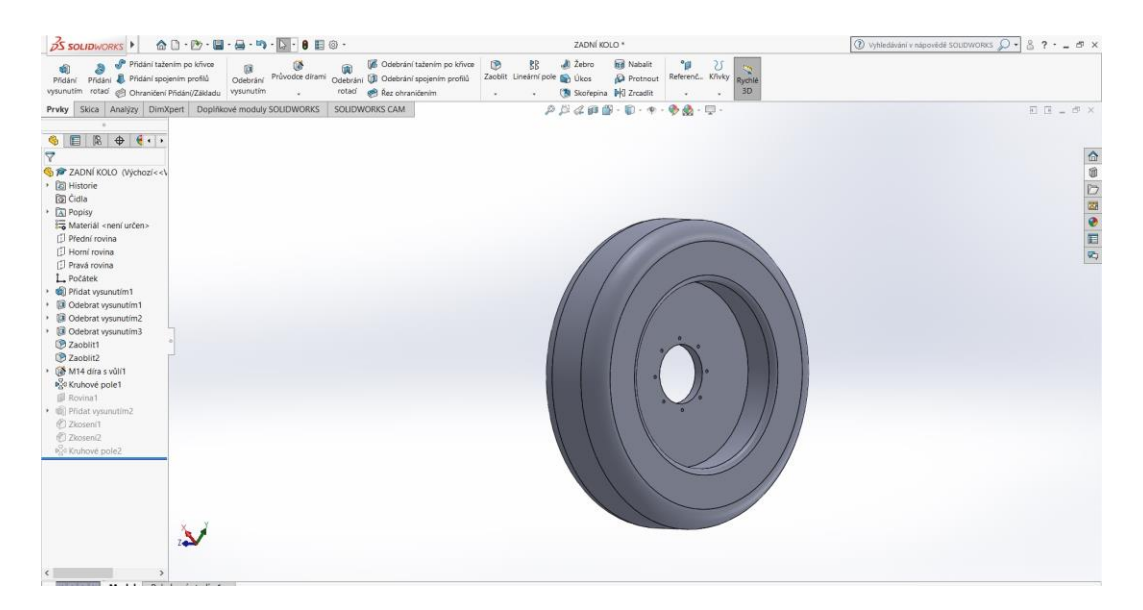

**Obrázek č. 36: Zaoblení kola**

Poslední částí je vzorek pneumatiky, který byl vytvořen funkcemi "Přidat vysunutím", "Kruhové pole". Hodnoty byly naměřeny na reálné pneumatice. Přední pneumatika byla vytvořena stejnými postupy jako zadní s rozdílem zmenšení velikosti náboje a to na 210 mm, snížením počtu otvorů na sedm a změna rozměru kola. Výsledný tvar zemědělské pneumatiky s typickým vzorkem je na obrázku č. 37.

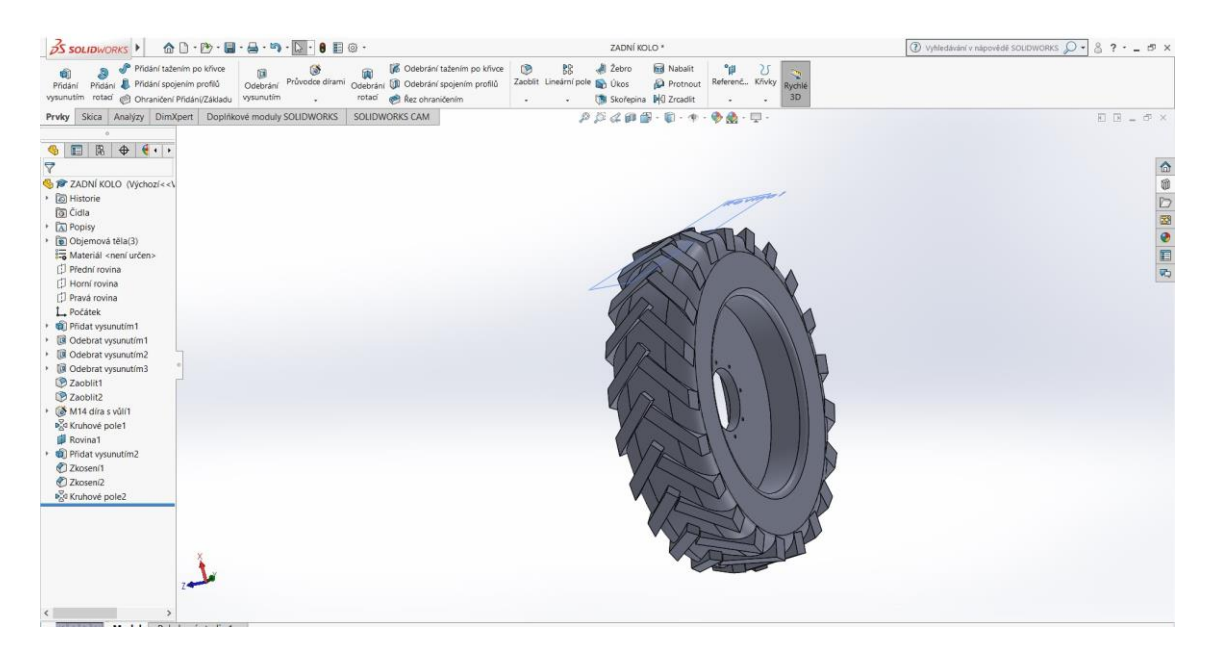

**Obrázek č. 37: Tvorba vzorku pneumatiky**

#### <span id="page-40-0"></span>**4.4 Vytváření sestav komponentů**

Při modelování jednotlivých částí traktoru byly použity pro veškeré rozměry "Globální proměnné", změnou této proměnné se daná součást přemodeluje dle zadaných parametrů. Dále jsem přes konfigurační tabulky nastavil tři různé varianty reálných rozměrů. Varianty lze po úpravách mezi sebou kombinovat a měnit jejich hodnoty. Varianty lze zobrazit jak u jednotlivé části, tak i v kombinaci s ostatními částmi v sestavě stroje.

Pro tento model byla vybrána metoda dvou sestav spojené v jedné sestavě společně s díly pro přední nápravu. Postup byl zvolen z důvodu správného fungování variability rozměru stroje a zachování funkčnosti zatáčení a kývání přední nápravy.

#### <span id="page-40-1"></span>**4.4.1 Sestava zadní nápravy**

Pro sestavu byly zvoleny tři komponenty, a to kabina, převodová skříň a zadní pneumatika ve dvou provedeních. Po načtení náležitých komponentů do sestavy byly vytvořeny vazby mezi jednotlivými komponenty. Obě kola byla vazbou "Sjednocená" spojena s náboji na zadní nápravě. Následně byla obě kola vystředěna vazbou "Soustředná" s osou nápravy a s tou samou vazbou byly vystředěny navzájem otvory pro uchycení kola šrouby. Jako poslední byla umístěna kabina, která byla vazbami "Vystředění", "Sjednocená" spojena s převodovou skříní, čímž vznikla sestava zadní nápravy zobrazená na obrázku č. 38.

|                                                  | <b>BS SOLIDWORKS ▶ 命□·■·■·昌·『·『·『·』。8 目 ※·</b>                                                                                                    |                                                    |                                                                    |                                                  |                                                                                                    | sestava zadni naprava                | Vyhledat příkazy                                        |                      |  |
|--------------------------------------------------|----------------------------------------------------------------------------------------------------|----------------------------------------------------|--------------------------------------------------------------------|--------------------------------------------------|----------------------------------------------------------------------------------------------------|--------------------------------------|---------------------------------------------------------|----------------------|--|
| $\mathbb{R}^3$<br>變<br>součást součást<br>$\sim$ | BB<br>$\circ$<br>Upravit Vložit Vazba Okno Lineární pole Inteligentní Přesunout Zobrazit Prvky Referenční<br>nähledu<br>součásti<br>součásti<br>$\bullet$ . | D<br><b>PES</b><br>šrouby<br>součást<br>$\omega$ . | ۹ġ<br>4<br>skryté sestavy geometrie pohybová<br>součásti<br>$\sim$ | $\circledcirc$<br>Nová<br>studie<br>$\mathbf{v}$ | 展<br>$e^{\theta}$<br>Kusovník Rozložený Rychlé<br>pohled<br>$\omega$                                                                                                    | 舟<br>dílčí sestavy<br>3D<br>SpeedPak | 便<br>Aktualizovat Snímek Nastavení<br>velkých<br>sestav |                      |  |
|                                                  | Sestava Rozvržení Skica Popis Analýzy Doplňkové moduly SOLIDWORKS                                                                                           |                                                    |                                                                    |                                                  | $\textit{P} \textit{P} \textit{G} \textit{H} \textit{H} \textit{H} \cdot \textit{H} \cdot \textit{H}$ | <b>START OF</b>                      |                                                         | $\Box$ $\Box$ $\Box$ |  |
|                                                  |                                                                                                    |                                                    |                                                                    |                                                  |                                                                                                    |                                      |                                                         |                      |  |

**Obrázek č. 38: Sestava zadní nápravy**

#### <span id="page-41-0"></span>**4.4.2 Sestava motoru**

Tato sestava je tvořena motorem a kapotou. Kapota byla nejprve vazbou "Vystředění" vystředěna vůči motoru a poté vazbou "Sjednocená" spojená s blokem motoru. Výsledná sestava přední nápravy je na obrázku č. 39.

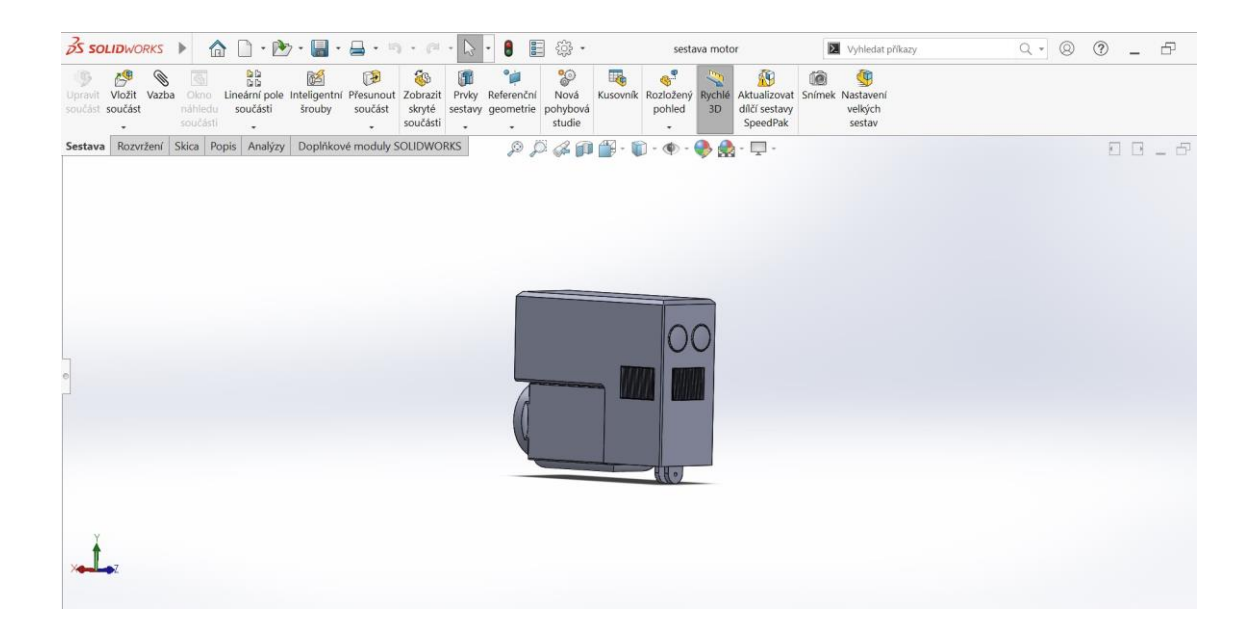

**Obrázek č. 39: Sestava motoru**

#### <span id="page-42-0"></span>**4.4.3 Kompletní sestava**

Do této sestavy byly zahrnuty předešlé dvě sestavy společně s přední nápravou, nábojem přední nápravy, řídící tyčí a dvěma předními koly. První byly spojeny sestavy zadní nápravy a motoru vazbami "Soustředná", "Sjednocená" a "Rovnoběžná". Dále byla připojena přední náprava vazbami "Vystředění" a "Soustředná" k uchycení přední nápravy umístěném na bloku motoru. K této nápravě poté byly z obou stran uchyceny náboje přední nápravy prostřednicím vazeb "Soustředná", "Vystředění" a "Sjednocená". Tyto náboje byly poté k sobě spojeny řídící tyčí, která byla umístěna vazbou "Soustředná" a "Sjednocená" do uchycení řídící tyče na nábojích přední nápravy. Jako poslední byly namontovány přední pneumatiky, ty byly vazbou "Soustředná" vystředěny do osy náboje a s tou samou vazbou byly vystředěny navzájem otvory pro uchycení kola šrouby. Vazbou "Sjednocená" došlo ke spojení kol s náboji. Výsledná sestava je vyobrazen na obrázku č. 40.

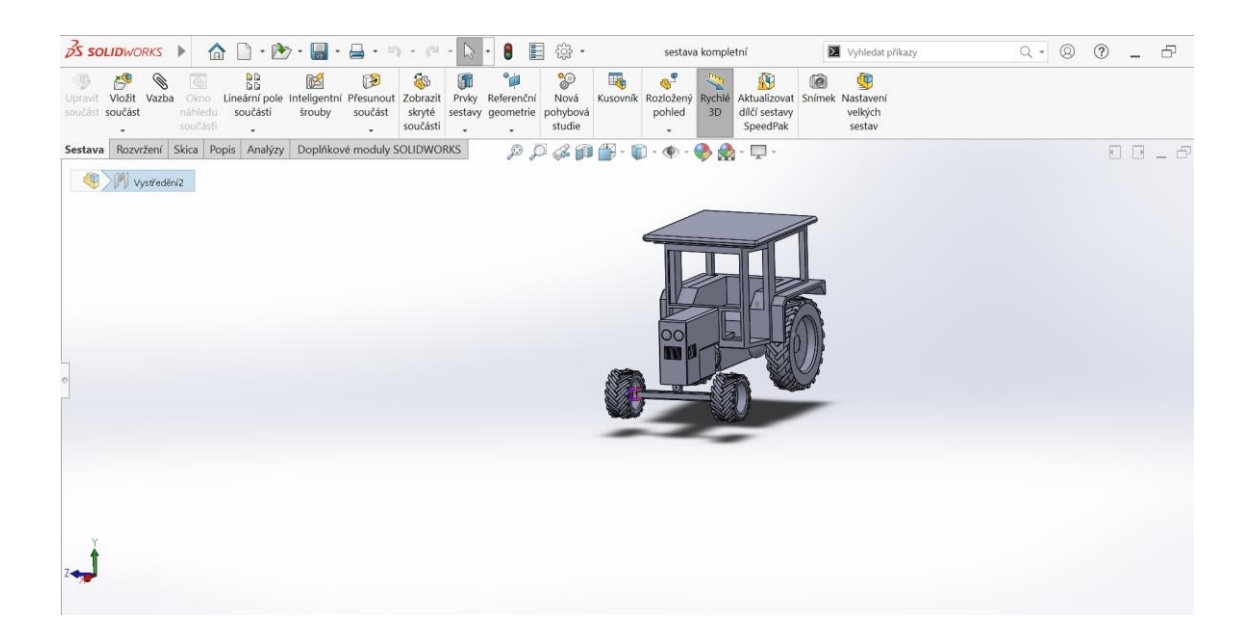

**Obrázek č. 40: Kompletní sestava**

## <span id="page-43-0"></span>**5 Výsledky**

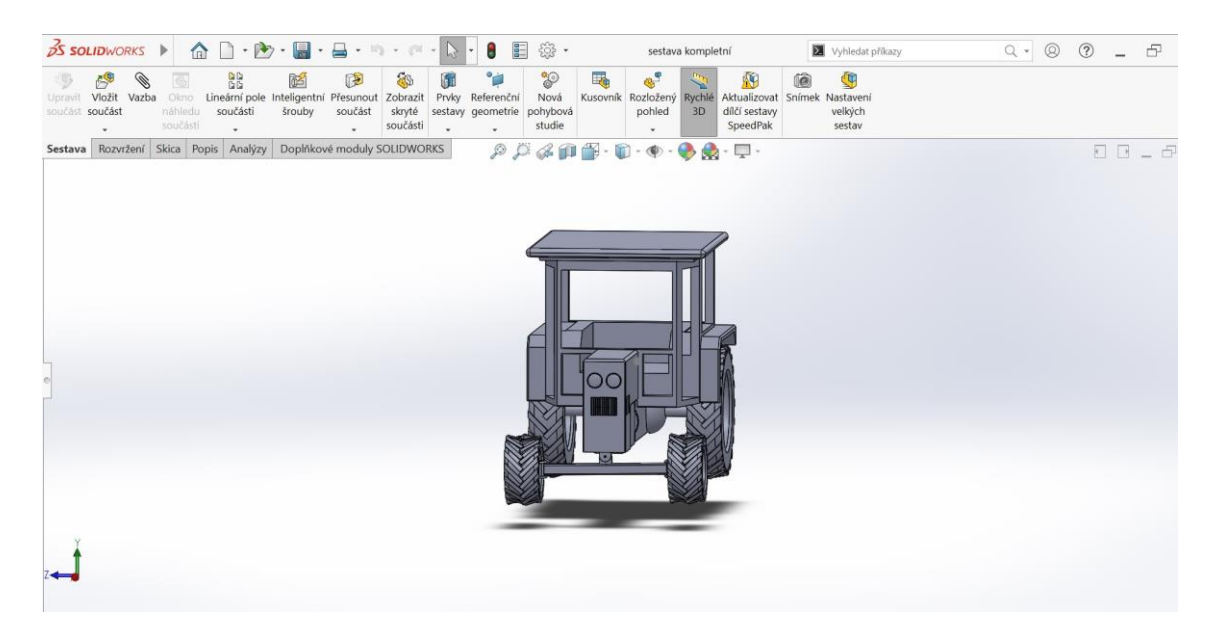

**Obrázek č. 41: Sestava varianta č. 1**

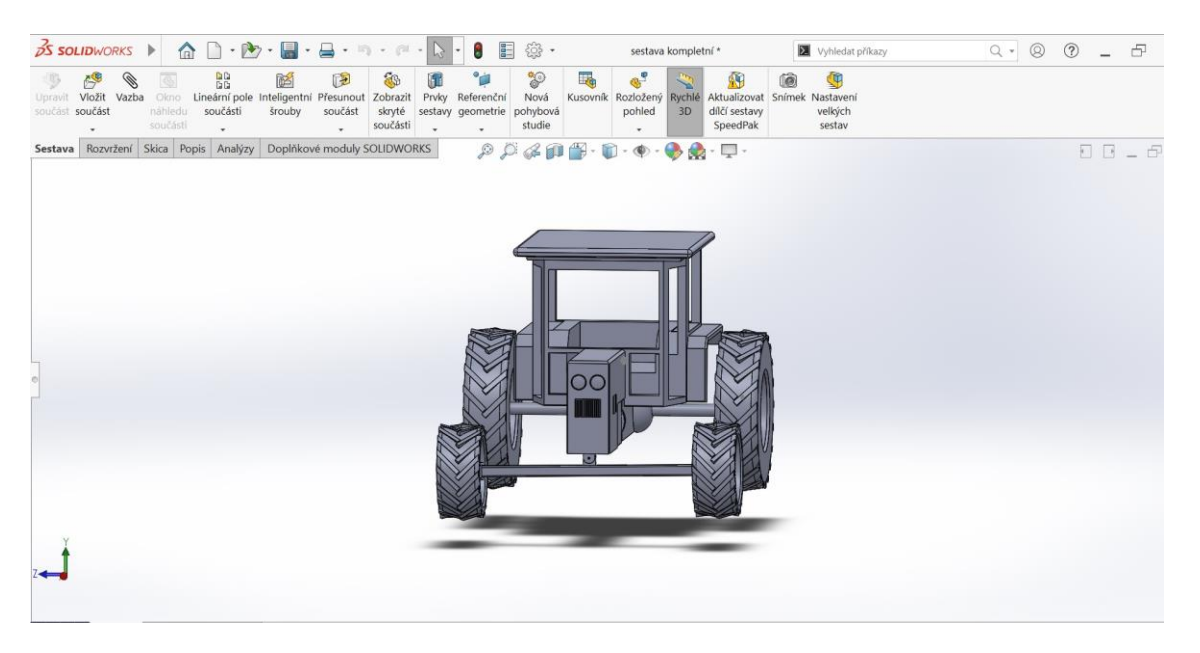

**Obrázek č. 42: Sestava varianta č. 2**

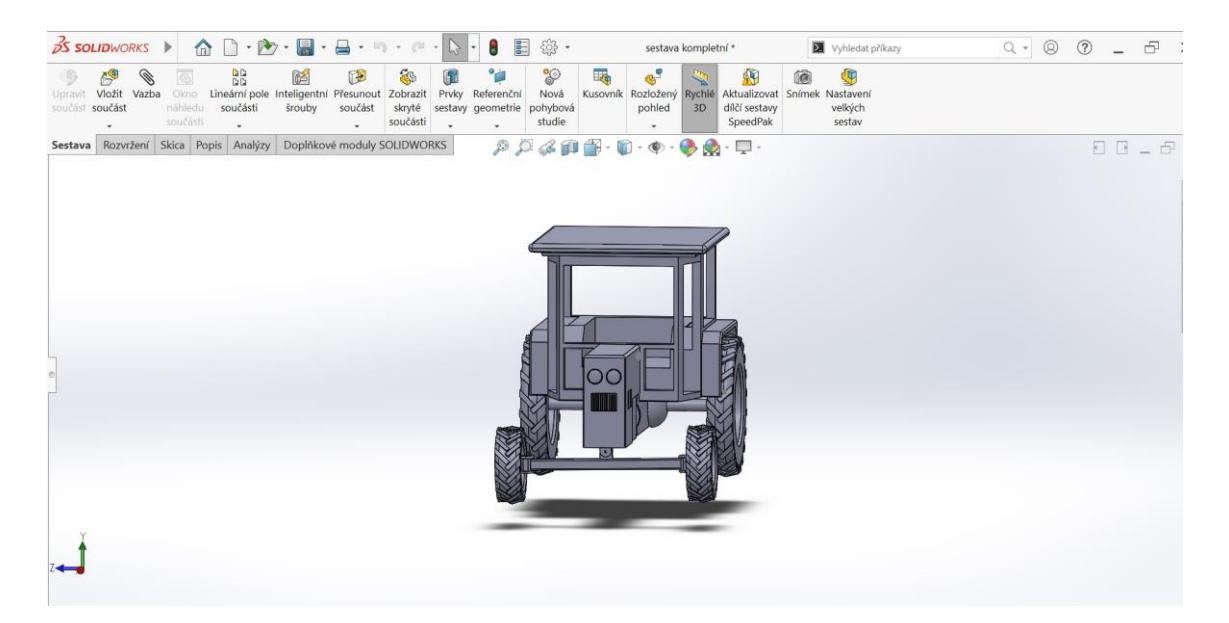

**Obrázek č. 43: Sestava varianta č. 3**

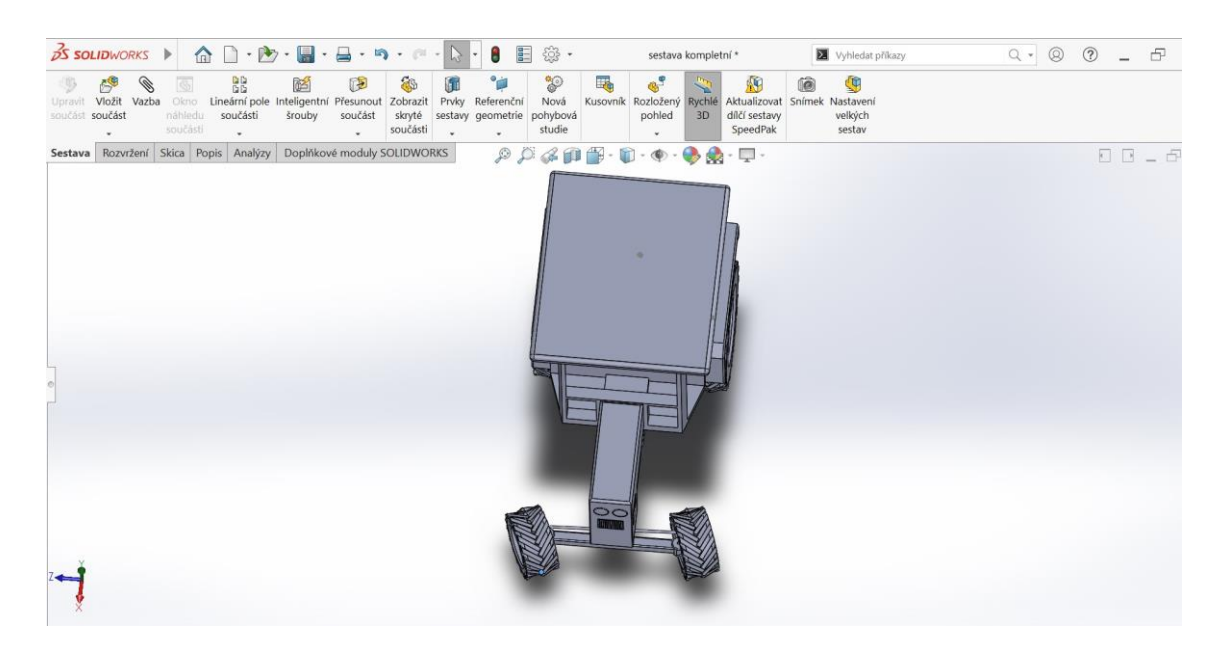

**Obrázek č. 44: zatočení předních kol**

<span id="page-45-0"></span>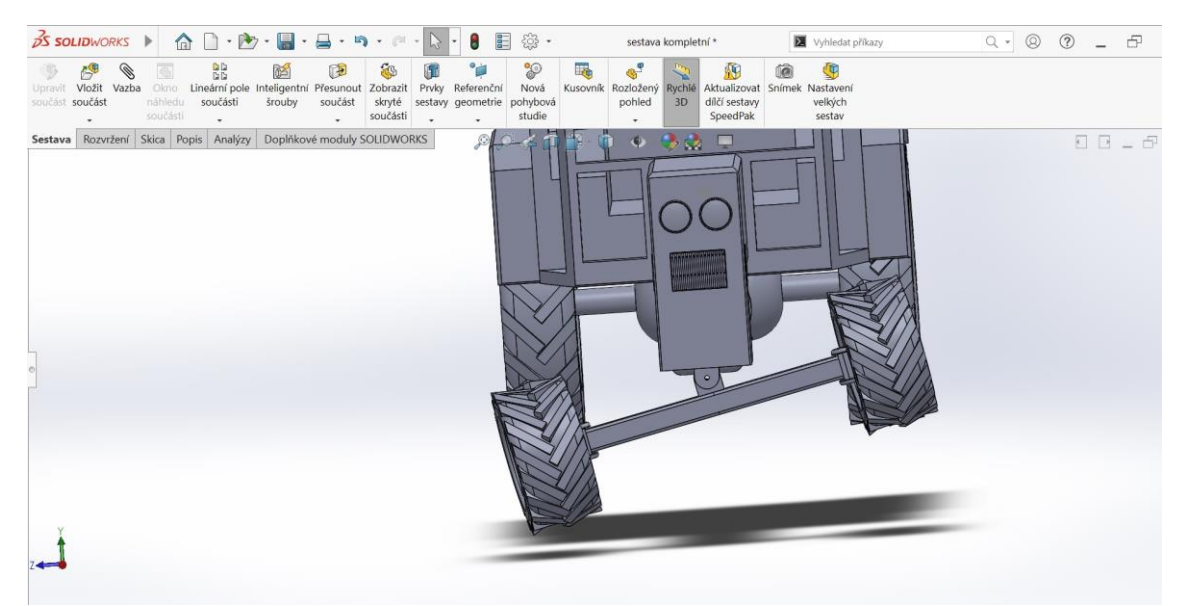

**Obrázek č. 45: výkyv přední nápravy**

### **6 Diskuse**

Při tvorbě modelu jsem vycházel z reálně naměřených hodnot traktorů Zetor 7011 a Zetor Major 80 zachycených na obrázcích č. 44 a č. 45. V rámci modelace jsem zvolil tři různé variace změn již zmiňovaných parametrů. Důraz byl kladen na podvozek modelu, který je pro použití při simulaci utužení půdy stěžejní. Z tohoto pohledu byly hlavními částmi modelu nápravy a tvary kol traktoru a hlavními parametry a jejich rozchod a rozvor.

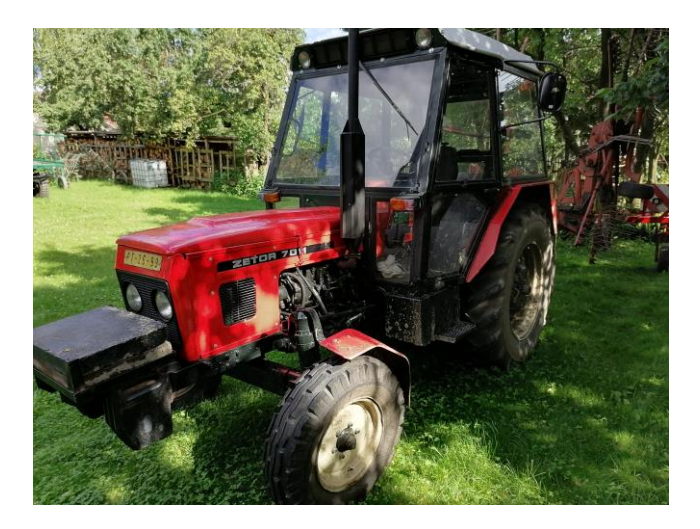

**Obrázek č. 46: Zetor 7011**

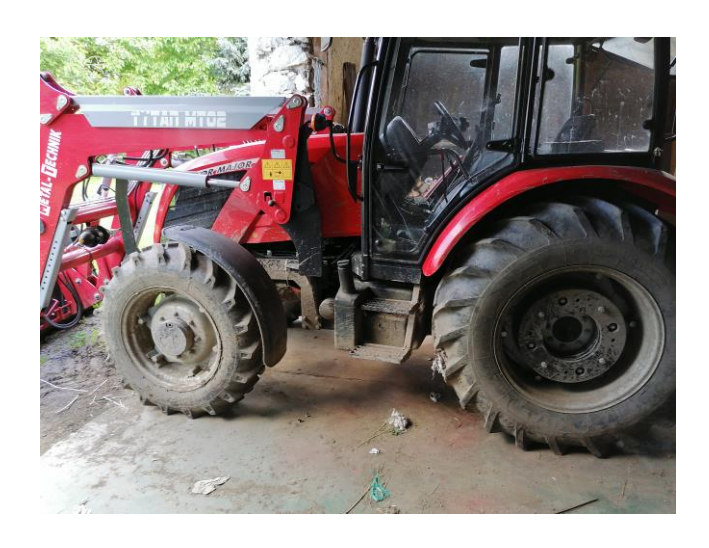

**Obrázek č. 47: Zetor Major 80**

Při vytváření modelu byl značně zjednodušen vzhled modelu traktoru z důvodu velké detailnosti reálného traktoru. Zjednodušení se týkalo převážné většiny designových částí z důvodu účelu modelu traktoru pro simulaci utužení pozemku vlivem přejezdu traktoru, kde jsou důležité především rozměry traktorů, jejich celková hmotnost a rozložení celkové hmotnosti na jednotlivé nápravy, respektive jednotlivá kola, neboť ty přenáší na půdu zatížení vyvolané traktorem, čímž dochází k nežádoucímu utužení půdy. V rámci vytvoření výukového modelu traktoru v programu SolidWorks byly nejvíce zjednodušené části kabina, motor, kapota a převodová skříň.

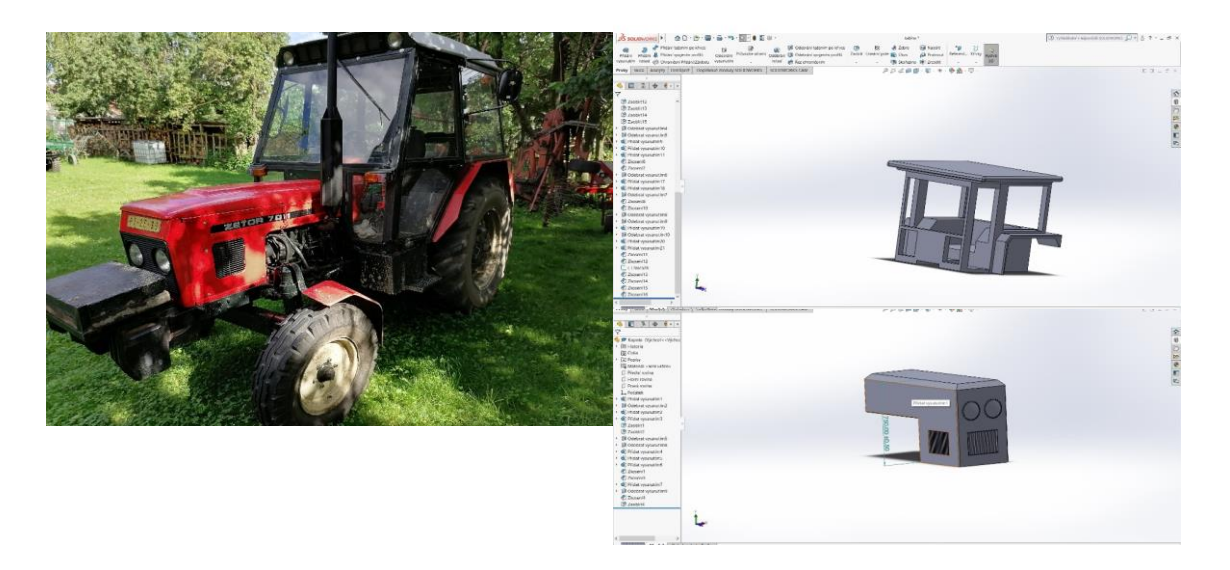

**Obrázek č. 48: Porovnání kabiny a kapoty motoru (realita X model)**

Na obrázku č. 48 lze vidět do jaké míry byly kabina s kapotou motoru oproti reálné předloze zjednodušeny. Především se jednalo o nevykreslování detailů jako jsou horní pracovní světla a zpětná zrcátka. V případě kapoty traktoru bylo u modelu upuštěno od vykreslení otevírání horní části kapoty. Motor a převodová skříň byly značně zjednodušeny. Pro potřeby modelu využitelného k počítačovým simulacím utužení půdy po přejezdu zemědělské techniky byly modelovány jen kvůli zachování typického tvaru traktoru a jejich detailní vyobrazení proto nebylo nezbytně nutné.

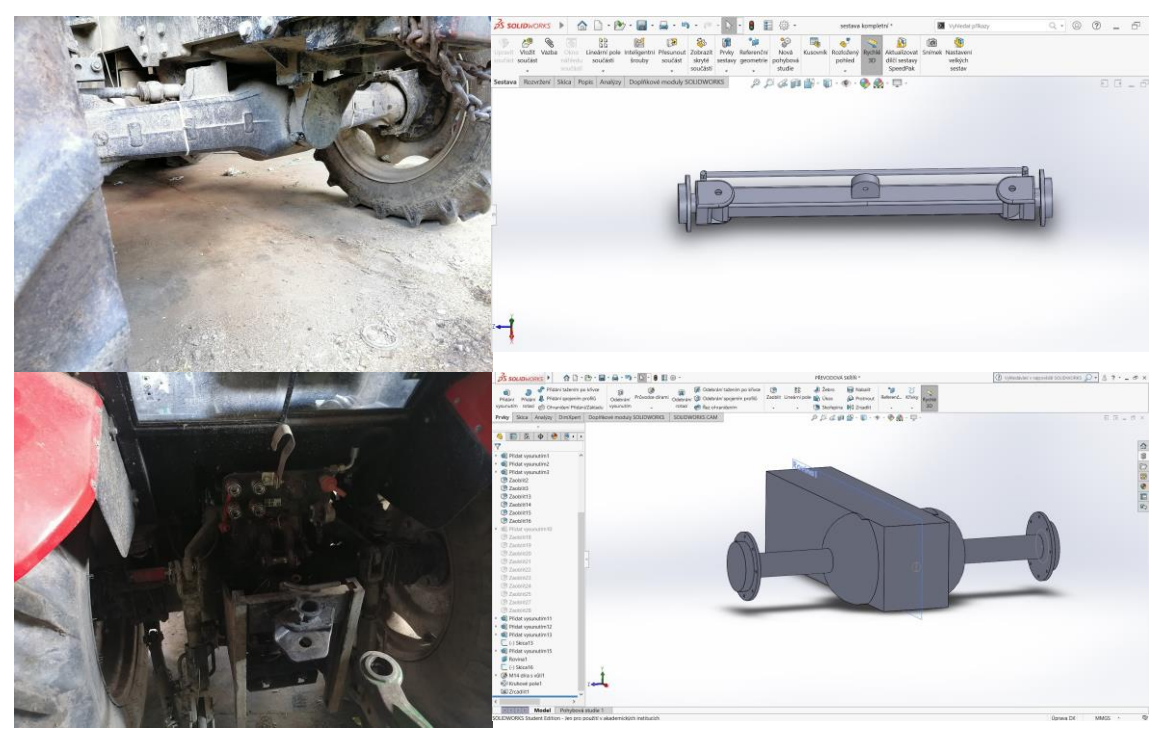

**Obrázek č. 49: Porovnání náprav**

Na obrázku č. 49 je porovnání náprav modelu s originální předlohou. U těchto dvou dílů byla potřeba se co nejvíce přiblížit originální verzi. Jediné, co se na modelu nepodařilo zachytit, je zatáčení přední, popřípadě zadní nápravy z důvodu již tak složité sestavy a konfigurování variability rozměru.

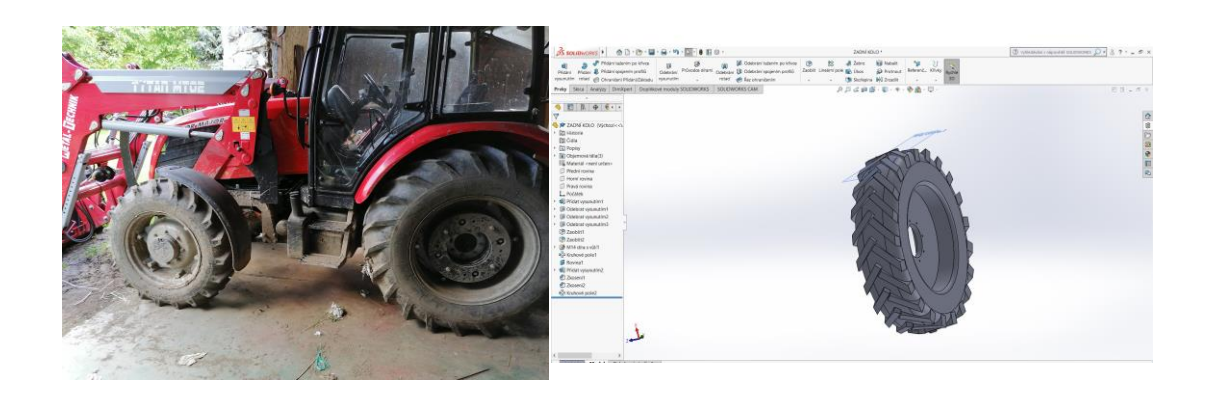

**Obrázek č. 50: Porovnání kola traktoru**

Na obrázku č. 50 lze vidět porovnání tvaru kola traktoru. Tento díl byl modelován co možná nejreálněji, neboť pro využití modelu pro počítačovou simulaci utužení půdy je jednou z nejdůležitějších částí co nejpřesnější definování styčné plochy mezi pneumatikou zemědělské techniky a půdou.

Co se týče znázornění motoru, byl tento díl pouze zhruba vymodelován, aby svým obrysovým tvarem připomínal tvar motoru. U motoru nebylo vymodelováno např. chladicí systém, příslušenství motoru, výfukové a sací potrubí a další.

Výsledný model byl zaměřen na správnou konfiguraci variability rozměrů jednotlivých částí traktoru, které lze v sestavě mezi sebou libovolně kombinovat tak, aby bylo co nejlépe možné připodobnit tvary modelu na jakýkoli typ traktoru pro případné simulace.

Model oproti reálné předloze má pouze charakteristické obrysové vlastnosti s přidanými určitými detaily pro přiblížení vzhledu k reálné předloze. Největší důraz byl kladen na detailnost pneumatik traktoru společně s charakteristickými rozměry traktoru a funkčnost přední nápravy, především natáčení kol a jejich odpružení.

### <span id="page-50-0"></span>**Závěr**

Cílem práce bylo vytvoření parametrizovaného výukového modelu v programu SolidWorks. Při tvorbě výukového modelu bylo vycházeno z reálných rozměrů strojních součástí traktoru Zetor 7011 a Zetor Major 80. Vzhledem k velké detailnosti reálných traktorů byl model zjednodušen v takové míře, aby nebyly narušeny jeho schopnosti, pro které byl výukový model vytvořen.

Cíl práce byl splněn. Byl vytvořen model traktoru s možností změny charakteristických rozměrů k připodobnění jakéhokoliv typu traktoru. Model je plně přizpůsoben k dalšímu použití například pro simulace přejezdů po pozemku. Pro účely simulací byl model opatřen řiditelnou a výkyvnou přední nápravou, díky níž je možná simulace přejezdu po pozemku nejen v přímém směru, ale také při zatáčení a otáčení modelu stroje na souvrati.

Přínosem mé bakalářské práce je ukázka charakteristických tvarových vlastností traktoru, jeho připodobnění k jakémukoliv typu a značce. V budoucnu lze model využívat pro nejrůznější simulace anebo k účelům výuky.

### <span id="page-51-0"></span>**Seznam použité literatury**

3ds.com, (2020). *Dassault systems*. [online] [cit. 2020-06-28]. Dostupné z: https://www.3ds.com/about-3ds/history/

Bauer, F. et al. (2006). *Traktory*. Mendelova zemědělská a lesnická univerzita, Brno. ISBN 80-867-2615-0.

Cs.wikipedia.org (2020). *Převodovka*. [online] [cit. 2020-06-28]. Dostupné z: https://cs.wikipedia.org/wiki/P%C5%99evodovka

Datart.cz (2022). *Datart Brýle pro virtuální realitu Oculus GO* [online] [cit. 2022-03- 10]. Dostupné z: https://www.datart.cz/bryle-pro-virtualni-realitu-oculus-go-64-gb-301- 00105-01.html?gclid=Cj0KCQjwoub3BRC6ARIsABGhnya7P2\_YZFsqhl7BOx9-lFjcDHnV2oyIAlAHBbkZS6ycz2Zmm2Ul68aAvjBEALw\_wcB

Dolan, A. (2021). *Traktory a dopravní prostředky I Interní učební text*. [online] [cit. 2021-03-18]. Dostupné z: http://kzt.zf.jcu.cz/wpcontent/uploads/2021/02/traktory21.pdf

E-agropneu.cz (2022). *6,50-16 TT 8PR SPEEDWAYS Gripking – Traktorová pneumatika, diagonální, záběrová, Traktorové pneu 6,50-16* [online] [cit. 2022-01-29]. Dostupné z: https://www.e-agropneu.cz/pneumatiky/6-50-16-8pr-speedwaysgripking.htm

Freibauer, M. et al. (2010). *Základy práce v CAD systému SolidWorks*. 2. aktualiz. vyd. Computer Press, Brno. ISBN 978-80-251-2504-5.

Go360.cz (2022). *GO360 Virtuální realita*. [online] [cit. 2022-02-21]. Dostupné z: https://www.go360.cz/cs/services/virtual-reality/

https://www.agroportal24h.cz/clanky/nemecky-upravce-vylepsil-otocnou-kabinu-utraktoru-a-poprve-prestavel-iveco-na-zemedelsky-tahac

Jedlička, M. (2019) Německý úpravce vylepšil otočnou kabinu u traktoru a poprvé přestavěl Iveco na zemědělský tahač. [online]. [cit. 2022-01-09].

Kralmotoru.cz (2017). *Vše o rozměrech osobních automobilů*. [online] [cit. 2020-06- 28]. Dostupné z: https://kralmotoru.cz/media/vse-o-rozmerech-osobnich-automobilu

Lepil, O. (2010). *Teorie a praxe tvorby výukových materiálů: zvyšování kvality vzdělávání učitelů přírodovědných předmětů*. Univerzita Palackého v Olomouci, Olomouc. ISBN 978-80-244-2489-7.

Němec, V. (2013). Pístové spalovací motory-pevné části. [online] Spszengrova.cz [cit. 2022-02-20]. Dostupné z: https://www.spszengrova.cz/wpcontent/uploads/2020/04/p%C3%ADstov%C3%A9-spal.motory-1-UT.pdf

Pneu360.cz (2022). *Pneu 360 Pneumatika Hankook*. [online] [cit. 2022-01-29]. Dostupné z: https://www.pneu360.cz/pneumatiky/hankook-k117a-p3772

VLK, František. Převody motorových vozidel. Brno: František Vlk, 2006. ISBN 80-39- 6463-1

Roncken S. (2022). A future without screens. [online] Medium.com [cit. 2022-03-10]. Dostupné z: https://medium.com/swlh/a-future-without-screens-9c89afbfedb3

www.VUT.cz [online]. [cit. 2022-02-20]. Dostupné z: https://www.vut.cz/www\_base/zav\_prace\_soubor\_verejne.php?file\_id=147711&fbclid= IwAR1H4RuIjK0NpNh-qScoY6PgIHUMkeoh9APrVTVrq7sRReJ8vdzh\_gEmXpY

## <span id="page-53-0"></span>**Seznam obrázků**

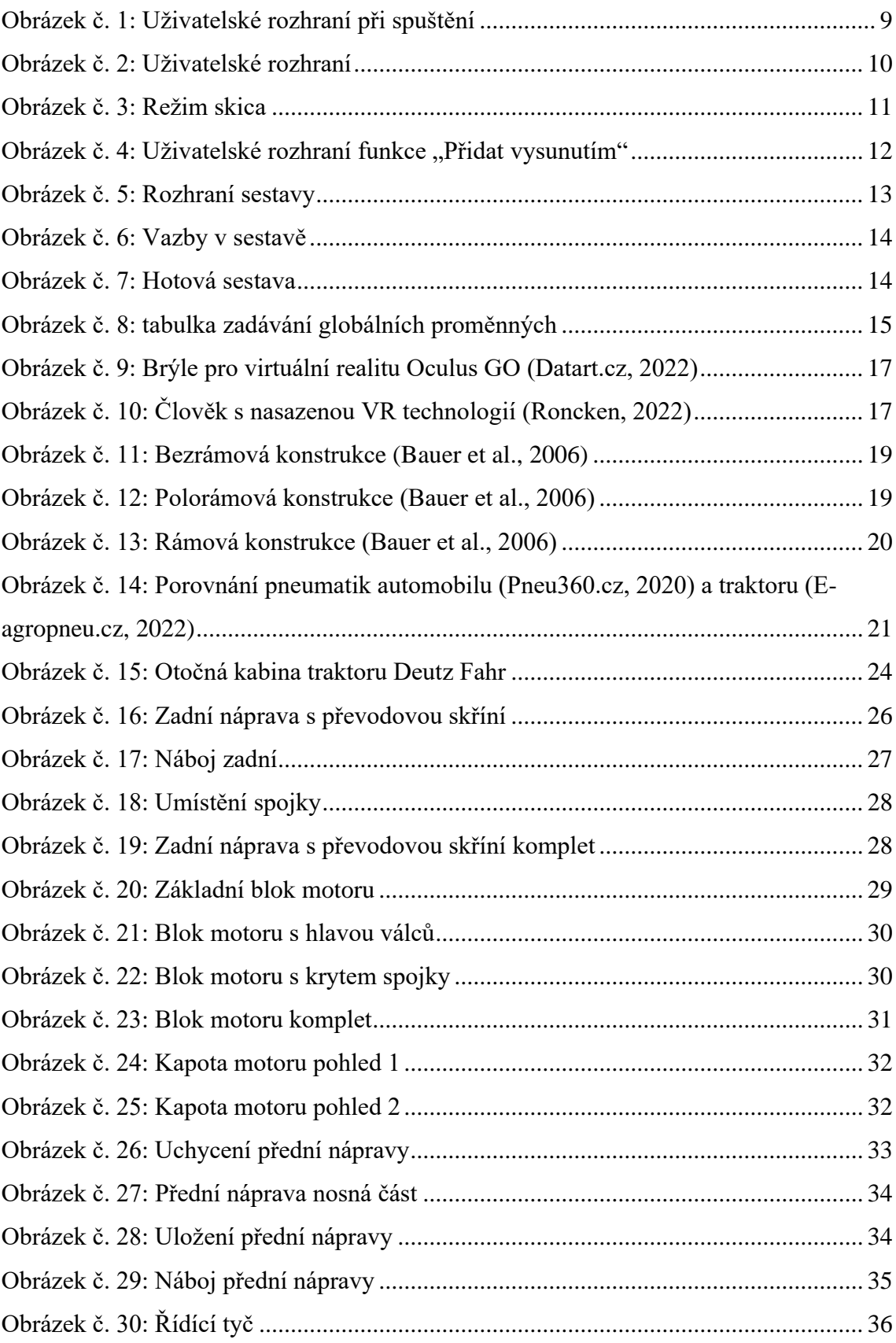

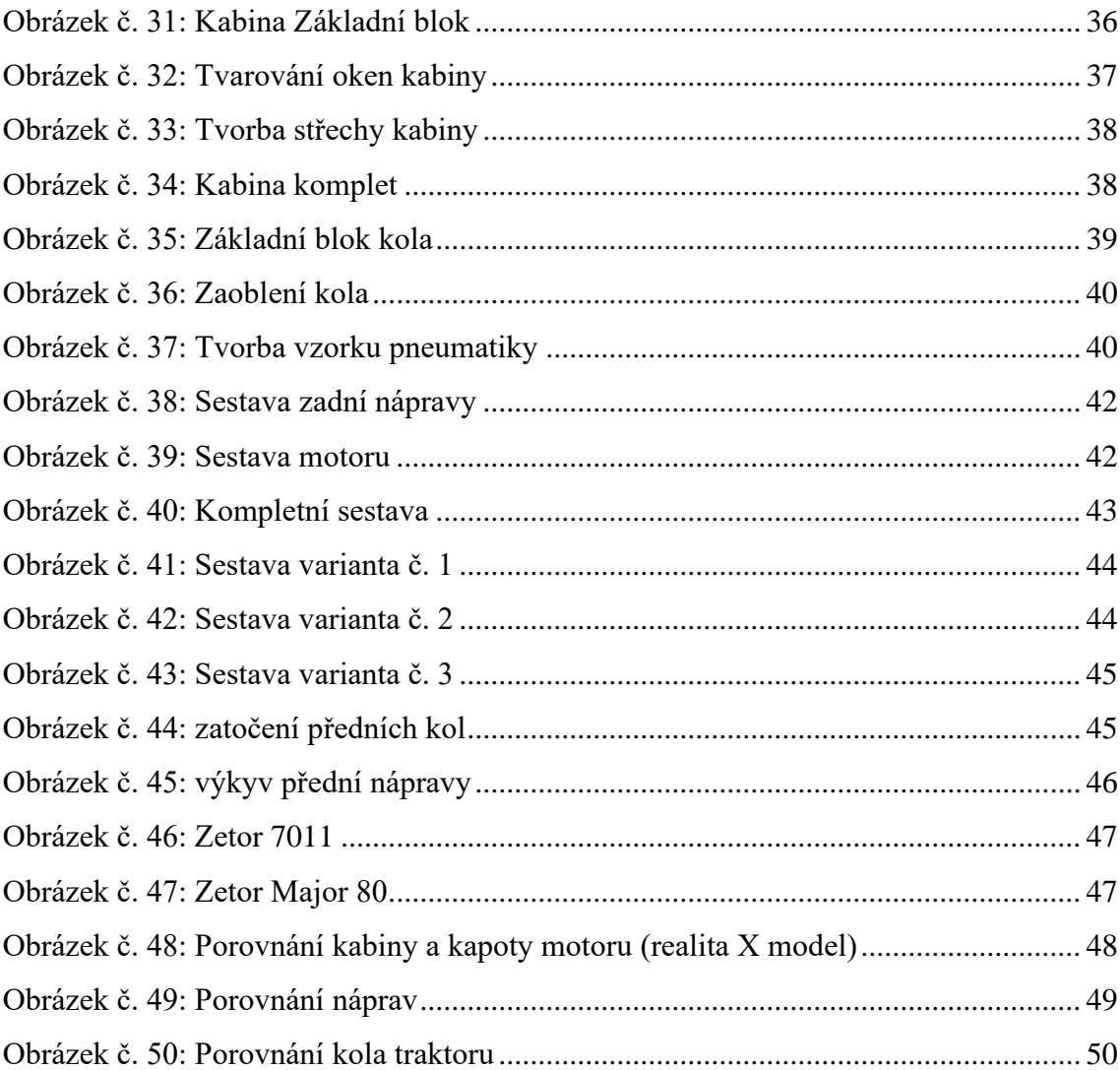

## <span id="page-55-0"></span>**Seznam tabulek**

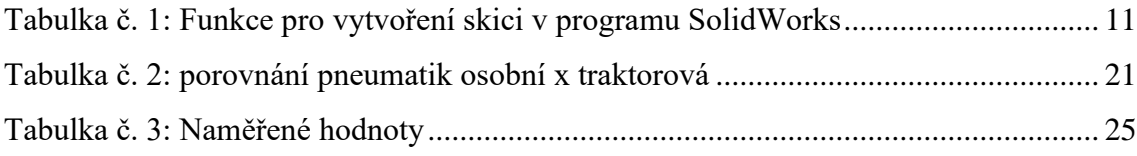

# <span id="page-56-0"></span>**Seznam příloh**

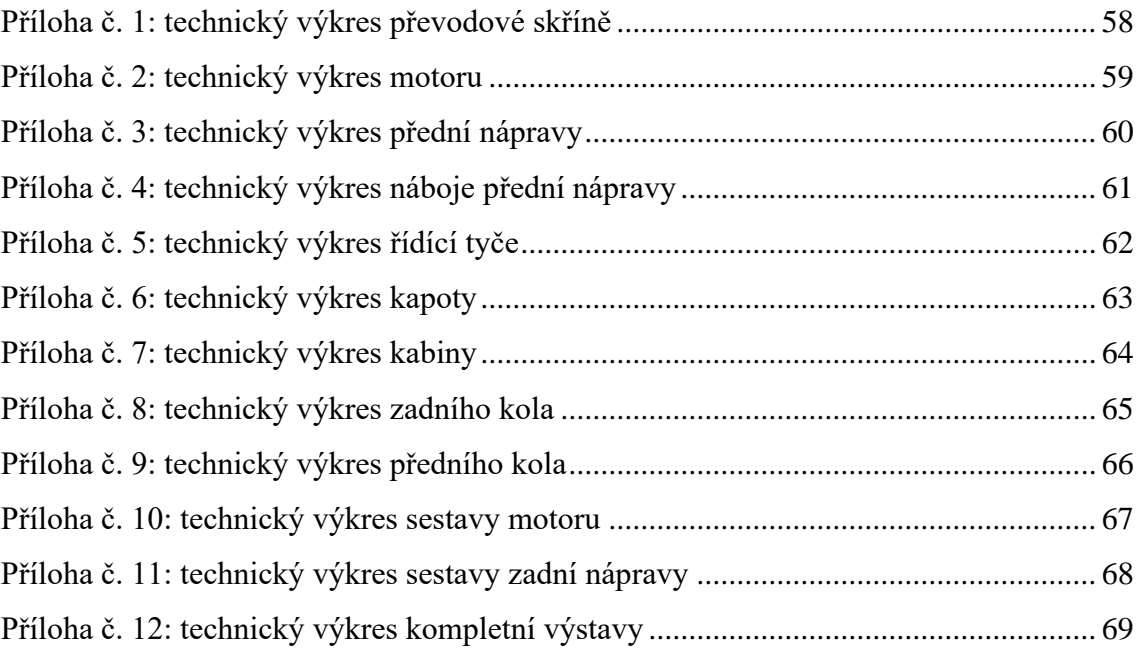

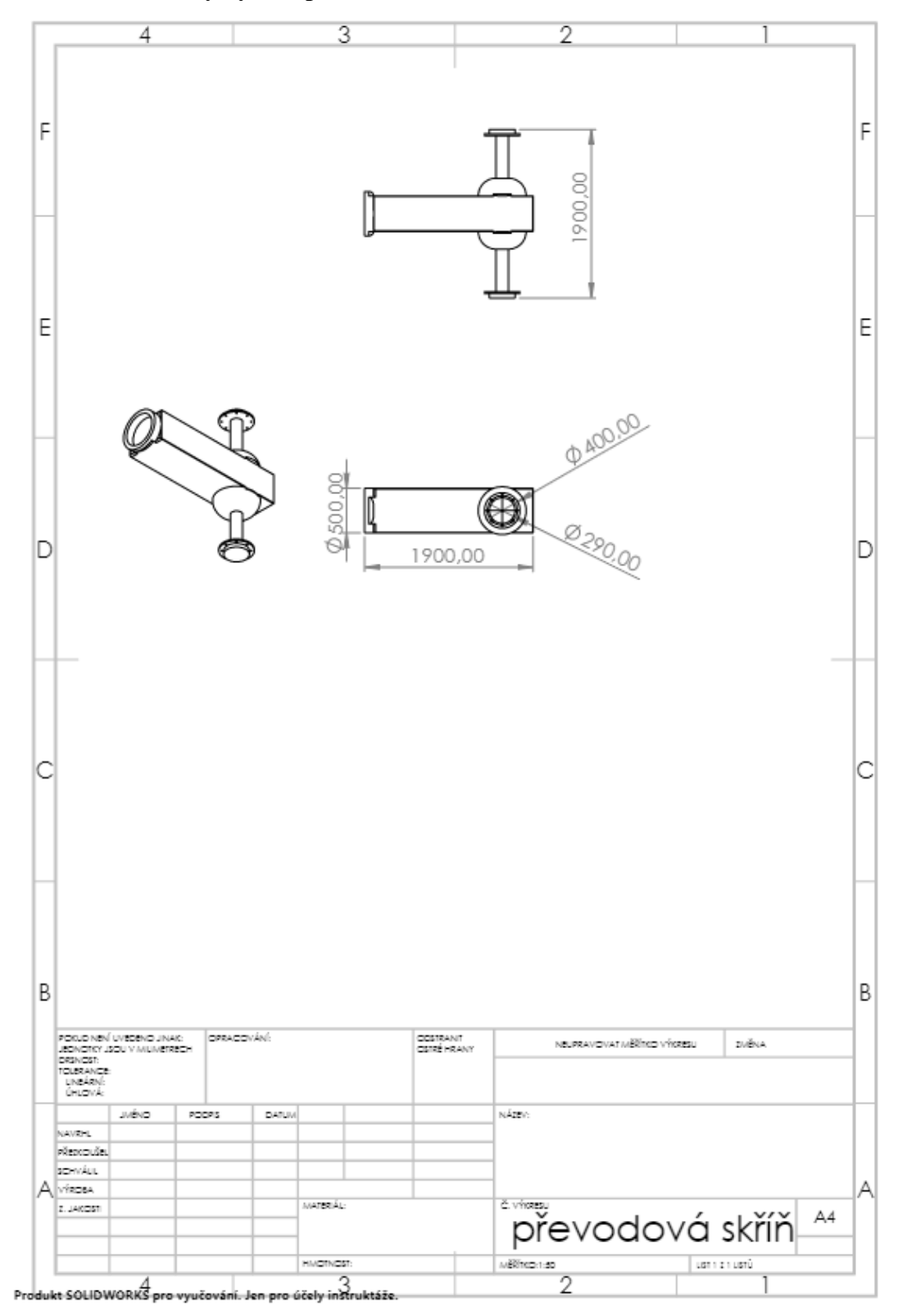

**Příloha č. 1: technický výkres převodové skříně**

**Příloha č. 2: technický výkres motoru**

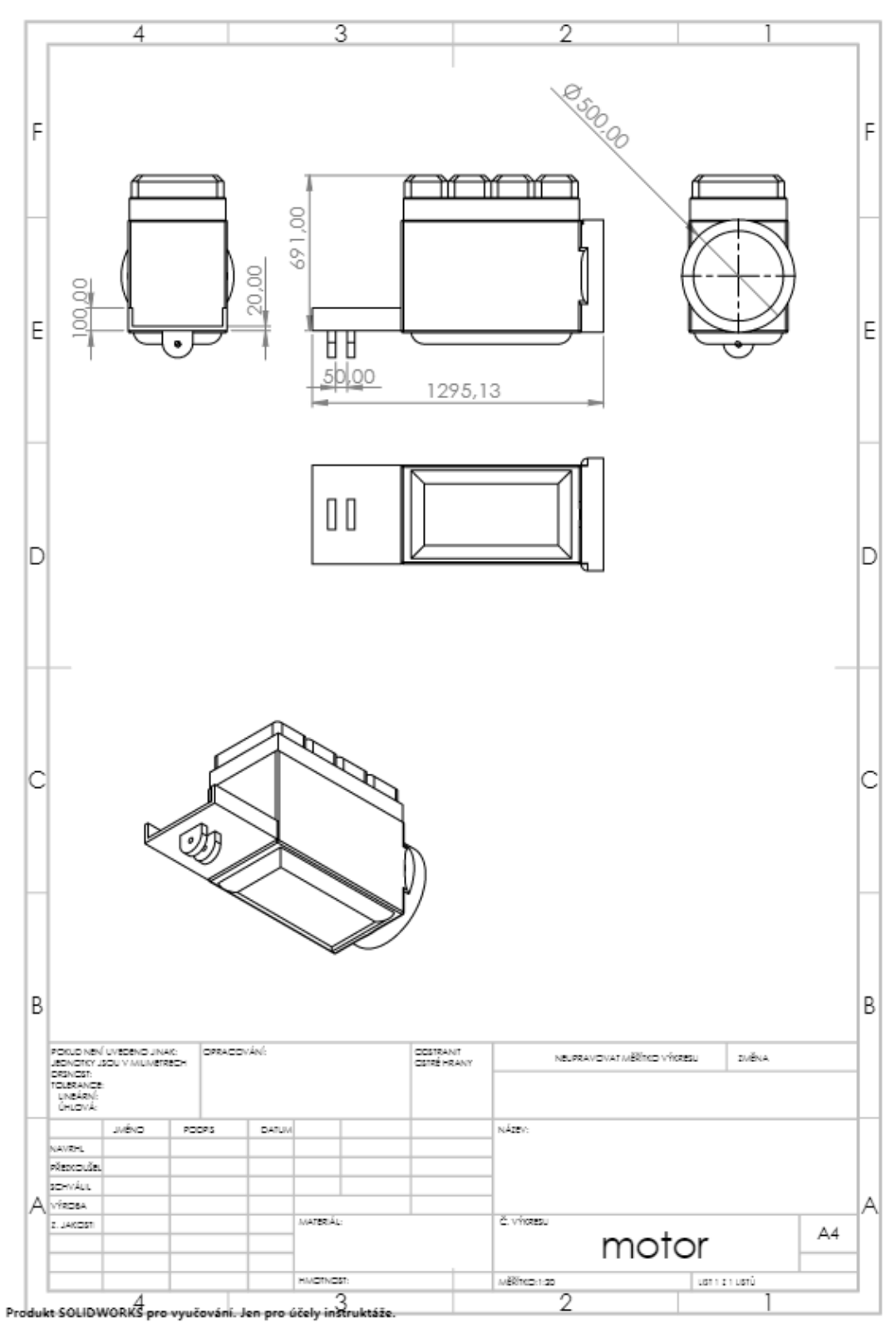

**Příloha č. 3: technický výkres přední nápravy**

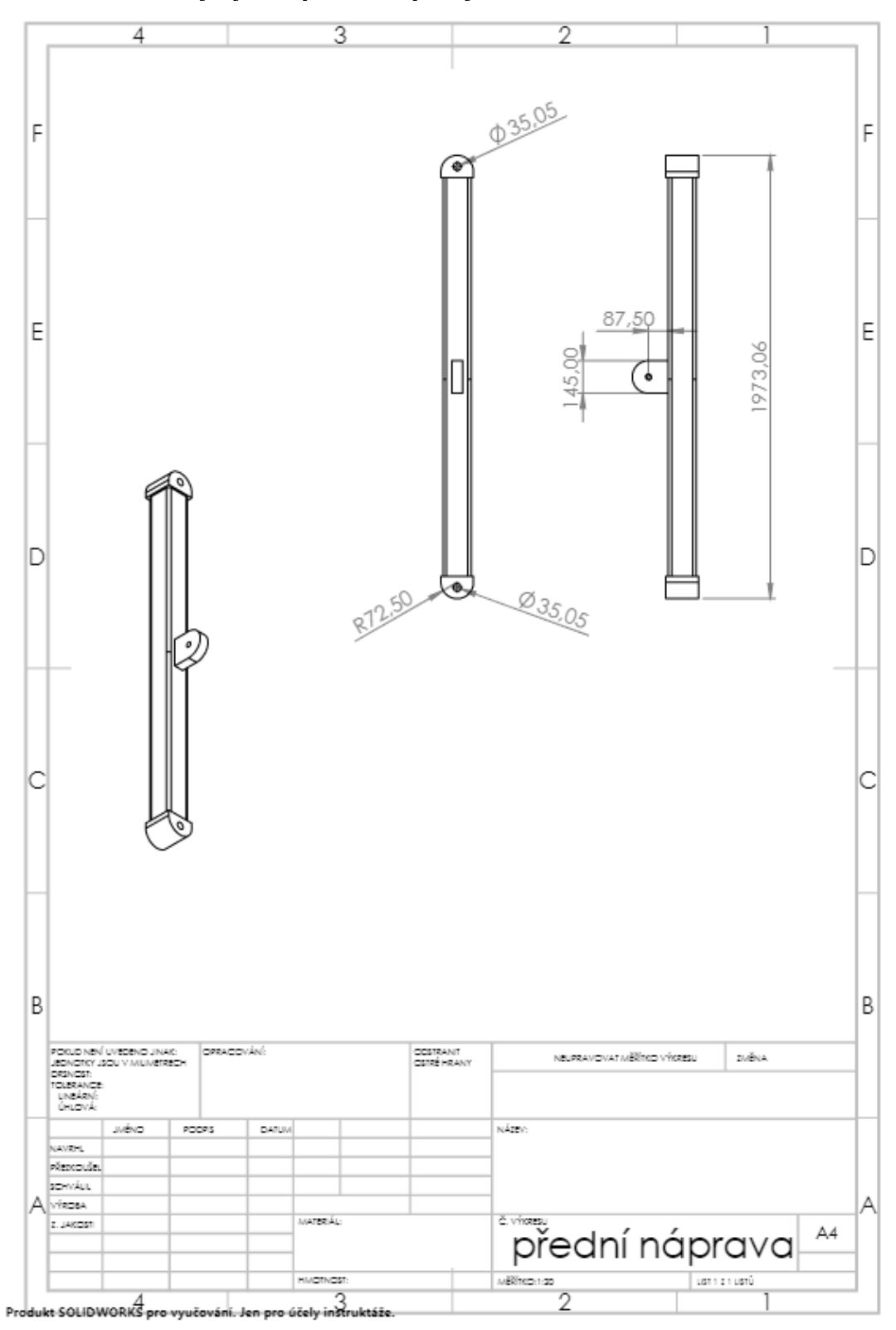

 $\overline{4}$ 3  $\overline{2}$ 03000 F F  $0.00(20)$ 51,00 п E E 3500  $\phi$ R82,50 D D ⊕ 8 100,00 с |c B B FORD NBÝ VYBORO JNAK<br>JEONOTKY JSOU Y MUMERECH<br>DRINGSN<br>TURÁRNÍ:<br>UNBÁRNÍ:<br>ÚNDYÁ: COSTRANT<br>CSTRÉMRANT OPRACOVÁNÍ: NEUPRAVOVAT MĚŘÍTED VÝKRESU **ZMĚNA**  $nkz$  $1000$ DATUM PODPS **NAVIOL** riencule. sowku. A VÍRDBA náboj přední nápravy MATERIÁL:  $2.140057$ MERING 1.10 เซาะาเหนื่ **HMOTNOST:**  $\overline{2}$ Produkt SOLIDWORKS pro vyučování. Jen pro účely instruktáže

**Příloha č. 4: technický výkres náboje přední nápravy**

**Příloha č. 5: technický výkres řídící tyče**

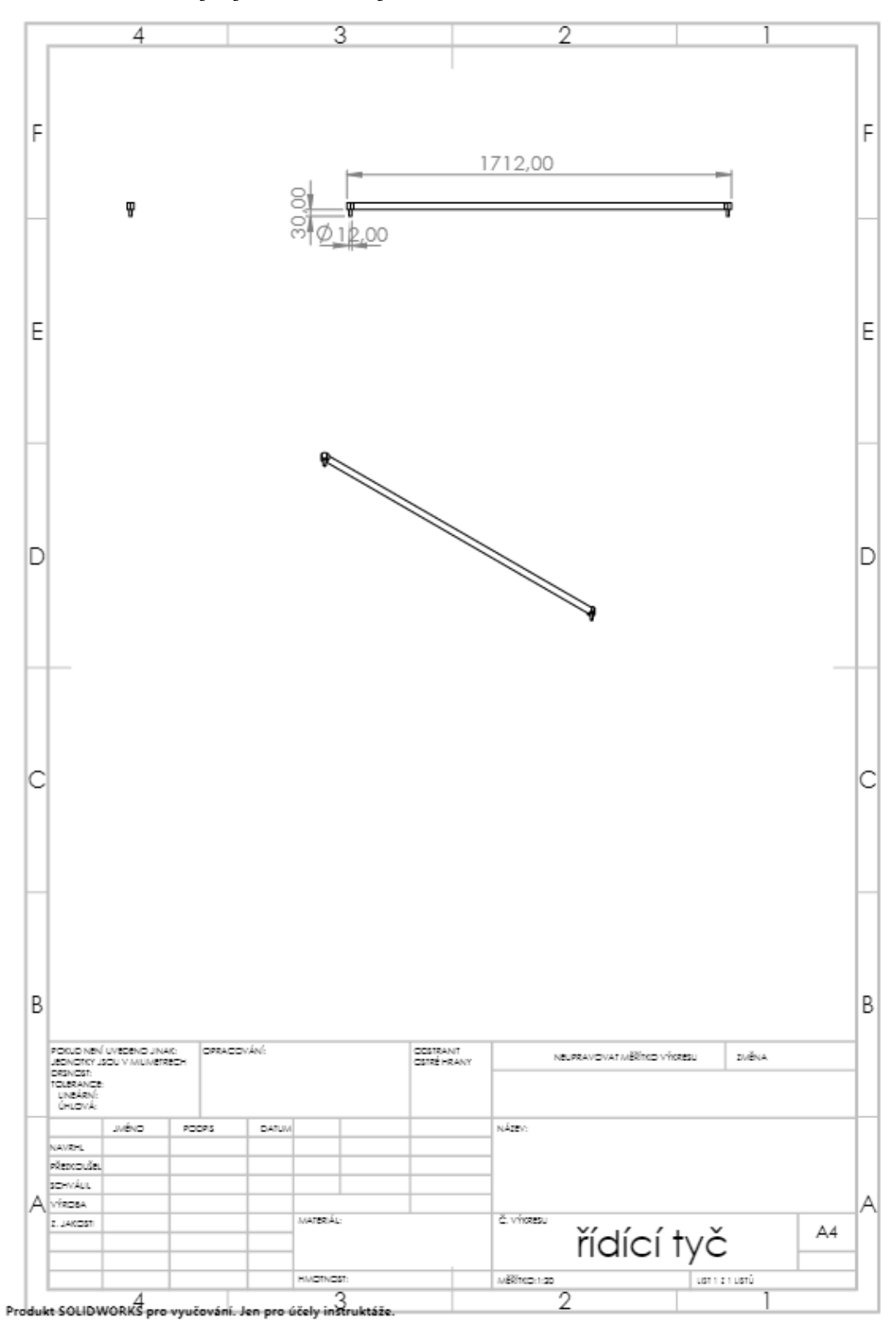

**Příloha č. 6: technický výkres kapoty**

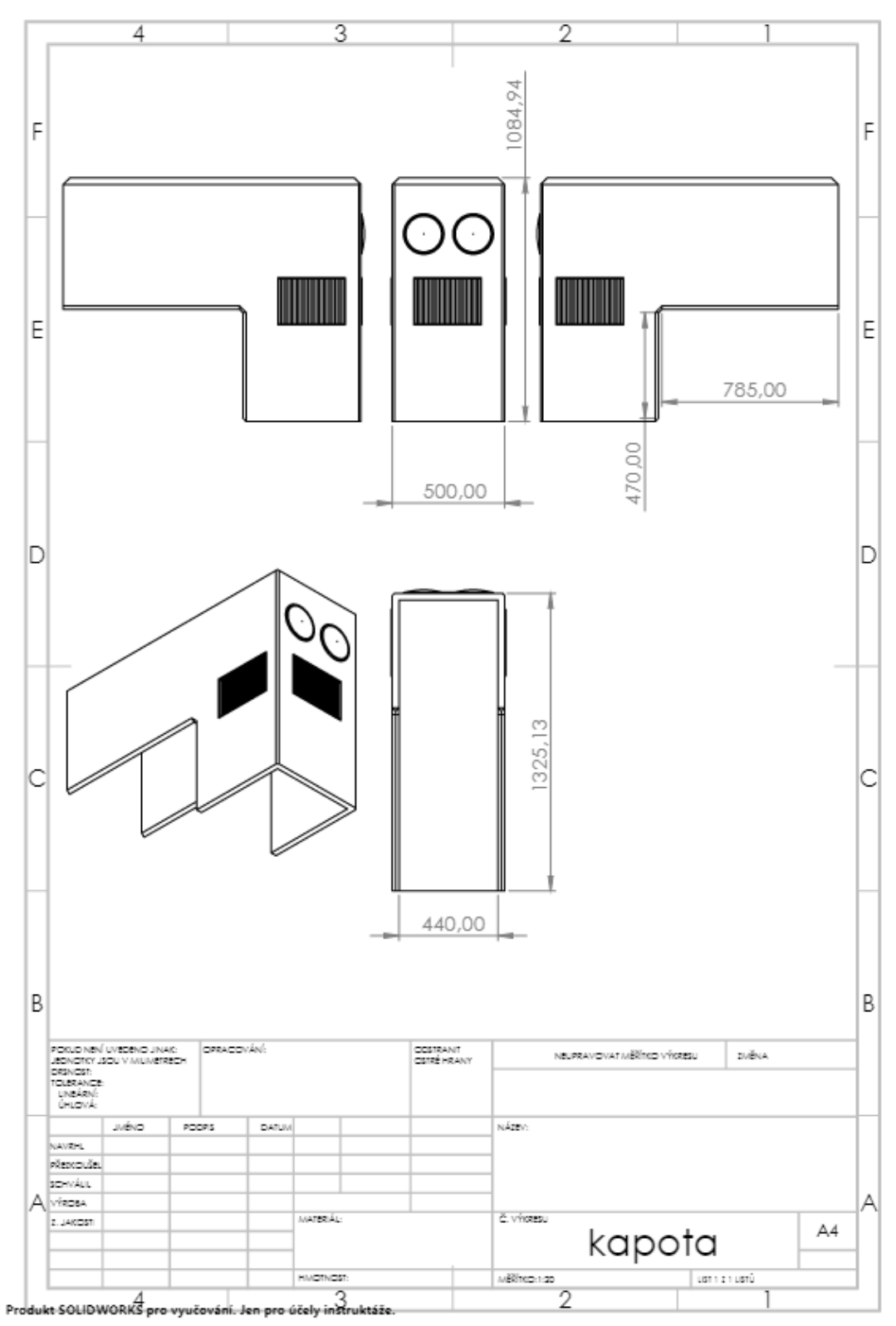

**Příloha č. 7: technický výkres kabiny**

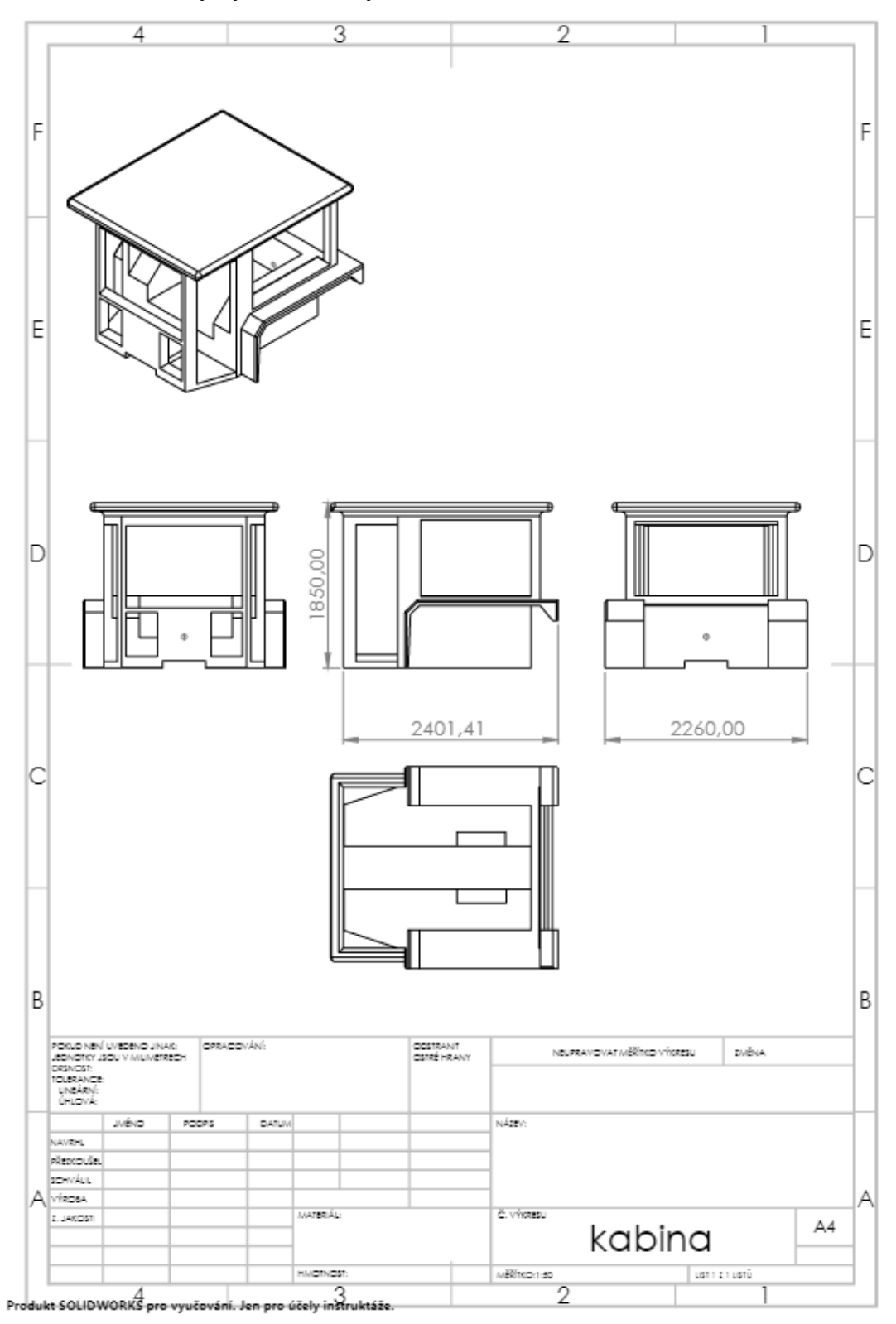

**Příloha č. 8: technický výkres zadního kola**

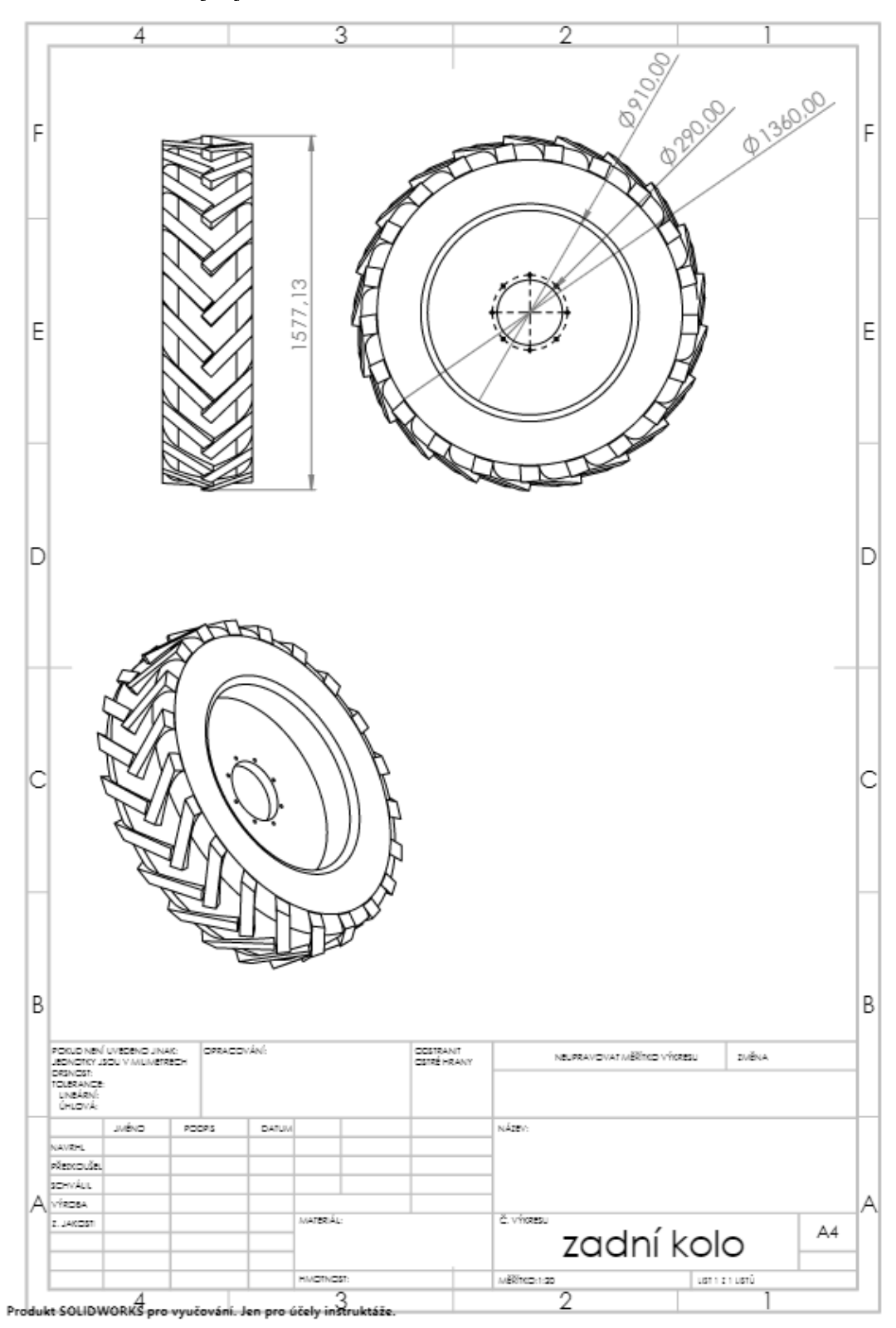

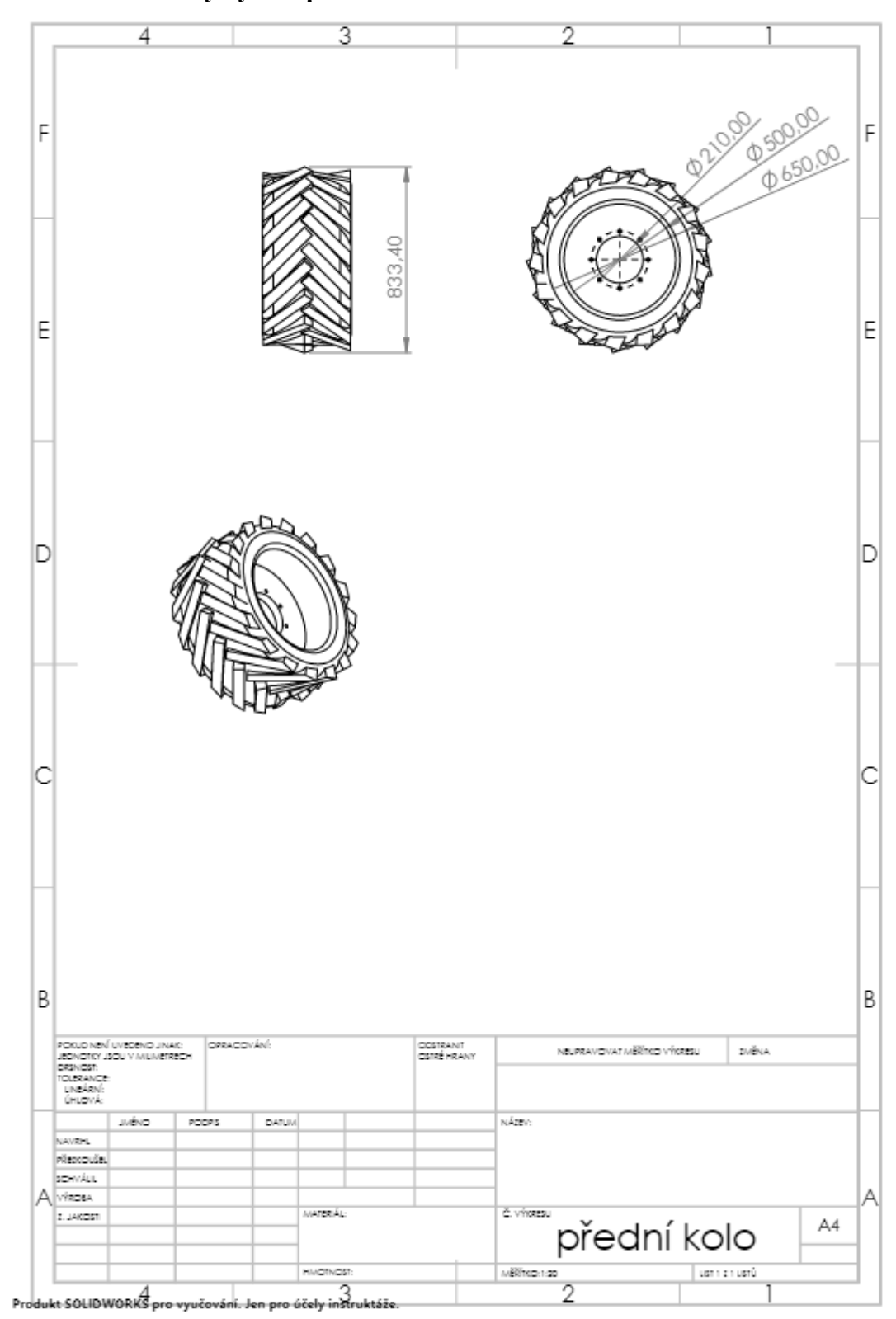

**Příloha č. 9: technický výkres předního kola**

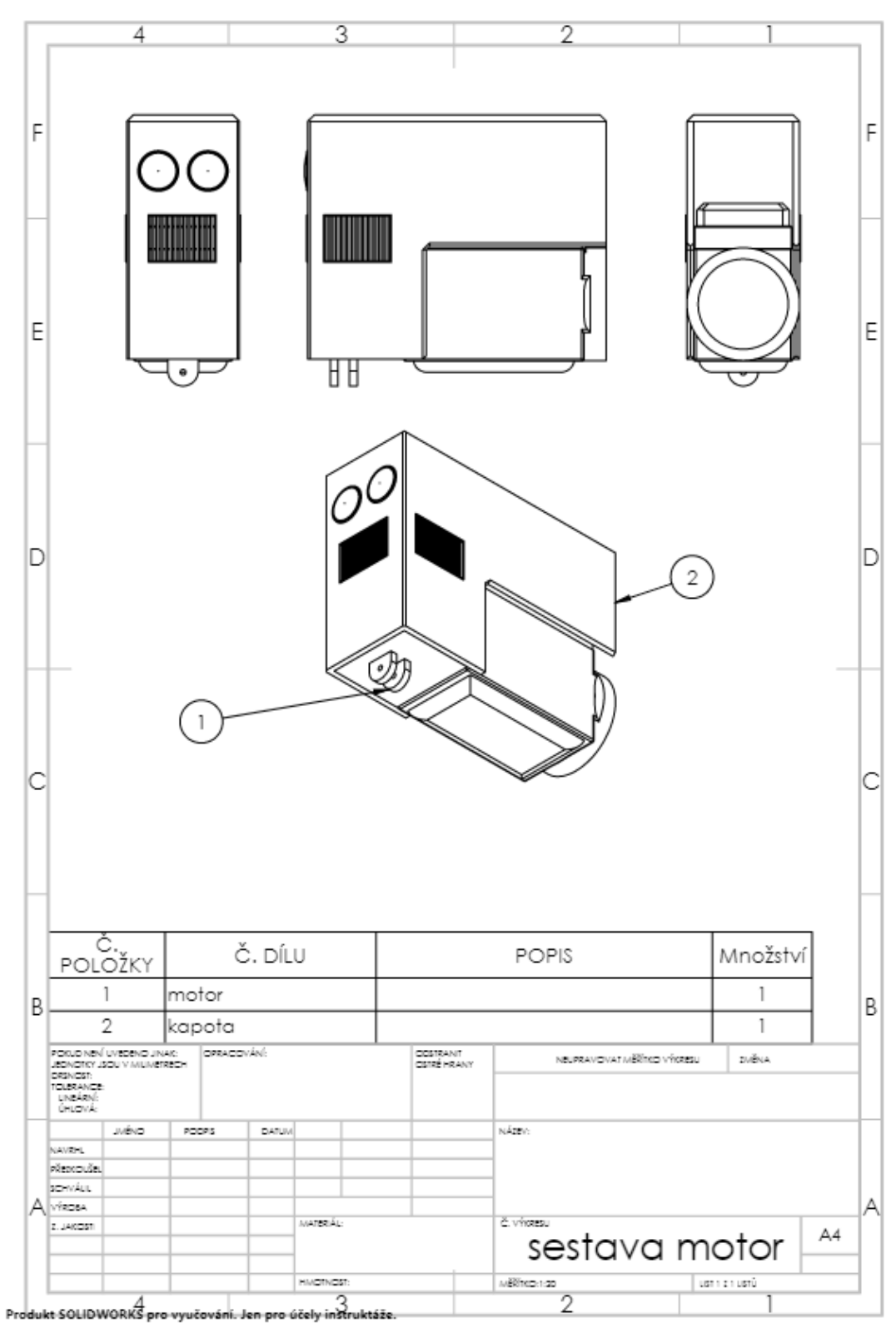

**Příloha č. 10: technický výkres sestavy motoru**

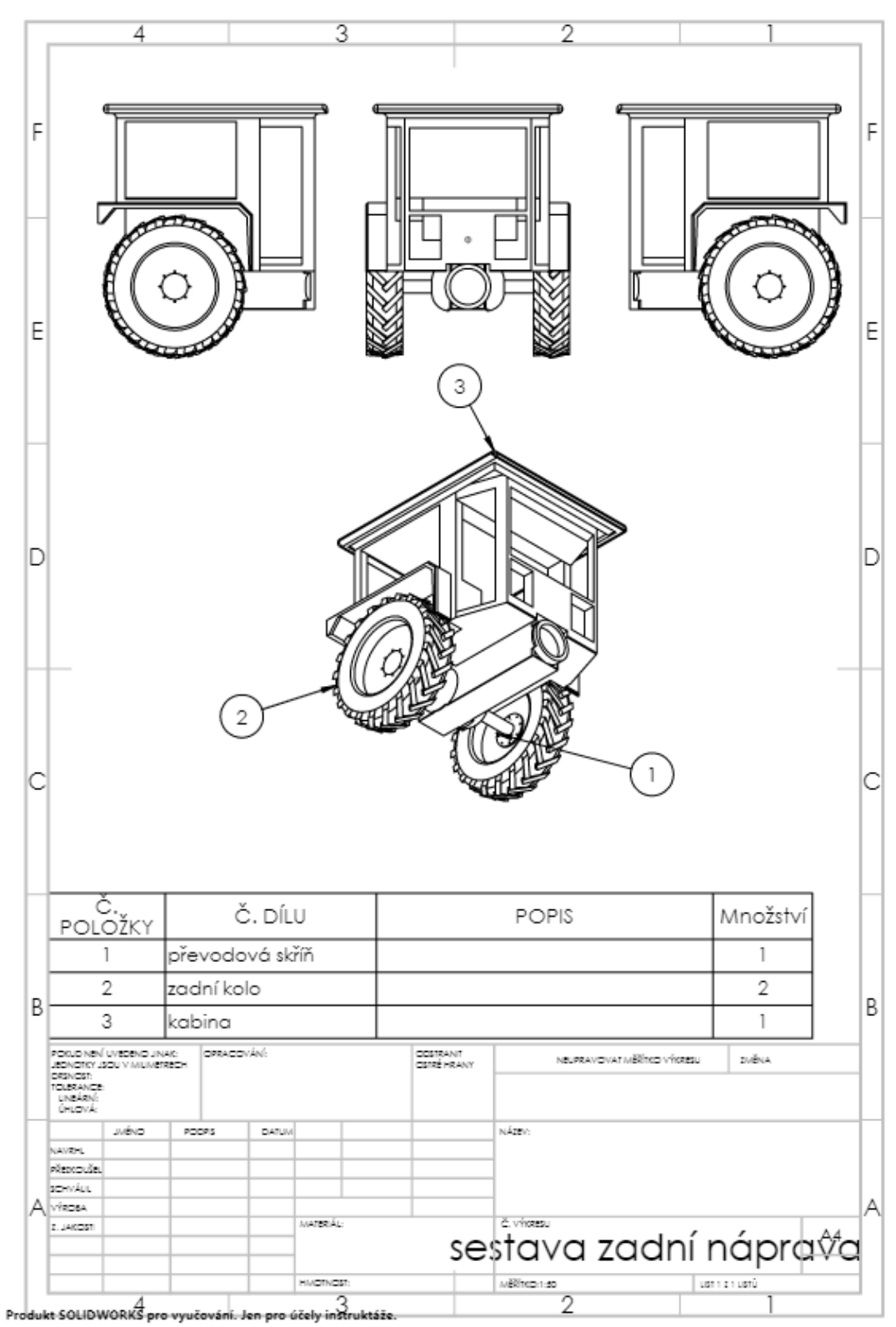

**Příloha č. 11: technický výkres sestavy zadní nápravy**

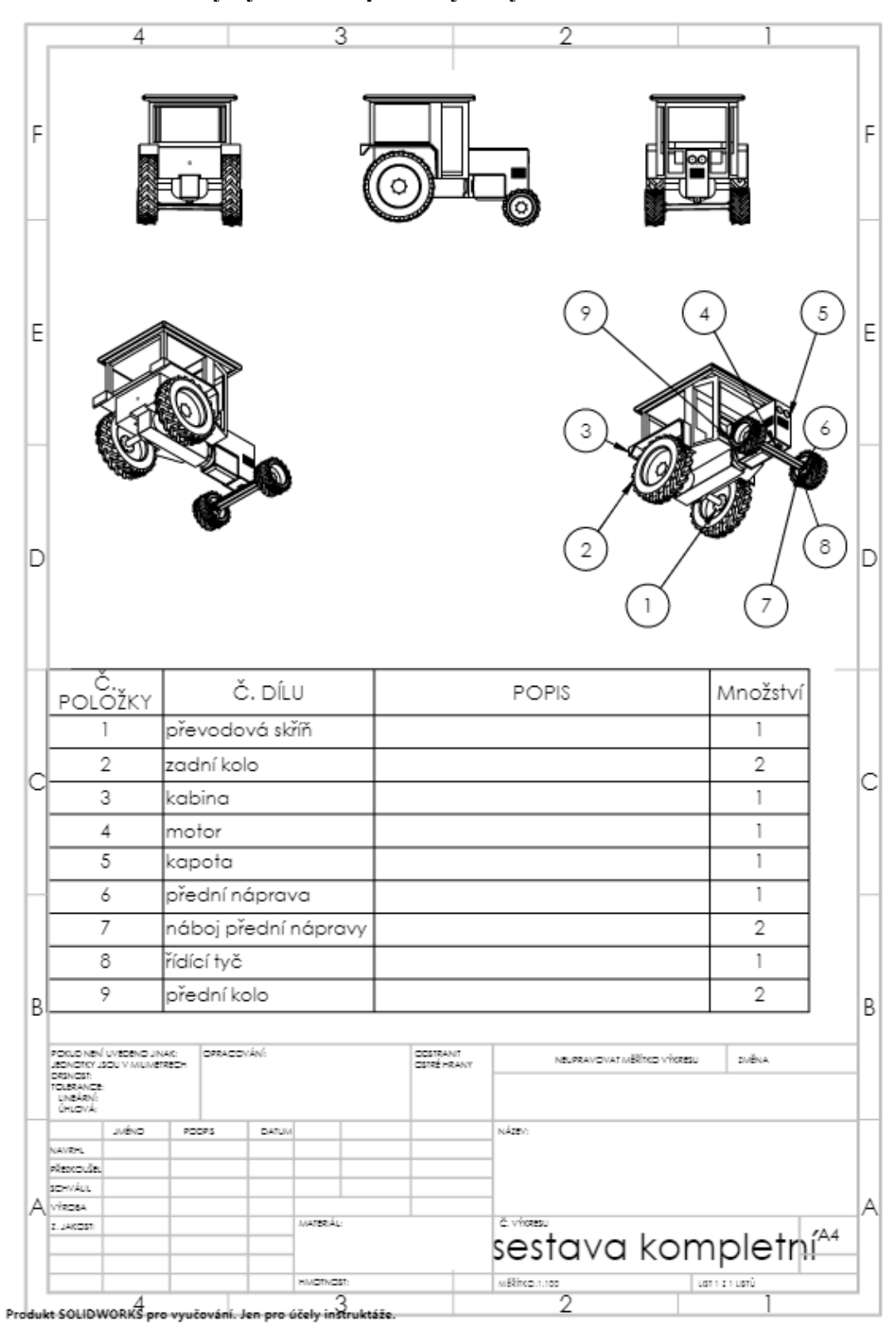

**Příloha č. 12: technický výkres kompletní výstavy**